#### aludu CISCO.

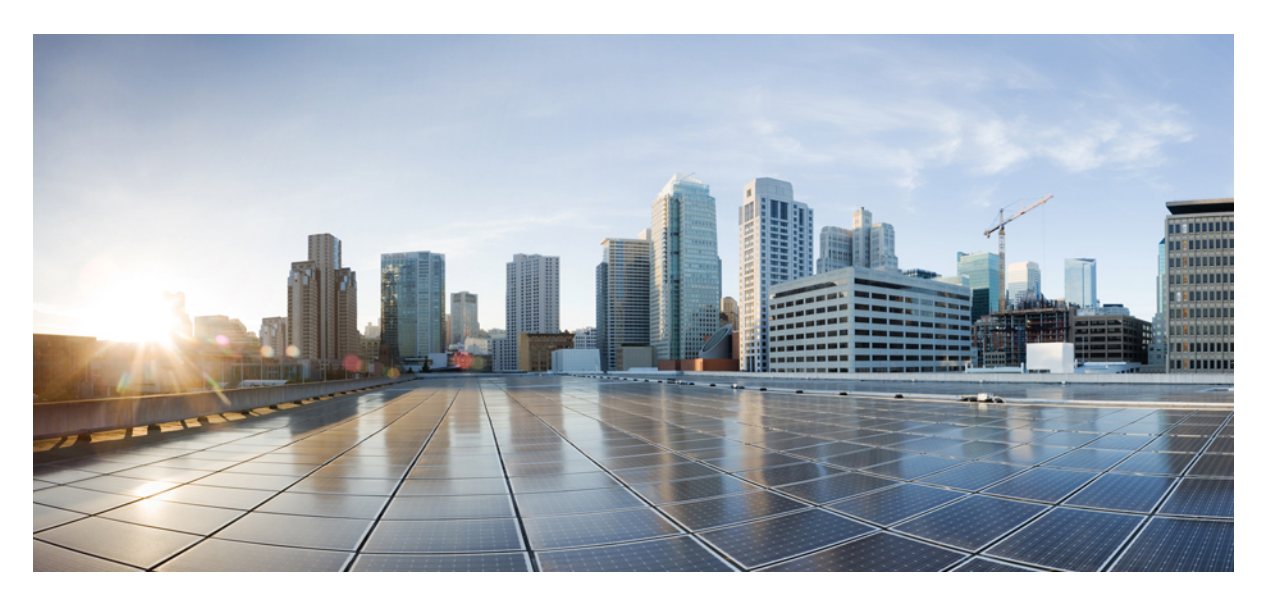

### **Cloud Native BNG User Plane Command Reference for Cisco ASR 9000 Series Routers**

**First Published:** 2021-02-01

#### **Americas Headquarters**

Cisco Systems, Inc. 170 West Tasman Drive San Jose, CA 95134-1706 USA http://www.cisco.com Tel: 408 526-4000 800 553-NETS (6387) Fax: 408 527-0883

THE SPECIFICATIONS AND INFORMATION REGARDING THE PRODUCTS IN THIS MANUAL ARE SUBJECT TO CHANGE WITHOUT NOTICE. ALL STATEMENTS, INFORMATION, AND RECOMMENDATIONS IN THIS MANUAL ARE BELIEVED TO BE ACCURATE BUT ARE PRESENTED WITHOUT WARRANTY OF ANY KIND, EXPRESS OR IMPLIED. USERS MUST TAKE FULL RESPONSIBILITY FOR THEIR APPLICATION OF ANY PRODUCTS.

THE SOFTWARE LICENSE AND LIMITED WARRANTY FOR THE ACCOMPANYING PRODUCT ARE SET FORTH IN THE INFORMATION PACKET THAT SHIPPED WITH THE PRODUCT AND ARE INCORPORATED HEREIN BY THIS REFERENCE. IF YOU ARE UNABLE TO LOCATE THE SOFTWARE LICENSE OR LIMITED WARRANTY, CONTACT YOUR CISCO REPRESENTATIVE FOR A COPY.

The Cisco implementation of TCP header compression is an adaptation of a program developed by the University of California, Berkeley (UCB) as part of UCB's public domain version of the UNIX operating system. All rights reserved. Copyright © 1981, Regents of the University of California.

NOTWITHSTANDING ANY OTHER WARRANTY HEREIN, ALL DOCUMENT FILES AND SOFTWARE OF THESE SUPPLIERS ARE PROVIDED "AS IS" WITH ALL FAULTS. CISCO AND THE ABOVE-NAMED SUPPLIERS DISCLAIM ALL WARRANTIES, EXPRESSED OR IMPLIED, INCLUDING, WITHOUT LIMITATION, THOSE OF MERCHANTABILITY, FITNESS FOR A PARTICULAR PURPOSE AND NONINFRINGEMENT OR ARISING FROM A COURSE OF DEALING, USAGE, OR TRADE PRACTICE.

IN NO EVENT SHALL CISCO OR ITS SUPPLIERS BE LIABLE FOR ANY INDIRECT, SPECIAL, CONSEQUENTIAL, OR INCIDENTAL DAMAGES, INCLUDING, WITHOUT LIMITATION, LOST PROFITS OR LOSS OR DAMAGE TO DATA ARISING OUT OF THE USE OR INABILITY TO USE THIS MANUAL, EVEN IF CISCO OR ITS SUPPLIERS HAVE BEEN ADVISED OF THE POSSIBILITY OF SUCH DAMAGES.

Any Internet Protocol (IP) addresses and phone numbers used in this document are not intended to be actual addresses and phone numbers. Any examples, command display output, network topology diagrams, and other figures included in the document are shown for illustrative purposes only. Any use of actual IP addresses or phone numbers in illustrative content is unintentional and coincidental.

All printed copies and duplicate soft copies of this document are considered uncontrolled. See the current online version for the latest version.

Cisco has more than 200 offices worldwide. Addresses and phone numbers are listed on the Cisco website at www.cisco.com/go/offices.

Cisco and the Cisco logo are trademarks or registered trademarks of Cisco and/or its affiliates in the U.S. and other countries. To view a list of Cisco trademarks, go to this URL: <https://www.cisco.com/c/en/us/about/legal/trademarks.html>. Third-party trademarks mentioned are the property of their respective owners. The use of the word partner does not imply a partnership relationship between Cisco and any other company. (1721R)

© 2001 Cisco Systems, Inc. All rights reserved.

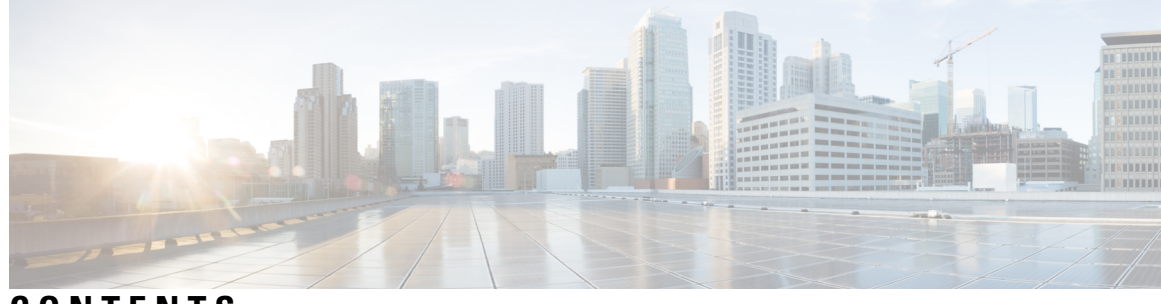

### **CONTENTS**

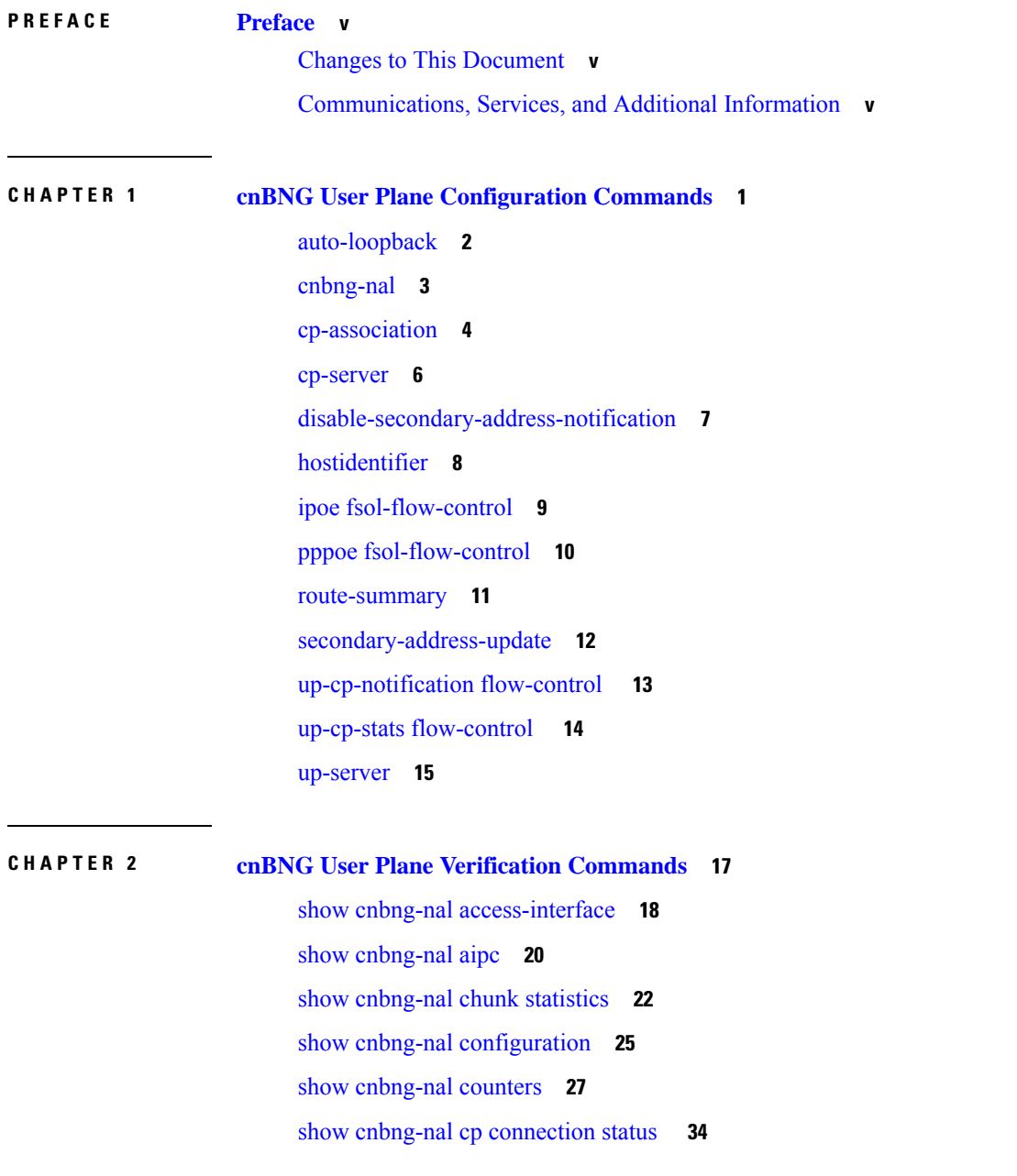

show cnbng-nal [dynamic-routes](#page-41-0) **36** show [cnbng-nal](#page-44-0) main events **39** show cnbng-nal [periodic-stats](#page-47-0) **42** show cnbng-nal [process-info](#page-53-0) **48** show cnbng-nal [process-readiness](#page-55-0) **50** Show [cnbng-nal](#page-56-0) spa **51** show [cnbng-nal](#page-59-0) statistics **54** show cnbng-nal [subscriber](#page-60-0) **55** show cnbng-nal subscriber [disconnect-history](#page-69-0) **64** show cnbng-nal [vrf-table-info](#page-72-0) **67**

#### **CHAPTER 3 cnBNG User Plane Subscriber [Management](#page-74-0) Commands 69**

dhcp [profile](#page-75-0) **70** [initiator](#page-76-0) dhcp **71** l2tp [enable](#page-77-0) **72** lns [enable](#page-78-0) **73** pppoe [enable](#page-79-0) **74** subscriber [redundancy](#page-80-0) **75**

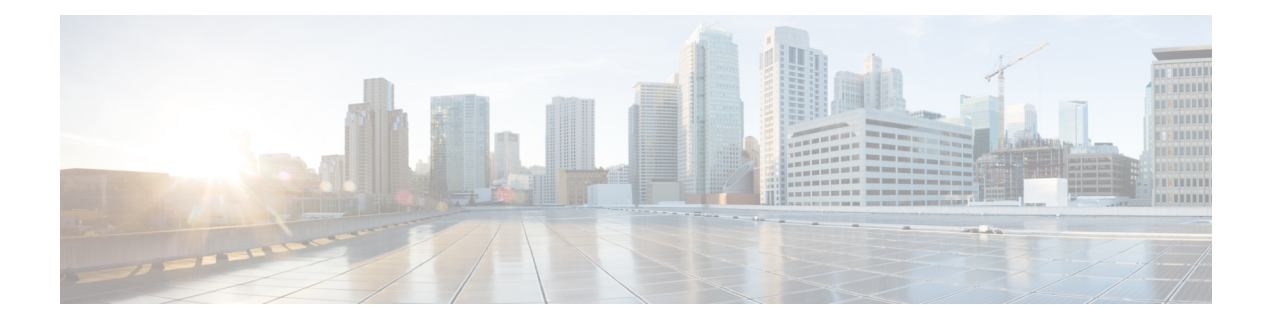

# <span id="page-4-0"></span>**Preface**

The Cisco IOS XR Software Release 7.3.1 introduces the support for cloud native broadband network gateway (cnBNG) user plane for the Cisco IOS XR platform. cnBNG is an architectural evolution that is based on Control and User Plane Separation (CUPS), where the control plane (CP) and user plane (UP) run in distinct and independent environments. This book describesthe commands used for configuring and verifying cnBNG user plane functionality on Cisco ASR 9000 Series Routers.

For details on the cnBNG user plane functionality and related configurations, see the *Cloud Native BNG User Plane Configuration Guide for Cisco ASR 9000 Series Routers*.

The Preface contains these topics:

- Changes to This [Document,](#page-4-1) on page v
- [Communications,](#page-4-2) Services, and Additional Information, on page v

### <span id="page-4-1"></span>**Changes to This Document**

This table lists the changes made to this document since it was first printed.

**Table 1: Changes to This Document**

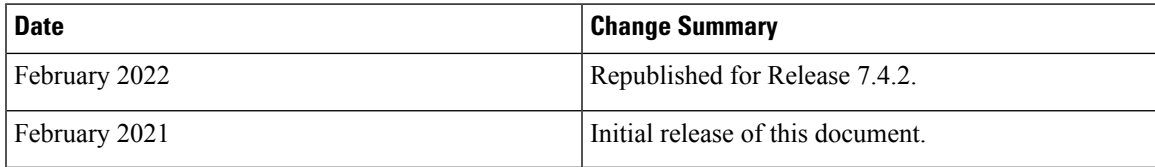

# <span id="page-4-2"></span>**Communications, Services, and Additional Information**

- To receive timely, relevant information from Cisco, sign up at Cisco Profile [Manager.](https://www.cisco.com/offer/subscribe)
- To get the business impact you're looking for with the technologies that matter, visit Cisco [Services](https://www.cisco.com/go/services).
- To submit a service request, visit Cisco [Support.](https://www.cisco.com/c/en/us/support/index.html)
- To discover and browse secure, validated enterprise-class apps, products, solutions and services, visit Cisco [Marketplace](https://developer.cisco.com/site/marketplace/).
- To obtain general networking, training, and certification titles, visit [Cisco](http://www.ciscopress.com) Press.

• To find warranty information for a specific product or product family, access Cisco [Warranty](http://www.cisco-warrantyfinder.com) Finder.

#### **Cisco Bug Search Tool**

Cisco Bug [Search](https://www.cisco.com/c/en/us/support/web/tools/bst/bsthelp/index.html) Tool (BST) is a web-based tool that acts as a gateway to the Cisco bug tracking system that maintains a comprehensive list of defects and vulnerabilities in Cisco products and software. BST provides you with detailed defect information about your products and software.

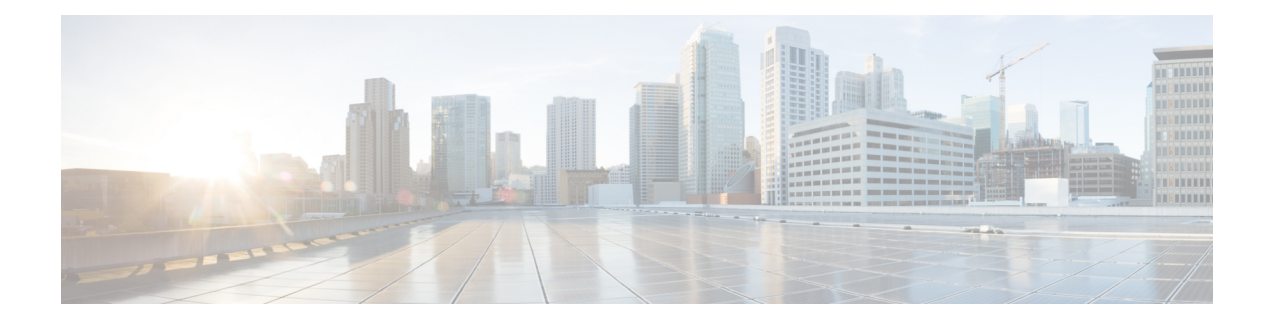

# <span id="page-6-0"></span>**cnBNG User Plane Configuration Commands**

This chapter describes the Cisco IOS XR software commands that are used to configure the cloud native Broadband Network Gateway (cnBNG) user plane on Cisco ASR 9000 Series Routers. For details regarding the related configurations, see the *Cloud Native BNG User Plane Configuration Guide for Cisco ASR 9000 Series Routers*.

- [auto-loopback,](#page-7-0) on page 2
- [cnbng-nal,](#page-8-0) on page 3
- [cp-association,](#page-9-0) on page 4
- [cp-server,](#page-11-0) on page 6
- [disable-secondary-address-notification,](#page-12-0) on page 7
- [hostidentifier,](#page-13-0) on page 8
- ipoe [fsol-flow-control,](#page-14-0) on page 9
- pppoe [fsol-flow-control,](#page-15-0) on page 10
- [route-summary,](#page-16-0) on page 11
- [secondary-address-update,](#page-17-0) on page 12
- [up-cp-notification](#page-18-0) flow-control , on page 13
- up-cp-stats [flow-control](#page-19-0) , on page 14
- [up-server,](#page-20-0) on page 15

# <span id="page-7-0"></span>**auto-loopback**

To configure NOS adaptation layer (NAL) auto-loopback on the user plane of cloud native BNG, use the **auto-loopback** command in cnbng-nal configuration mode. To remove this configuration, use the **no** form of this command.

**auto-loopback vrf** { *vrf-name* | **default** } [ **interface Loopback** *loopback-num* ] [ **primary-address** *ip-address* ]

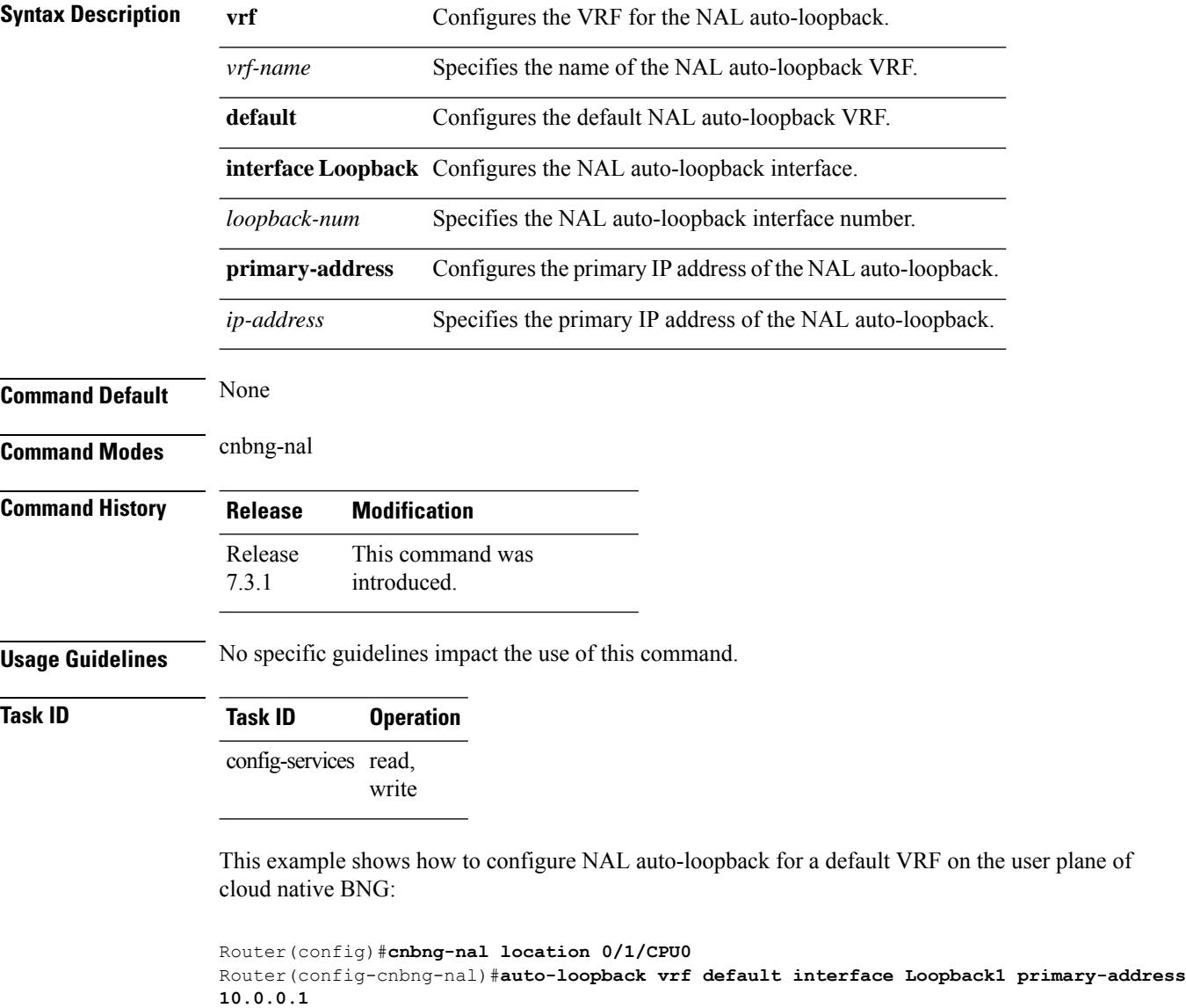

Router(config-cnbng-nal)#**commit**

# <span id="page-8-0"></span>**cnbng-nal**

To enter into the cnbng-nal configuration mode and to specify the NOS adaptation layer (NAL) configurations for the user plane of cloud native BNG (cnBNG), use the **cnbng-nal** command in Global Configuration mode.

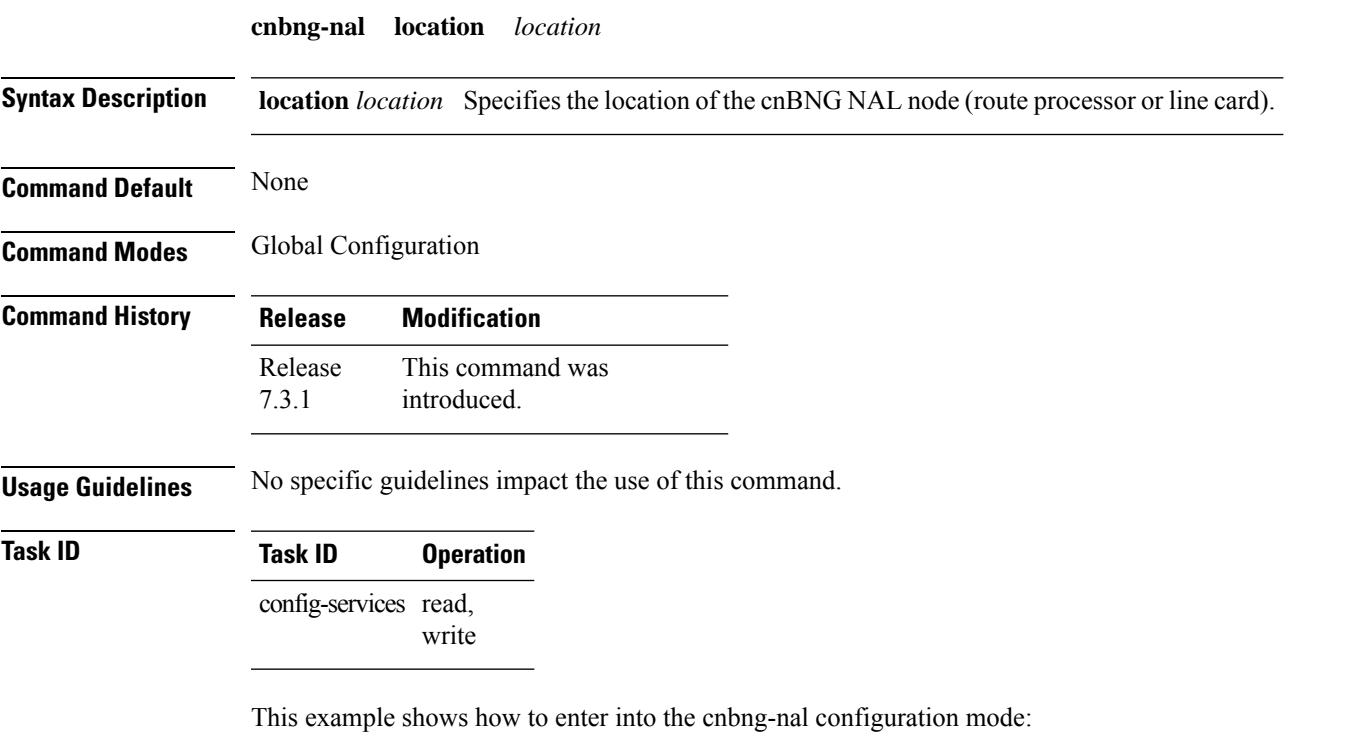

```
Router(config)#cnbng-nal location 0/1/CPU0
Router(config-cnbng-nal)#
```
# <span id="page-9-0"></span>**cp-association**

To specify the retry count to start the cnBNG control plane-user plane (CP-UP) association, use the **cp-association** command in cnbng-nal configuration mode. To remove this configuration, use the **no** form of this command.

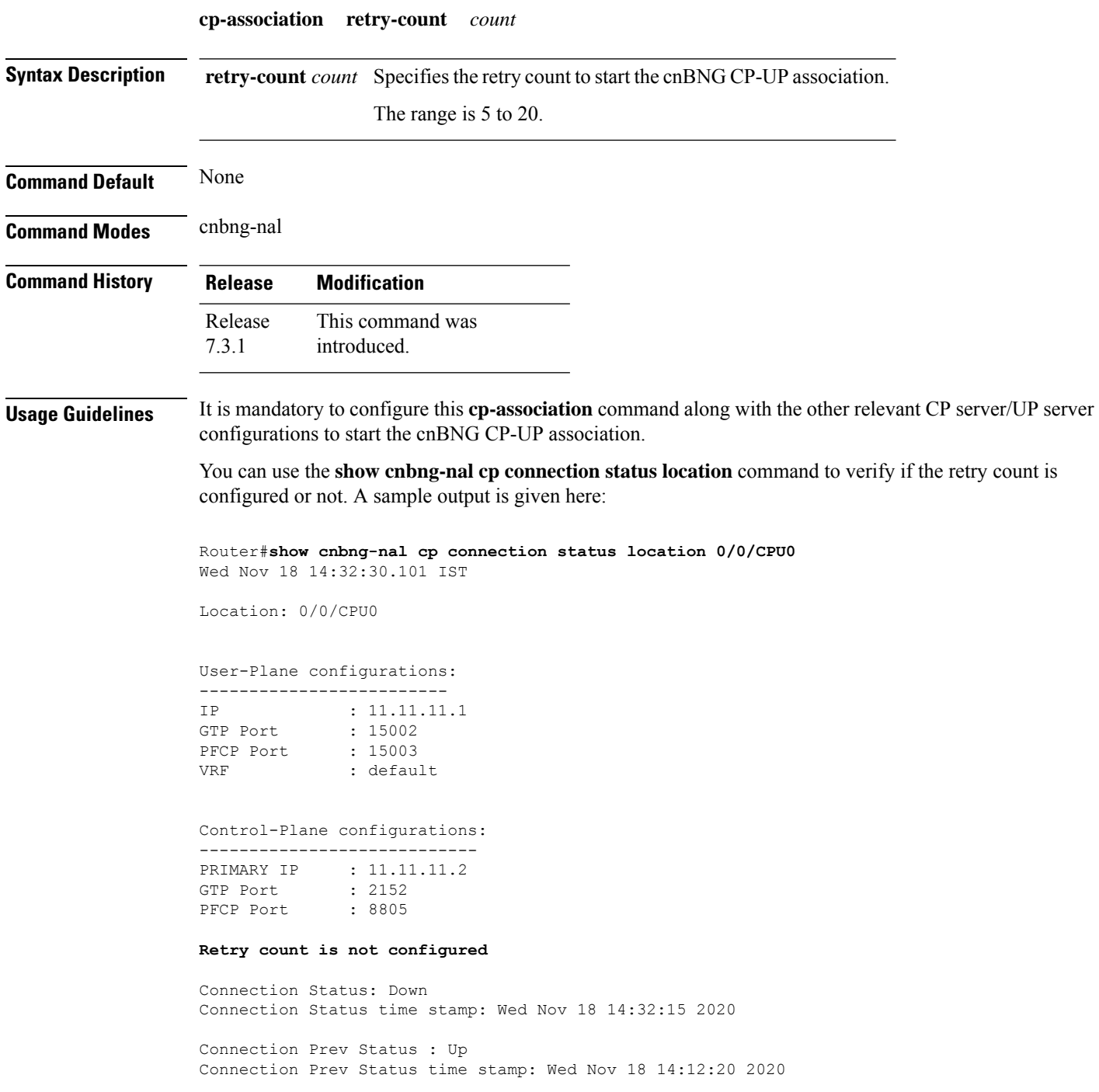

Association status: Inactive Association status time stamp: Wed Nov 18 14:31:08 2020

#### **Task ID Task ID Operation**

config-services read, write

This example shows how to specify the retry count to start the cnBNG (CP-UP) association:

```
Router(config)#cnbng-nal location 0/1/CPU0
Router(config-cnbng-nal)#cp-association retry-count 5
Router(config-cnbng-nal)#commit
```
#### <span id="page-11-0"></span>**cp-server**

To configure the server details of the control plane for cloud native BNG (cnBNG), use the **cp-server** command in cnbng-nal configuration mode. To remove this configuration, use the **no** form of this command.

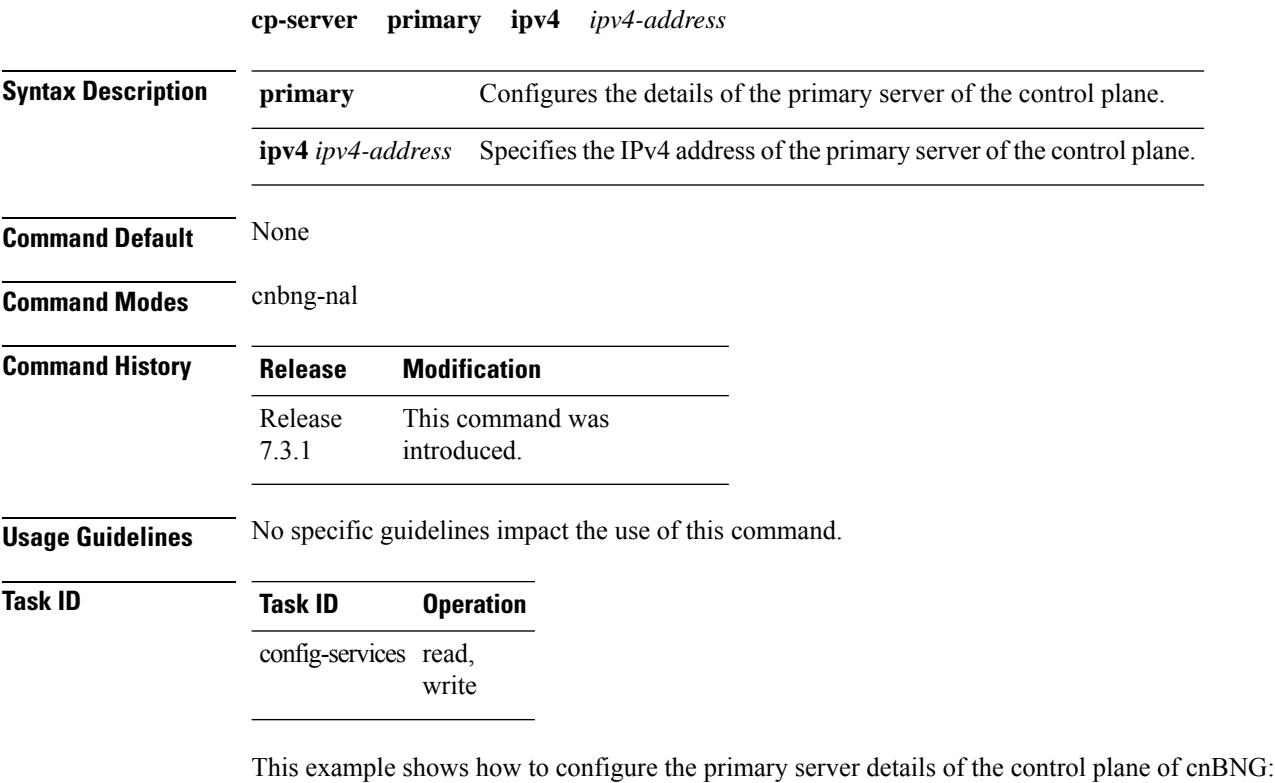

```
Router(config)#cnbng-nal location 0/1/CPU0
Router(config-cnbng-nal)#cp-server primary ipv4 198.51.100.1
Router(config-cnbng-nal)#commit
```
Ш

## <span id="page-12-0"></span>**disable-secondary-address-notification**

To disable internal notification messages between the software components during the secondary address update under the loopback interface on cnBNG user plane (UP), use the **disable-secondary-address-notification** command in cnbng-nal configuration mode. To remove this configuration, use the **no** form of this command. **disable-secondary-address-notification Syntax Description** This command has no keywords or arguments. **Command Default** None **Command Modes** cnbng-nal **Command History Release Modification** This command was introduced. Release 7.4.2 **Usage Guidelines** No specific guidelines impact the use of this command. **Task ID Task ID Operation** config-services read, write This example shows how to disable internal notification messages between the software components during the secondary address update for route provisioning on the cnBNG UP:

```
Router#configure
Router(config)#cnbng-nal location 0/RSP0/CPU0
Router(config-cnbng-nal-local)#disable-secondary-address-notification
Router(config-cnbng-nal-local)#commit
```
# <span id="page-13-0"></span>**hostidentifier**

To specify a host identifier for the cloud native BNG (cnBNG) NOS adaptation layer (NAL) instance, use the **hostidentifier** command in cnbng-nal configuration mode. To remove this configuration, use the **no** form of this command.

**hostidentifier** *hostname* **Syntax Description** *hostname* Specifies the hostname of cnBNG NAL. **Command Default** None **Command Modes** cnbng-nal **Command History Release Modification** This command was introduced. Release 7.3.1 **Usage Guidelines** The host identifier string must match the user plane (UP) name configured in the control plane (CP) for the CP-UP association to come up. **Task ID Task ID Operation** config-services read, write This example shows how to specify a host identifier for the NAL instance on cnBNG user plane:

```
Router(config)#cnbng-nal location 0/1/CPU0
Router(config-cnbng-nal)#hostidentifier test-host
Router(config-cnbng-nal)#commit
```
# <span id="page-14-0"></span>**ipoe fsol-flow-control**

To configure flow control feature for IPoE protocol packetssent from cnBNG user plane (UP) to control plane (CP), use the **ipoe fsol-flow-control** command in *cnbng-nal* configuration mode. To remove the configuration, use the **no** form of this command.

**ipoe fsol-flow-control** *limit*

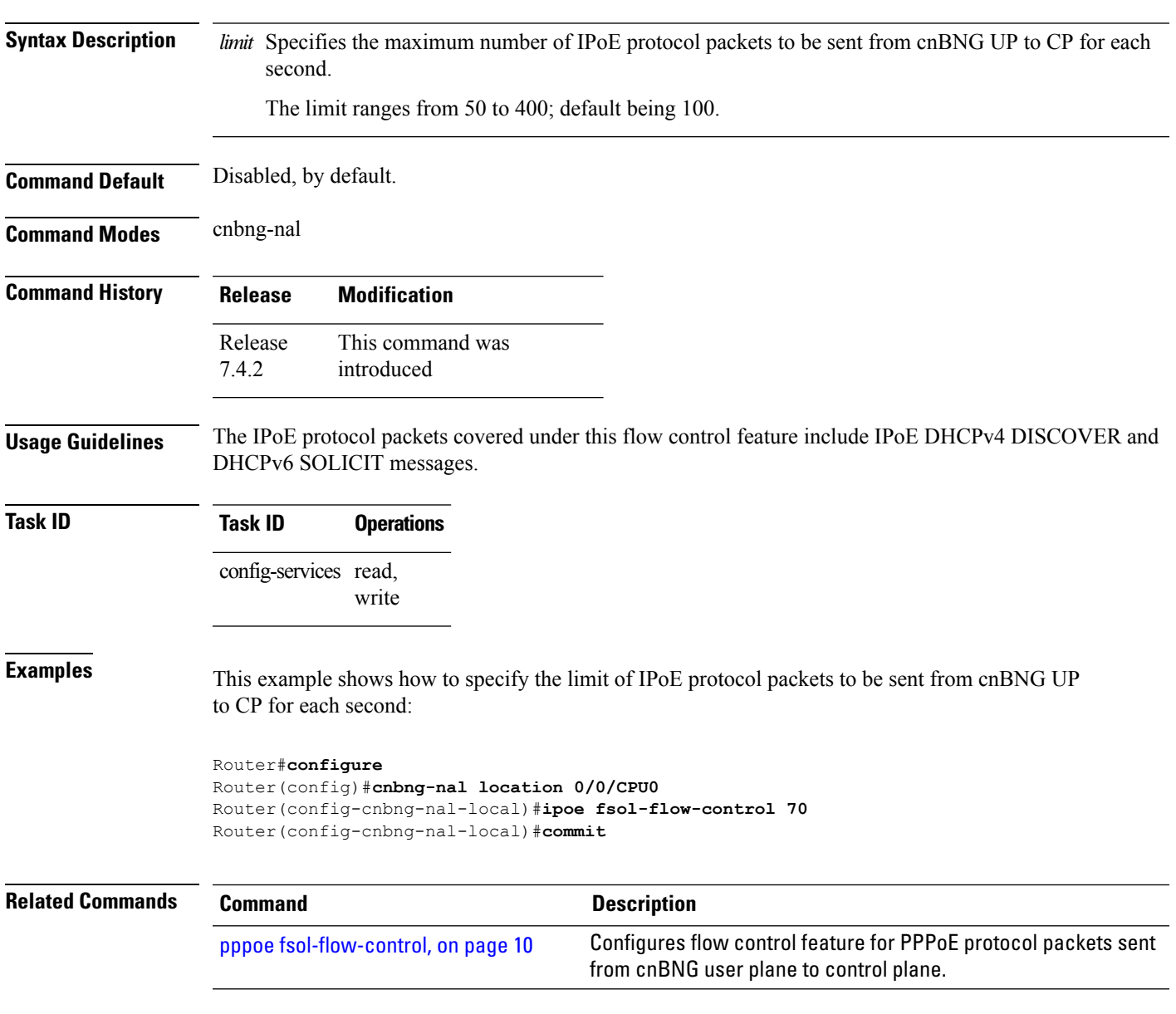

# <span id="page-15-0"></span>**pppoe fsol-flow-control**

To configure flow control feature for IPoE protocol packets sent from cnBNG user plane to control plane, use the **pppoe fsol-flow-control** command in *cnbng-nal* configuration mode. To remove the configuration, use the **no** form of this command.

**pppoe fsol-flow-control** *limit* **Syntax Description** limit Specifies the number of PPPoE protocol packets to be sent from cnBNG UP to CP for each second. The limit ranges from 50 to 400; default being 100. **Command Default** Disabled, by default. **Command Modes** cnbng-nal **Command History Release Modification** This command was introduced Release 7.4.2 **Usage Guidelines** The PPPoE protocol packets covered under this flow control feature include PPPoE-PTA PADI (PPPoE Active Discovery Initiation), PPPoE-LAC PADI, and PPPOE-PTA DHCPV6 SOLICIT messages. **Task ID Task ID Operations** config-services read, write **Examples** This example shows how to specify the limit of PPPoE protocol packets to be sent from cnBNG UP to CP for each second: Router#**configure** Router(config)#**cnbng-nal location 0/0/CPU0** Router(config-cnbng-nal-local)#**pppoe fsol-flow-control 60** Router(config-cnbng-nal-local)#**commit Related Commands Command Command Command Description** Configures flow control feature for IPoE protocol packets sent from cnBNG user plane to control plane. ipoe [fsol-flow-control,](#page-14-0) on page 9

### <span id="page-16-0"></span>**route-summary**

To configure the cnBNG NAL route summary tag, use the **route-summary** command in cnbng-nal configuration mode. To remove this configuration, use the **no** form of this command.

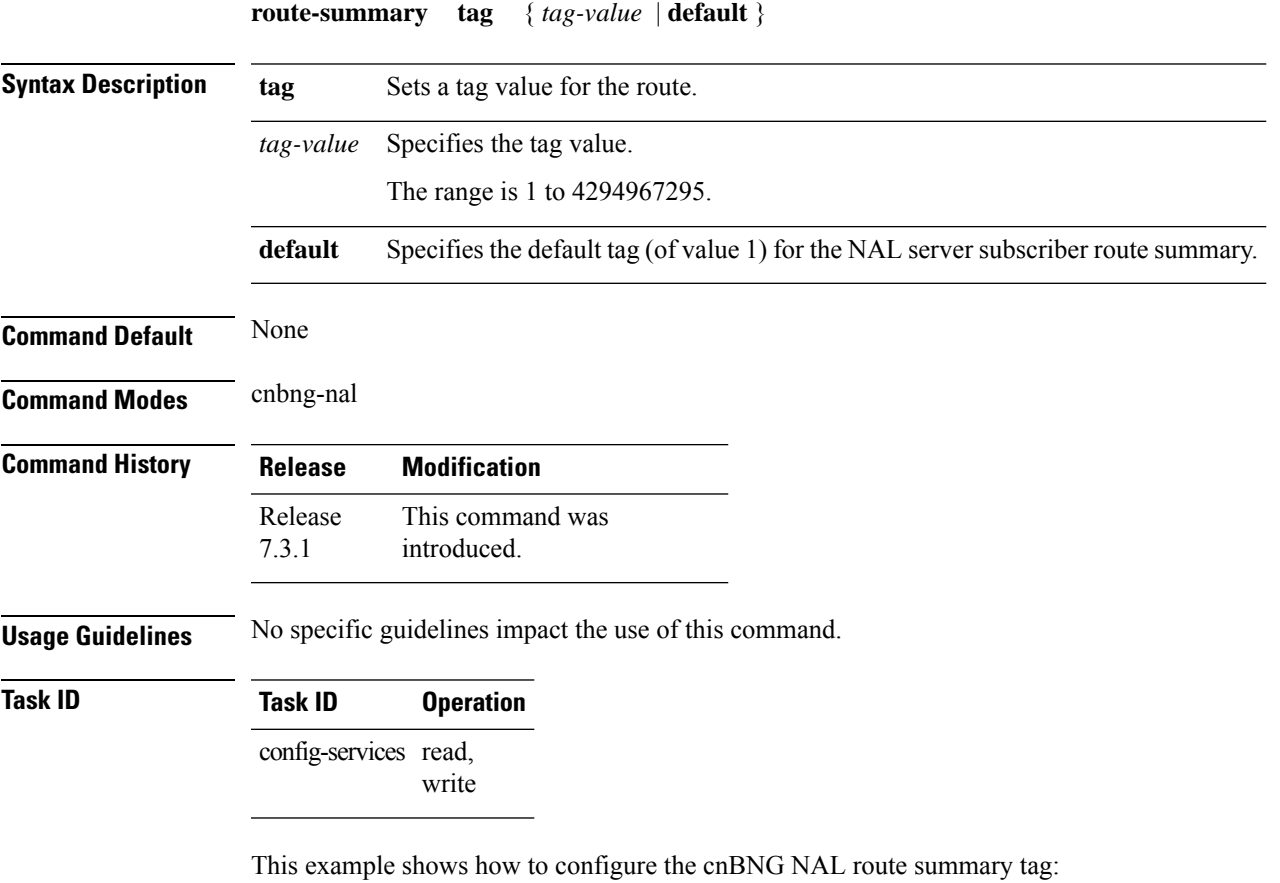

Router(config)#**cnbng-nal location 0/1/CPU0** Router(config-cnbng-nal)#**route-summary tag 4** Router(config-cnbng-nal)#**commit**

# <span id="page-17-0"></span>**secondary-address-update**

To enable secondary address update under loopback during route provisioning on cnBNG user plane (UP), use the **secondary-address-update** command in cnbng-nal configuration mode. To remove this configuration, use the **no** form of this command.

**secondary-address-update enable**

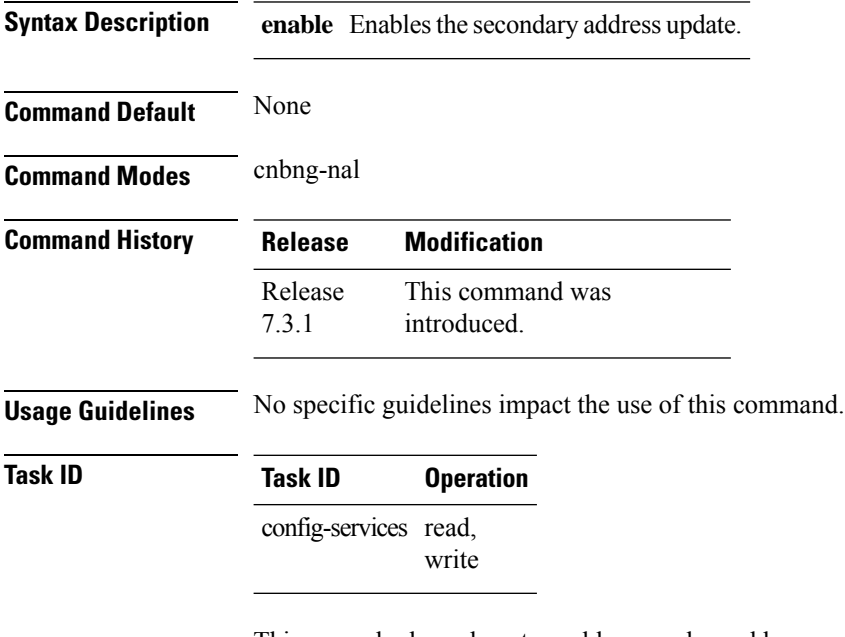

This example shows how to enable secondary address update during route provisioning on the cnBNG user plane:

```
Router(config)#cnbng-nal location 0/1/CPU0
Router(config-cnbng-nal)#secondary-address-update enable
Router(config-cnbng-nal)#commit
```
# <span id="page-18-0"></span>**up-cp-notification flow-control**

To configure flow control feature for notification events sent from cnBNG user plane (UP) to control plane (CP), use the **up-cp-notification flow-control** command in *cnbng-nal* configuration mode. To remove the configuration, use the **no** form of this command.

**up-cp-notification flow-control** *limit*

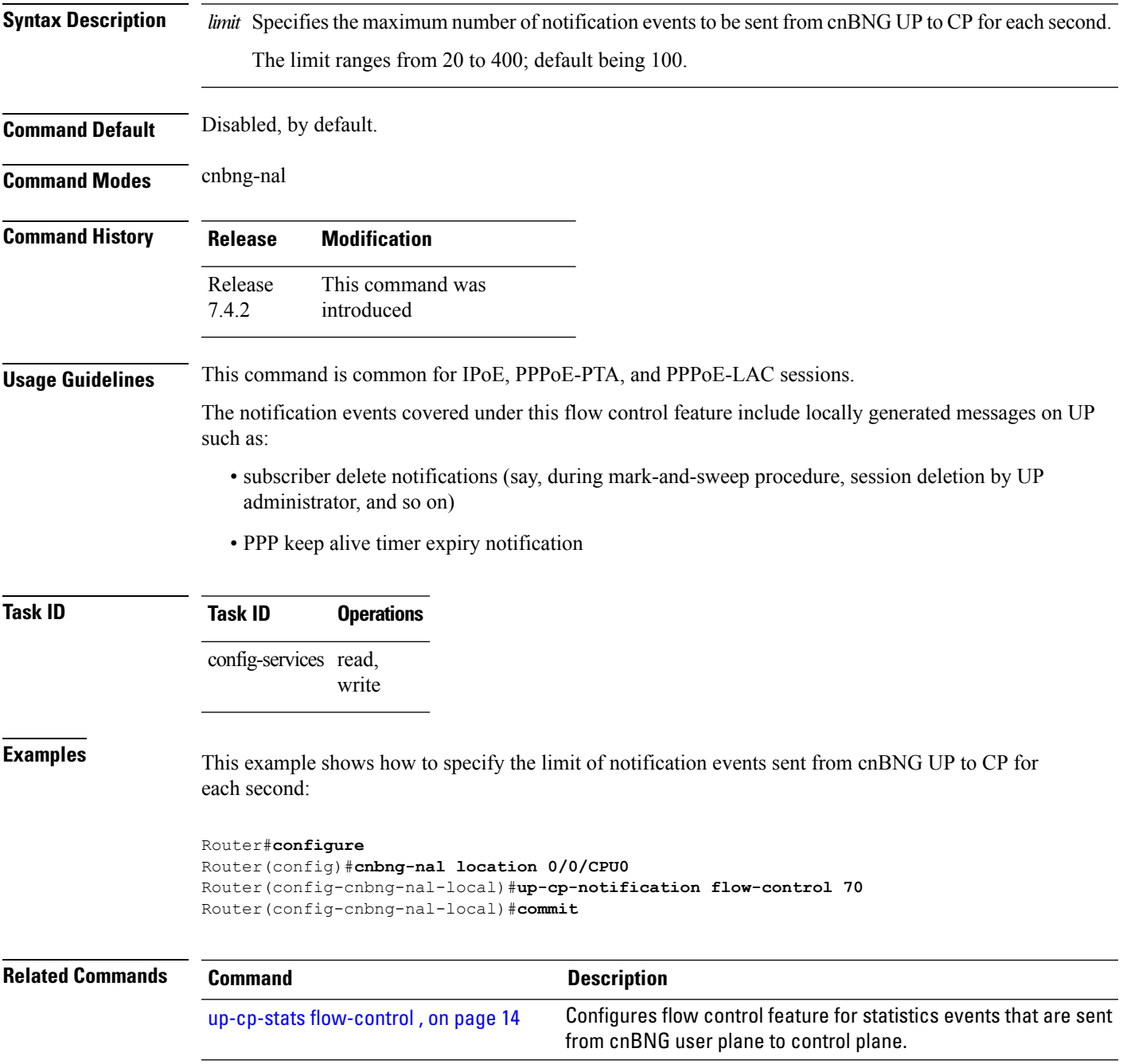

## <span id="page-19-0"></span>**up-cp-stats flow-control**

To configure flow control feature for statistics events that are sent from cnBNG user plane (UP) to control plane (CP), use the **up-cp-stats flow-control** command in *cnbng-nal* configuration mode. To remove the configuration, use the **no** form of this command.

**up-cp-stats flow-control** *limit* **Syntax Description** limit Specifies the maximum number of statistics events to be sent from cnBNG UP to CP for each second. The limit ranges from 20 to 500; default being 150. **Command Default** Disabled, by default. **Command Modes** cnbng-nal **Command History Release Modification** This command was introduced Release 7.4.2 **Usage Guidelines** This command is common for IPoE, PPPoE-PTA, and PPPoE-LAC sessions. The statistics events covered under this flow control feature include locally generated messages like, subscriber session or service periodic statistics notification, that are sent from UP to CP. **Task ID Task ID Operations** config-services read, write **Examples** This example shows how to specify the limit of statistics events sent from cnBNG UP to CP for each second: Router#**configure** Router(config)#**cnbng-nal location 0/0/CPU0** Router(config-cnbng-nal-local)#**up-cp-stats flow-control 70** Router(config-cnbng-nal-local)#**commit Related Commands Command Description** [up-cp-notification](#page-18-0) flow-control , on page 13 Configures flow control feature for notification events sent from cnBNG user plane to control plane.

#### <span id="page-20-0"></span>**up-server**

To configure the server details of the user plane for cloud native BNG (cnBNG), use the **up-server** command in cnbng-nal configuration mode. To remove this configuration, use the **no** form of this command.

**up-server ipv4** *ipv4-address* [ **gtp-port** *gtp-port-num* ] [ **pfcp-port** *pfcp-port-num* ] [ **vrf default** ] **Syntax Description ipv4** *ipv4-address* Specifies the IPv4 address of the user plane server. Specifies the source GPRS Tunneling Protocol (GTP) port number of the user plane server. The range is 15002 to 15051. **gtp-port** *gtp-port-num* Specifies the source Packet Forwarding Control Protocol (PFCP) port number of the user plane server. The range is 15002 to 15051. **pfcp-port** *pfcp-port-num* **vrf** default **Configures** the default VRF of the user plane server. **Command Default** None **Command Modes** cnbng-nal **Command History Release Modification** This command was introduced. Release 7.3.1 **Usage Guidelines** No specific guidelines impact the use of this command. **Task ID Task ID Operation** config-services read, write This example shows how to configure the UP server details of cnBNG:

> Router(config)#**cnbng-nal location 0/1/CPU0** Router(config-cnbng-nal)#**up-server ipv4 192.0.2.1 gtp-port 15002 pfcp-port 15003 vrf default** Router(config-cnbng-nal)#**commit**

 $\mathbf I$ 

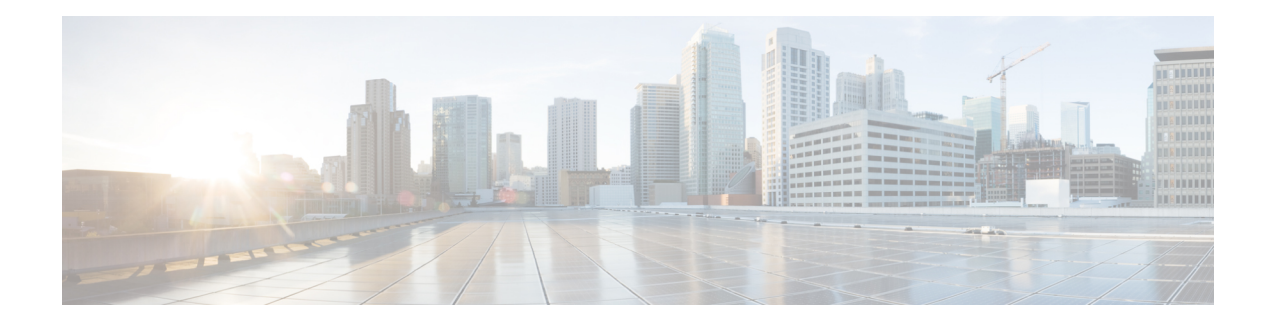

# <span id="page-22-0"></span>**cnBNG User Plane Verification Commands**

This chapter describes the Cisco IOS XR software commands that are used to verify the cloud native Broadband Network Gateway (cnBNG) user plane configuration on Cisco ASR 9000 Series Routers. For details regarding the related configurations, see the *Cloud Native BNG User Plane Configuration Guide for Cisco ASR 9000 Series Routers*.

- show cnbng-nal [access-interface,](#page-23-0) on page 18
- show [cnbng-nal](#page-25-0) aipc, on page 20
- show [cnbng-nal](#page-27-0) chunk statistics, on page 22
- show cnbng-nal [configuration,](#page-30-0) on page 25
- show [cnbng-nal](#page-32-0) counters, on page 27
- show cnbng-nal cp [connection](#page-39-0) status , on page 34
- show cnbng-nal [dynamic-routes,](#page-41-0) on page 36
- show [cnbng-nal](#page-44-0) main events, on page 39
- show cnbng-nal [periodic-stats,](#page-47-0) on page 42
- show cnbng-nal [process-info,](#page-53-0) on page 48
- show cnbng-nal [process-readiness,](#page-55-0) on page 50
- Show [cnbng-nal](#page-56-0) spa, on page 51
- show [cnbng-nal](#page-59-0) statistics, on page 54
- show cnbng-nal [subscriber](#page-60-0) , on page 55
- show cnbng-nal subscriber [disconnect-history,](#page-69-0) on page 64
- show cnbng-nal [vrf-table-info](#page-72-0) , on page 67

# <span id="page-23-0"></span>**show cnbng-nal access-interface**

To view the IP subscriber access interface information for the NOS adaptation layer (NAL) on the user plane of cloud native BNG (cnBNG), use the **show cnbng-nal access-interface** command in EXEC mode.

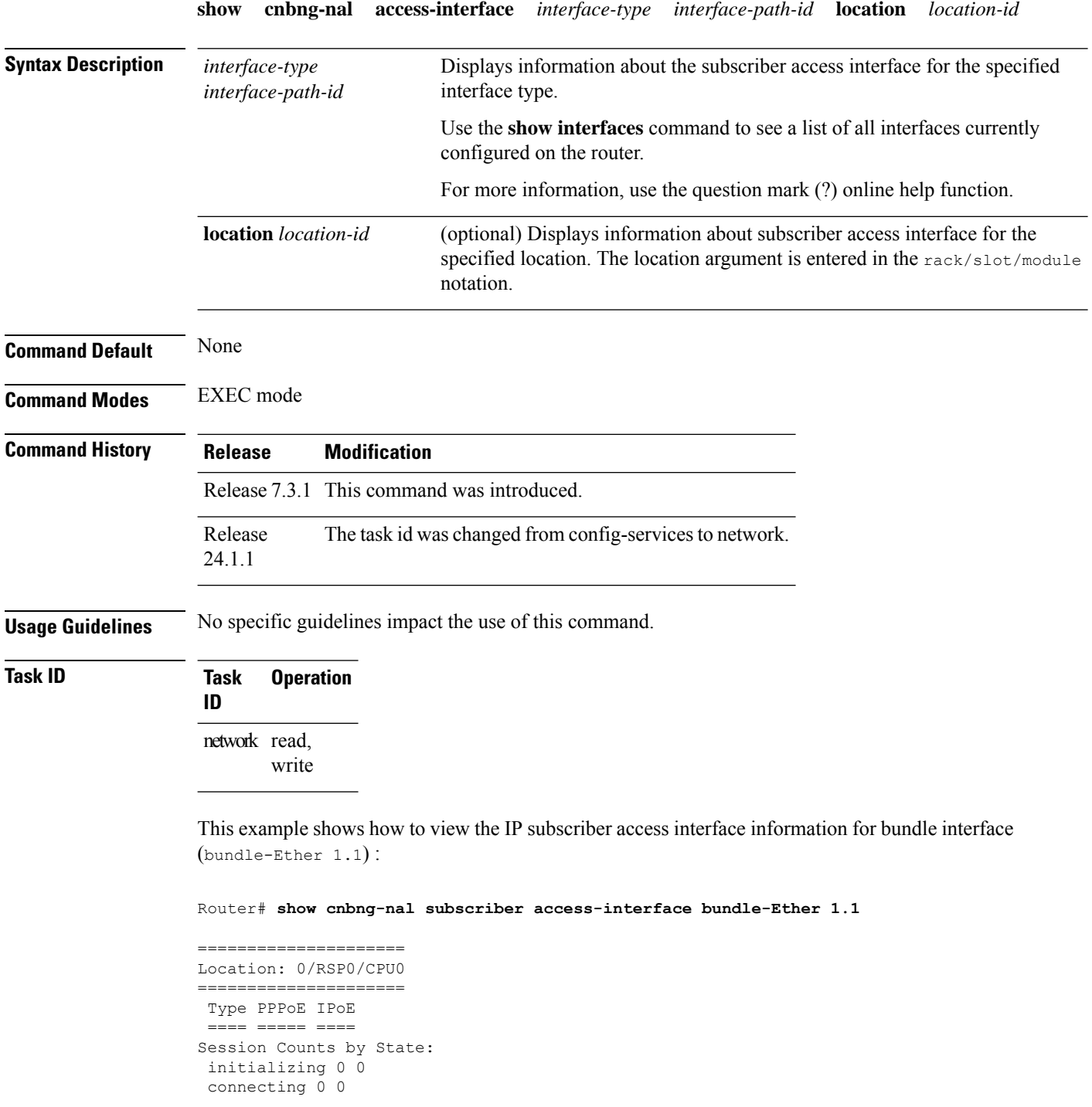

```
connected 0 0
 activated 0 8000
idle 0 0
disconnecting 0 0
Total: 0 8000
Session Counts by Address-Family:
 none 0 0
ipv4 0 0
ipv6 0 8000
dual 0 0
Total: 0 8000
=====================
Location: 0/RSP1/CPU0
=====================
Type PPPoE IPoE
 ==== ===== ====
Session Counts by State:
 initializing 0 0
connecting 0 0
connected 0 0
activated 0 8000
idle 0 0
disconnecting 0 0
Total: 0 8000
Session Counts by Address-Family:
none 0 0
ipv4 0 0
 ipv6 0 8000
 dual 0 0
 Total: 0 8000
```
# <span id="page-25-0"></span>**show cnbng-nal aipc**

To view the AIPC statistics for the NOS adaptation layer (NAL) component on the user plane of cloud native BNG (cnBNG), use the **show cnbng-nal aipc** command in EXEC mode.

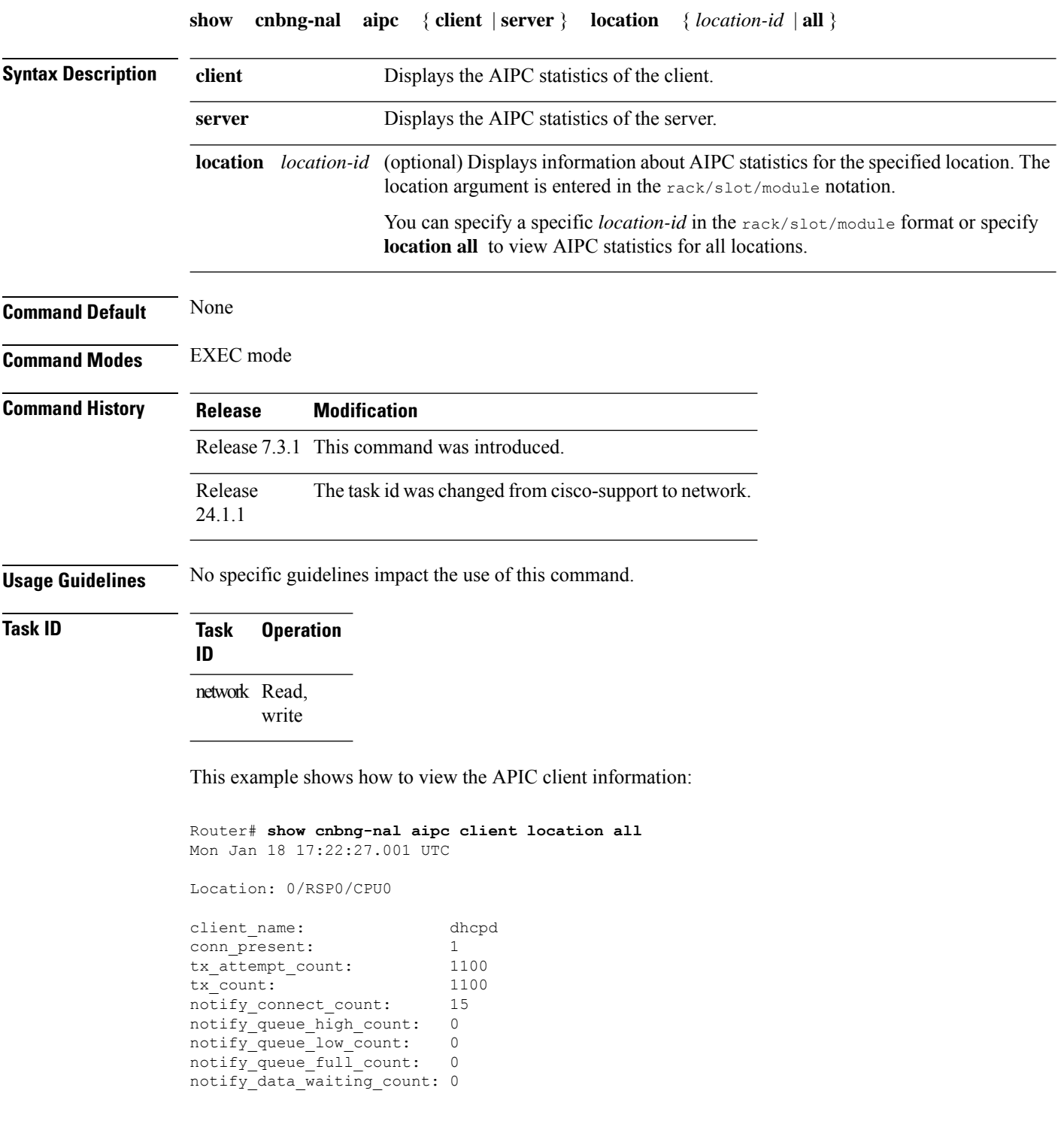

 $\mathbf{l}$ 

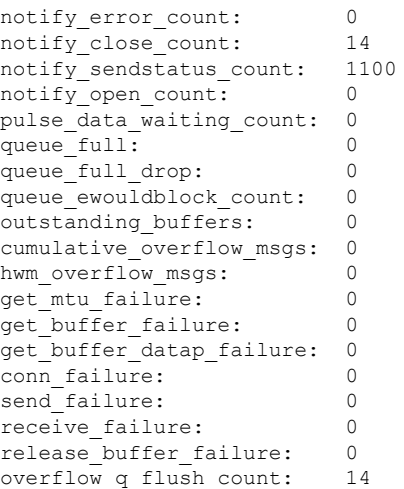

# <span id="page-27-0"></span>**show cnbng-nal chunk statistics**

To view the chunk memory statistics information for the user plane of cloud native BNG (cnBNG), use the **show cnbng-nal chunk statistics** command in EXEC mode.

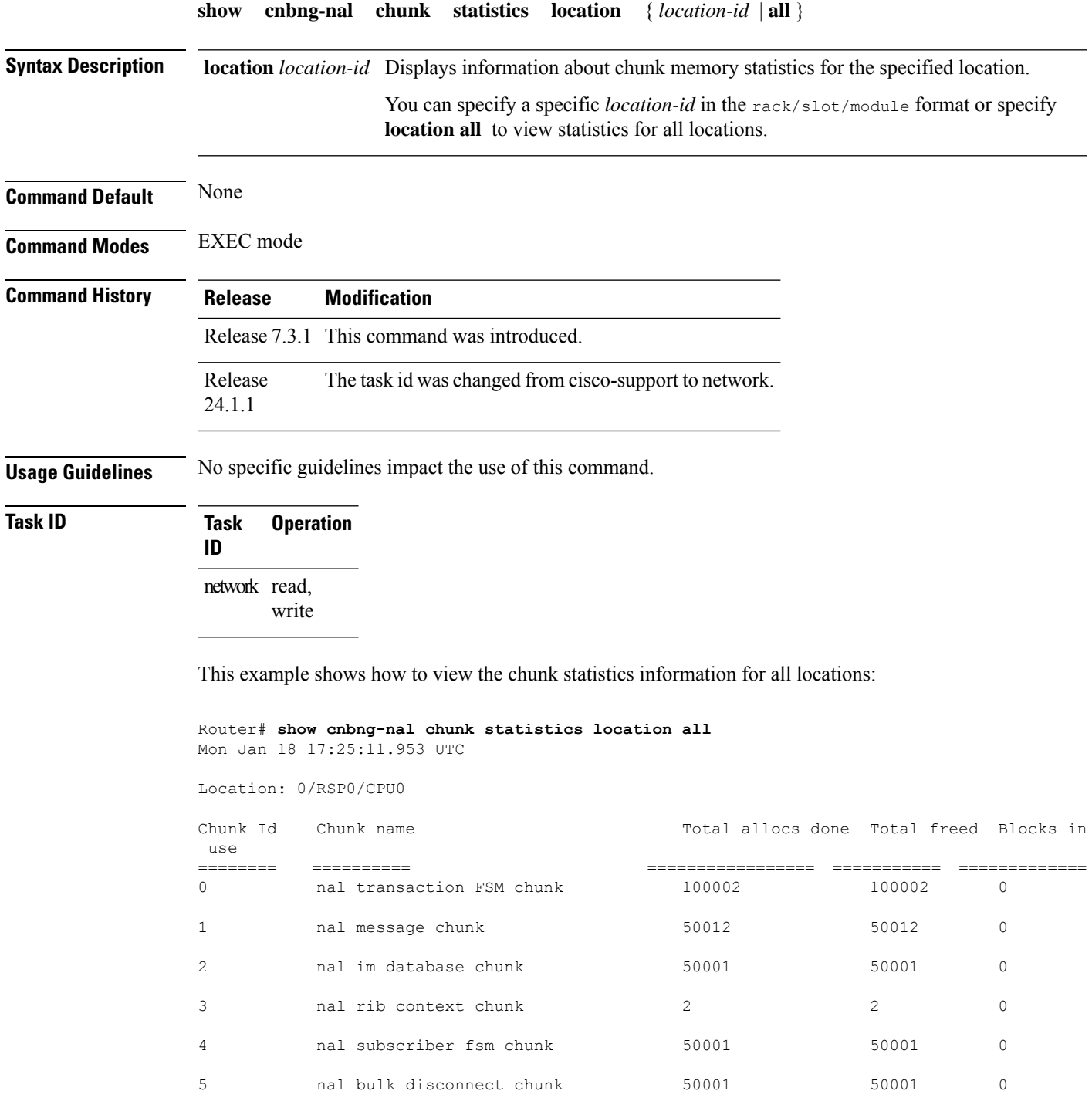

 $\mathbf{l}$ 

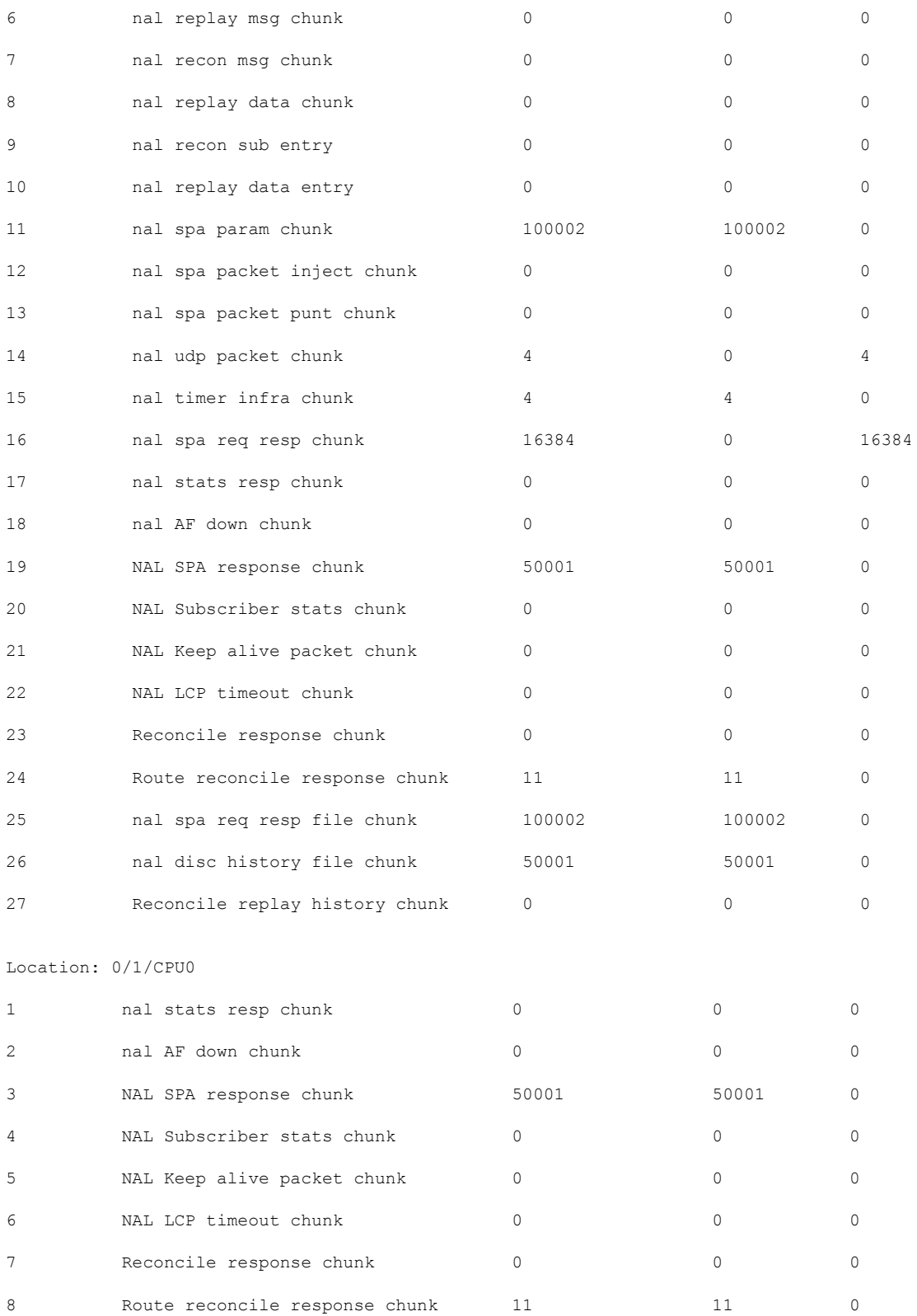

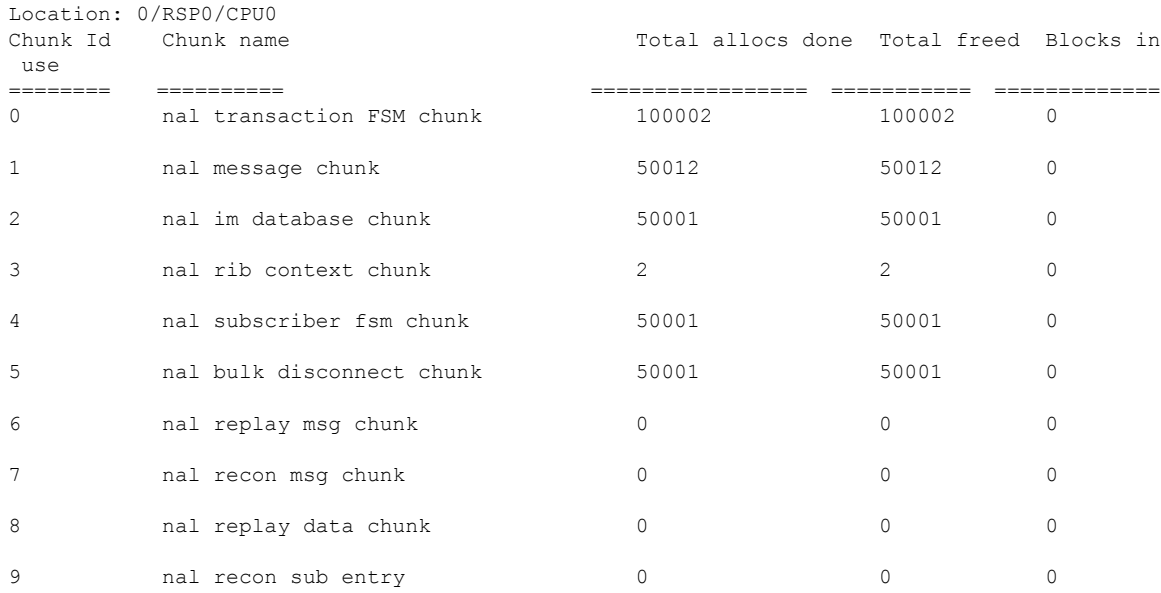

#### This example shows how to view the chunk statistics information for the location 0/RSP0/CPU0.

Router# **show cnbng-nal chunk statistics location 0/RSP0/CPU0**

# <span id="page-30-0"></span>**show cnbng-nal configuration**

To view the trace information for NOS adaptation layer (NAL) system database configuration component on the user plane of cloud native BNG (cnBNG), use the **show cnbng-nal configuration** command in EXEC mode.

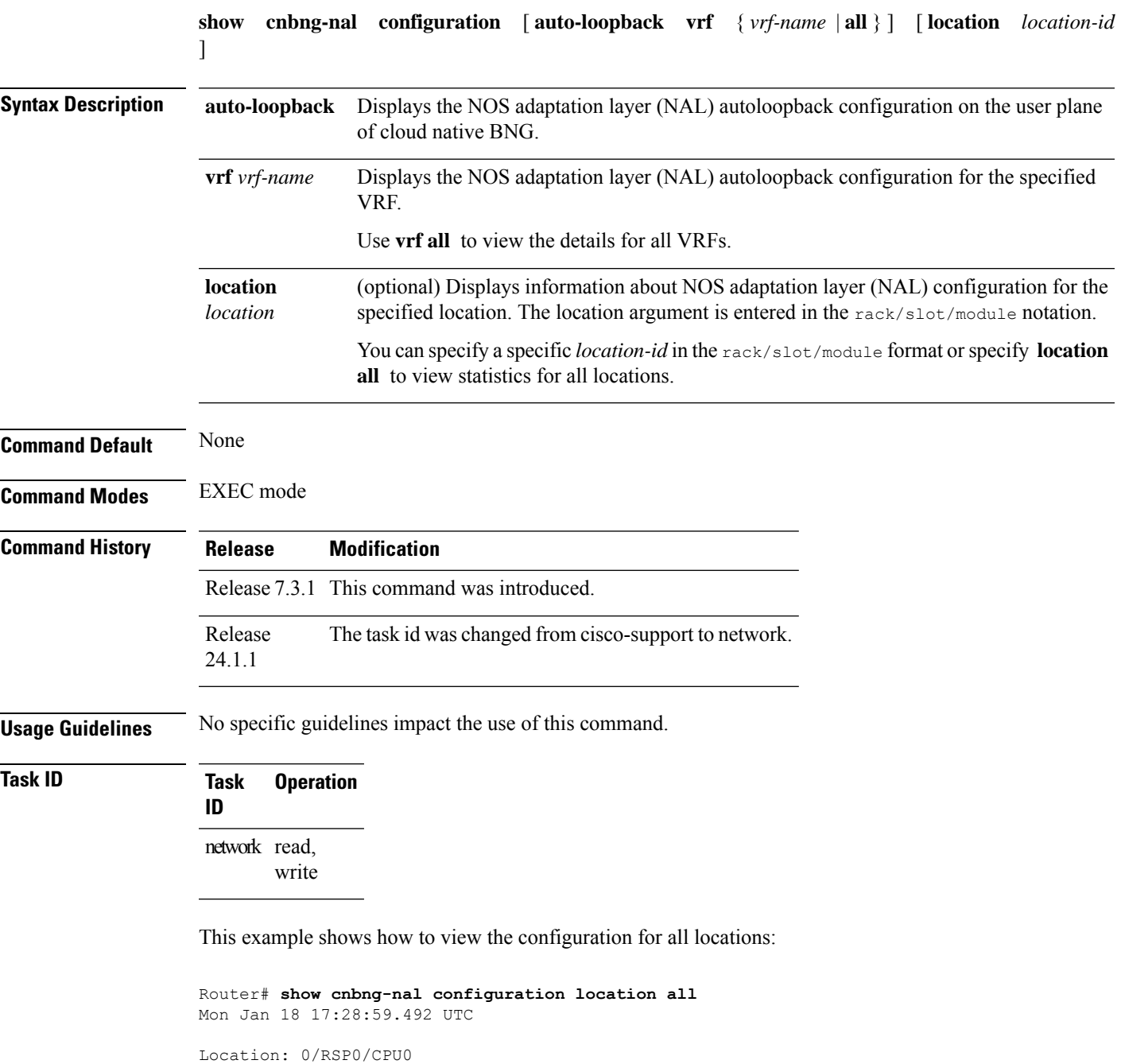

Host-Identifier : asr9k-1

Summary-route Tag-value : 100 User-Plane configurations: ------------------------- IP : 10.105.227.96 GTP Port : 2152 PFCP Port : 8805 VRF : default Control-Plane configurations: ---------------------------- PRIMARY IP : 10.84.102.235 GTP Port : 2152 PFCP Port : 8805 Connection Status: Down Association Status: Init

Location: 0/1/CPU0

This example shows how to view the autoloopback configuration for all VRFs:

Router# **show cnbng-nal configuration auto-loopback vrf all** Mon Feb 15 11:08:56.419 UTC

Location: 0/RSP0/CPU0

NAL Auto-Loopback DB: --------------------

VRF - default Interface-Name List: ---------------------

Loopback0 Primary-IP: 12.0.0.1 Loopback1 Primary-IP: 12.0.0.1

# <span id="page-32-0"></span>**show cnbng-nal counters**

To view the counter information for the user plane of cloud native BNG (cnBNG), use the **show cnbng-nal counters** command in EXEC mode.

**show cnbng-nal counters type** { **SPA** | **accounting** | **all** | **cp-recon** | **error** | **histogram** | **spa-lib** | **subscriber** | **svm** | **watermark** } [ **location** *location* ]

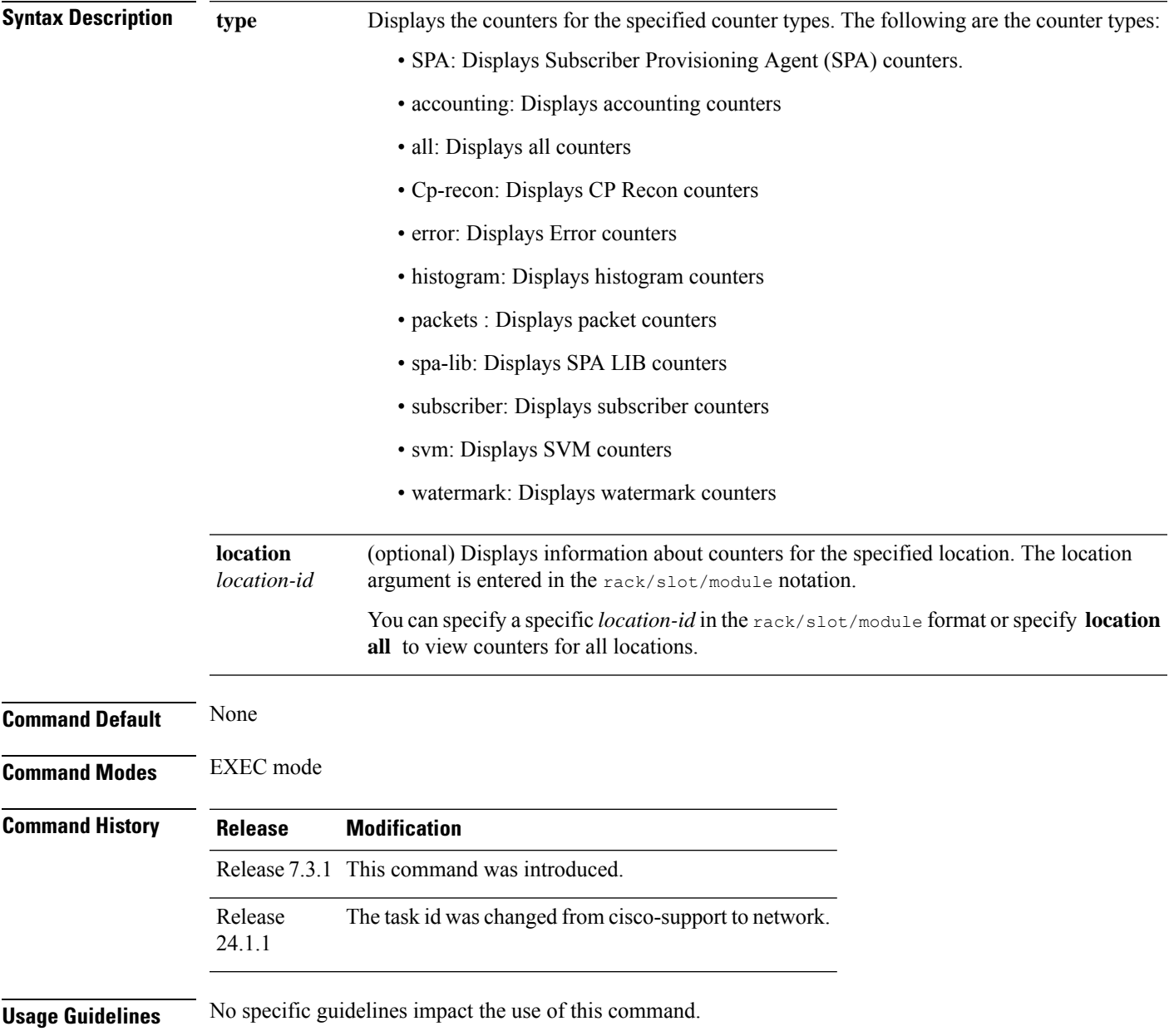

**Task ID Task Operation ID** network read, write This example shows how to view counters for SPA: Router# **show cnbng-nal counters type SPA** Mon Jan 18 17:30:29.178 UTC Location: 0/RSP0/CPU0 SPA Counters ------------ Counter name **Value** ============= ===== IPOE Sub Create OK 50001 GEN SPA Create Req 50001<br>GEN Sub Create Res 50001 GEN Sub Create Res GEN Blkdic adm more 1 GEN Blkdis rsp FSM 50001 GEN GTPu pkt sent 4 GEN Evt Notif Fail 50001<br>GEN Mutex create 12 GEN Mutex create GEN Timer start 4 GEN Route prov 11 GEN Timer expiry 4 GEN PFCP start 7 GEN GTPu start 4 GEN Trans create 7 GEN Trans delete 4 GEN Rt prov done 11 GEN Rtprov res ok 6

This example shows how to filter for SPA library:

```
Router# show cnbng-nal counters type all | beg SPA LIB
Sun Aug 2 20:44:07.902 UTC
SPA LIB Counters
 ----------------
Counter name Value
============= =====
pfcp_rx_counter 6899
pfcp_tx_counter 6900
gtpu_tx_counter 9048
gtpu_rx_counter 7510
pfcp_keepalive_tx_counter 891
pfcp_keepalive_rx_counter 890
SPA API counters
----------------------
```
This example shows how to view information of all counters:

```
Router# show cnbng-nal counters type all
Mon Jan 18 17:31:29.688 UTC
Location: 0/RSP0/CPU0
Subscriber Counters
-------------------
```
 $\mathbf{l}$ 

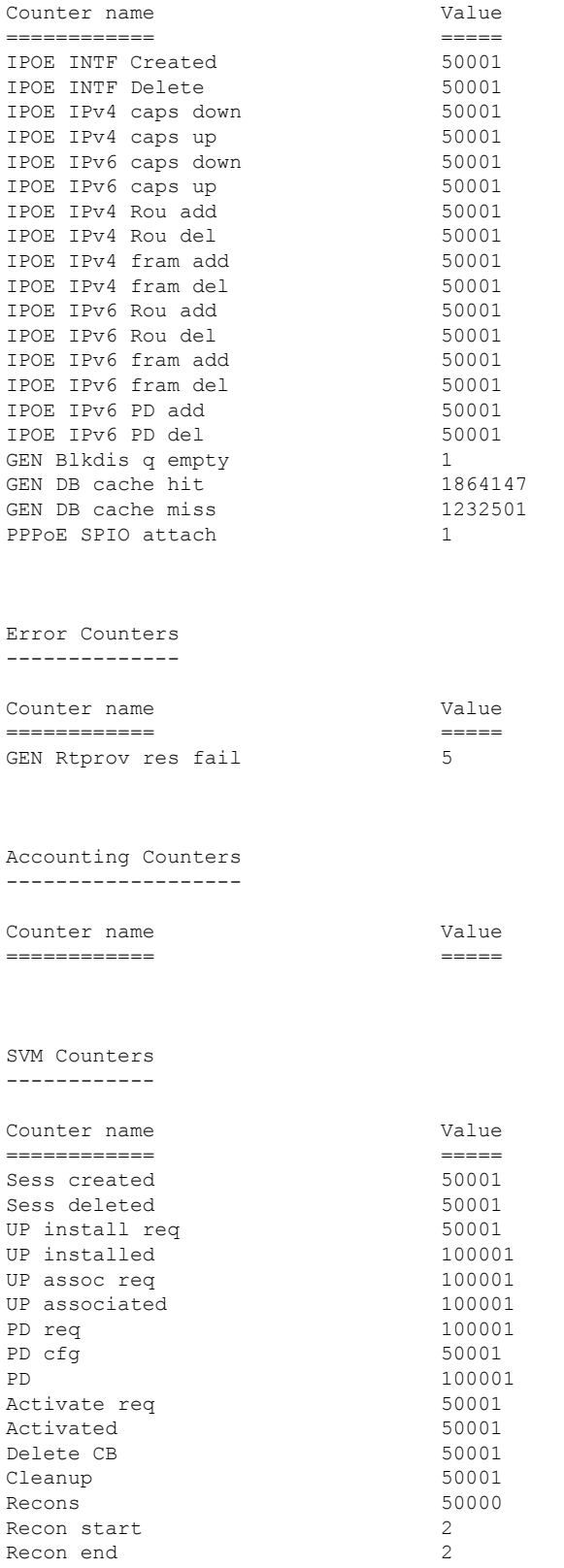

I

SPA Counters ------------

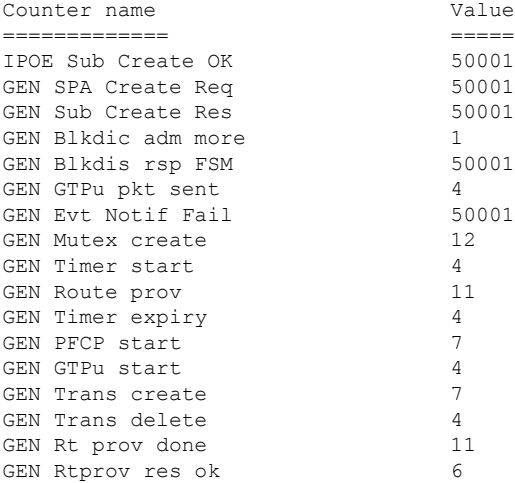

CP Recon Counters ------------------

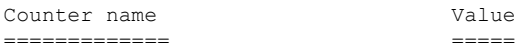

Packet Counters ------------------

Counter name Value ============= =====

SPA LIB Counters ----------------

Counter name Value ============= ===== association\_status 0 transport\_status 0

Histogram/API Performance Stats -------------------------------

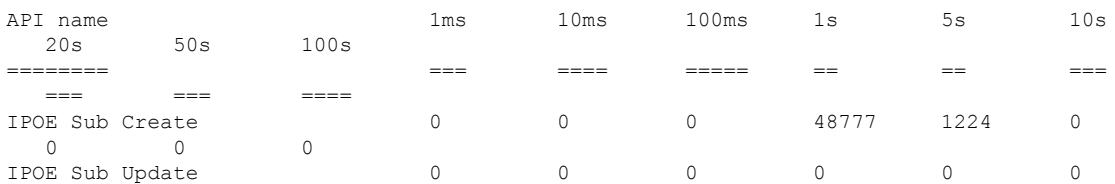
$\mathbf l$ 

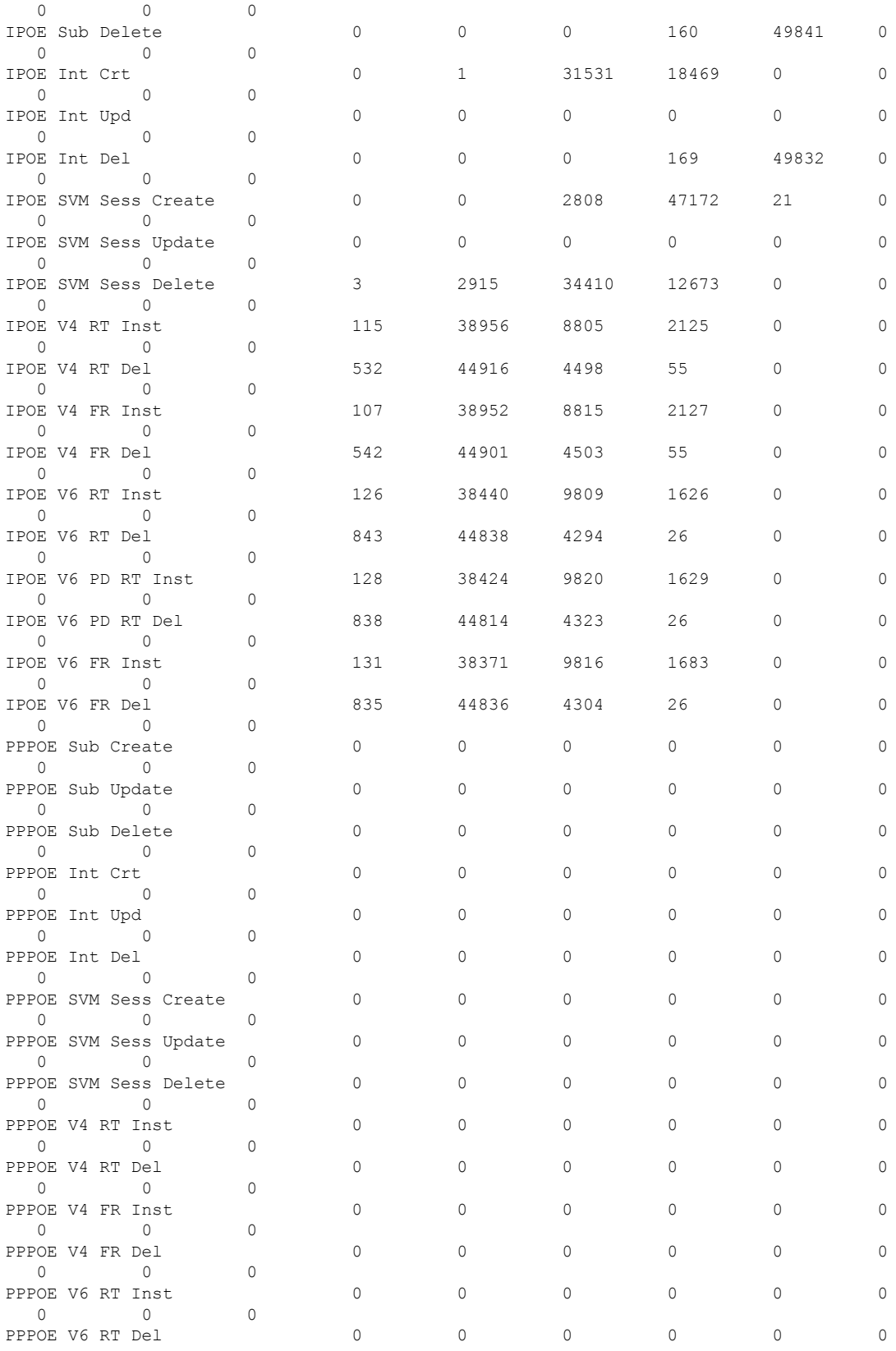

 $\mathbf I$ 

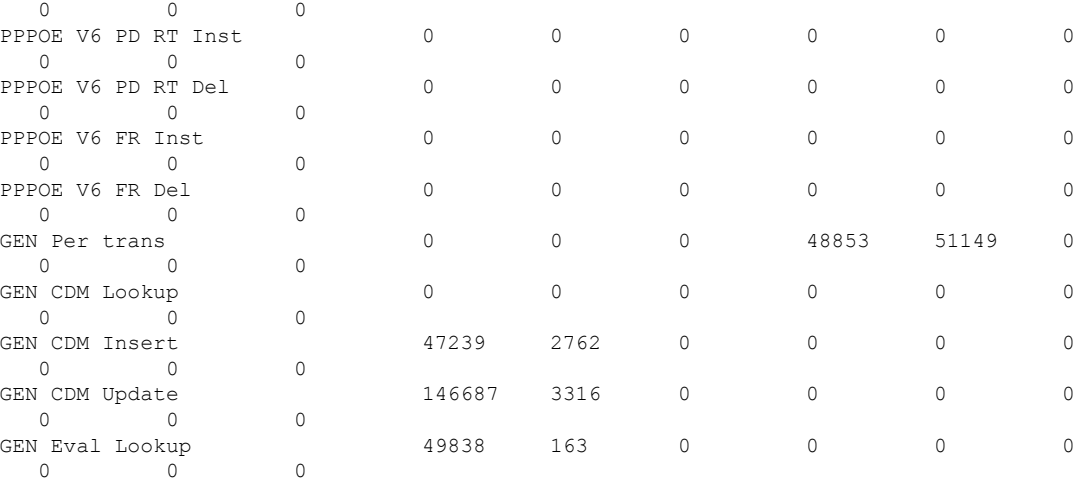

Watermark Performance Stats ---------------------------

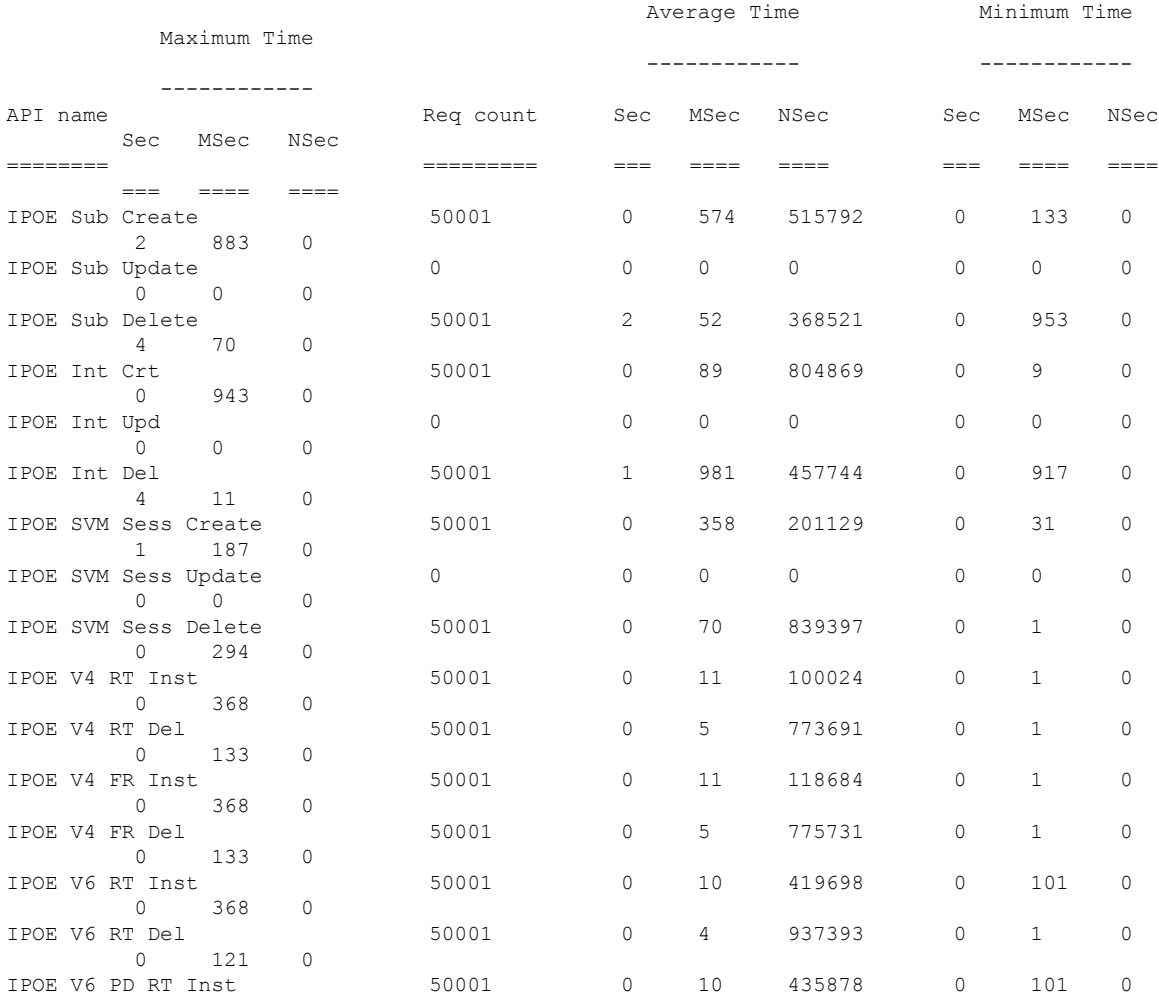

 $\mathbf{l}$ 

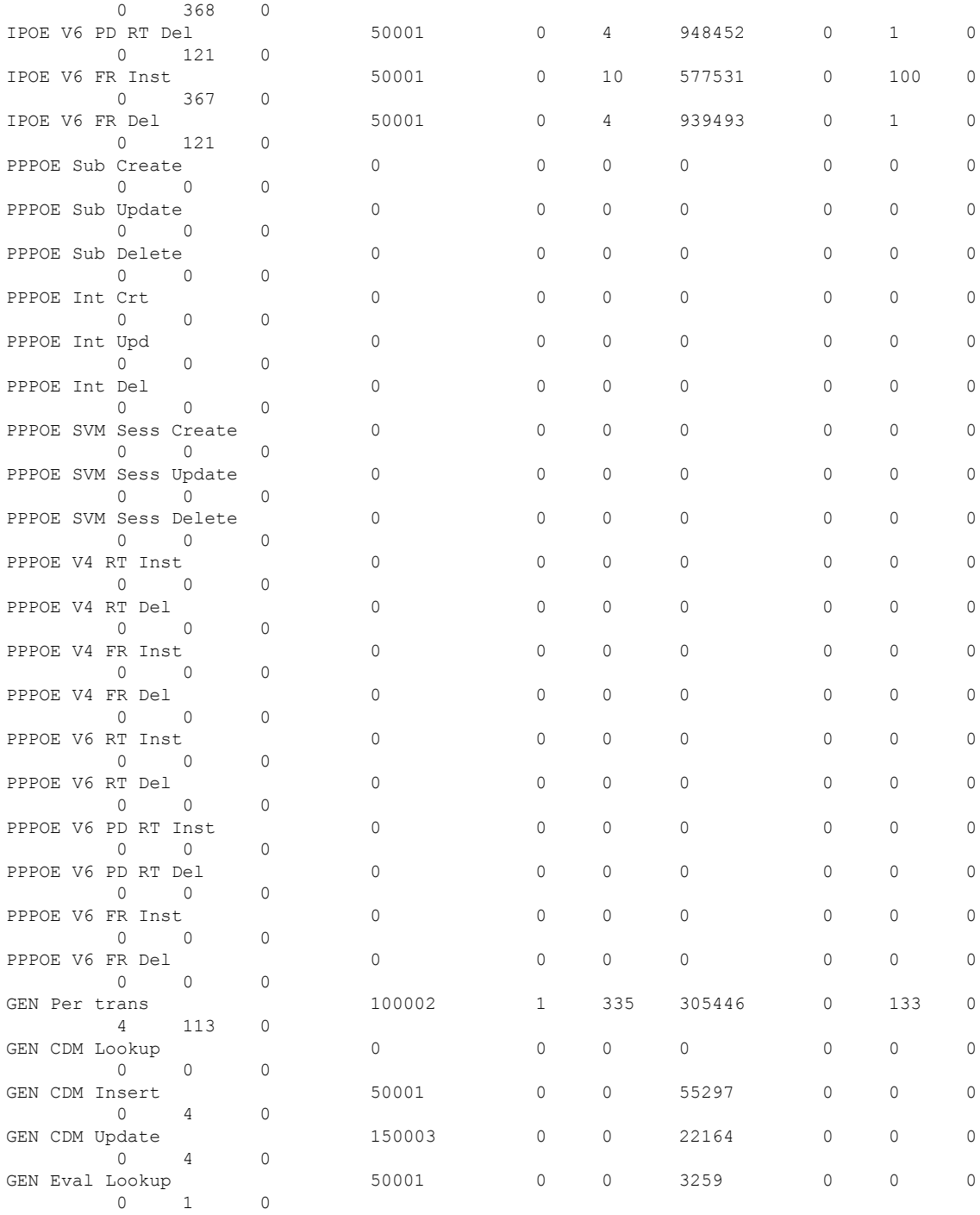

**Cloud Native BNG User Plane Command Reference for Cisco ASR 9000 Series Routers**

# **show cnbng-nal cp connection status**

To view the connection status information of the NAL transport user and control plane server, use the **show cnbng-nal cp connection status** command in EXEC mode.

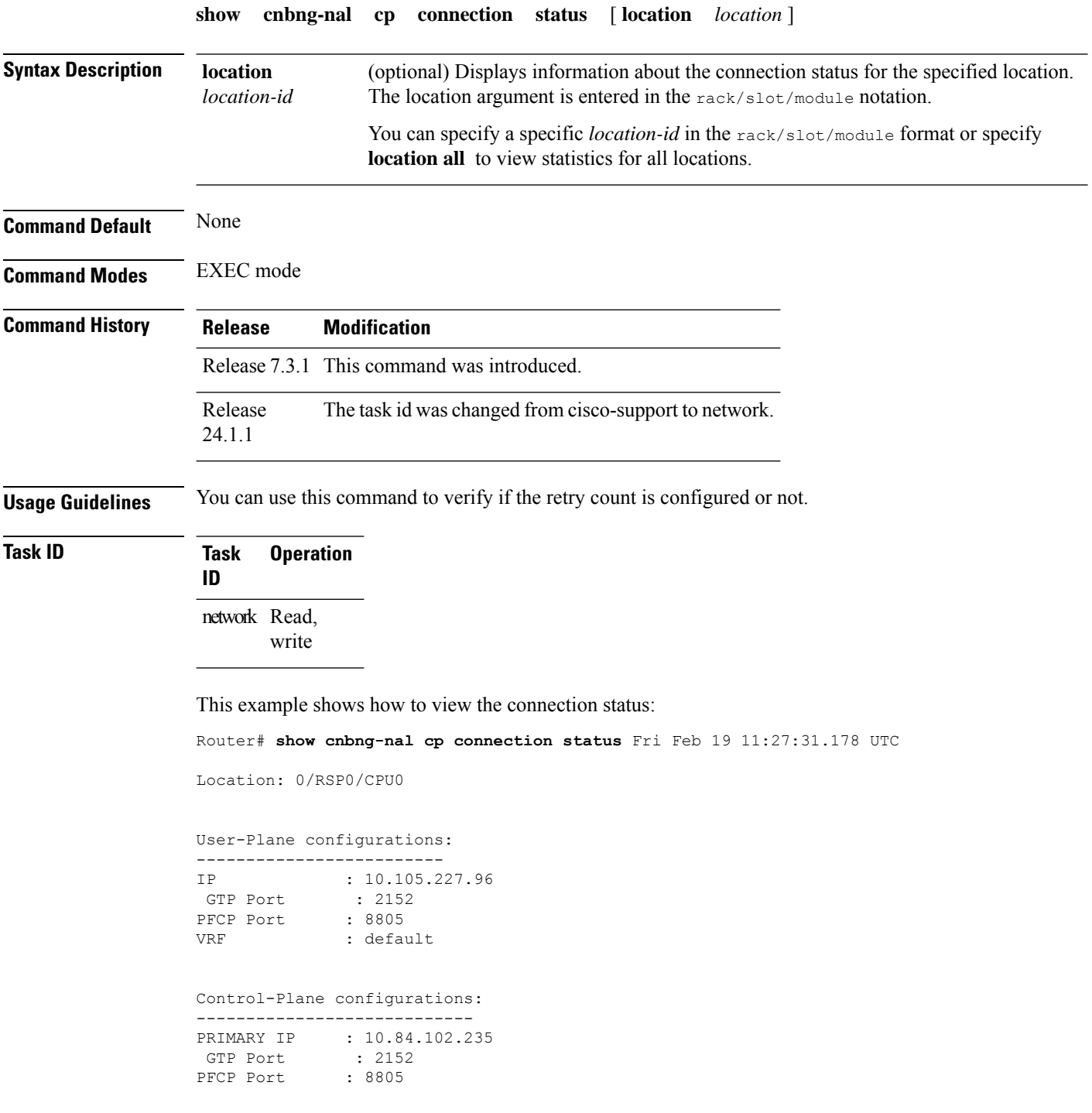

Association retry count: 10 Connection Status: Up Connection Status time stamp: Thu Feb 11 12:46:19 2021 Connection Prev Status : Down Connection Prev Status time stamp: Thu Feb 11 12:44:55 2021 Association status: Active Association status time stamp: Thu Feb 11 12:46:18 2021

This example shows how to view the connection status for a particular location, in this case, location 0/0/CPU0:

Router# **show cnbng-nal cp connection status location 0/0/CPU0** Wed Nov 18 14:32:30.101 IST

Location: 0/0/CPU0

User-Plane configurations: ------------------------- IP : 11.11.11.1 GTP Port : 15002 PFCP Port : 15003 VRF : default

Control-Plane configurations: ---------------------------- PRIMARY IP : 11.11.11.2 GTP Port : 2152 PFCP Port : 8805

#### **Retry count is not configured**

Connection Status: Up Connection Status time stamp: Thu Feb 11 12:46:19 2021

Connection Prev Status : Down Connection Prev Status time stamp: Thu Feb 11 12:44:55 2021

Association status: Active Association status time stamp: Thu Feb 11 12:46:18 2021

# **show cnbng-nal dynamic-routes**

To view details of dynamic routes for the user plane of cloud native BNG (cnBNG), use the **show cnbng-nal dynamic-routes** command in EXEC mode.

**show cnbng-nal dynamic-routes** { **afi** { **ipv4** |**ipv6** } |**history** | **summary** } [ **location** *location* ]

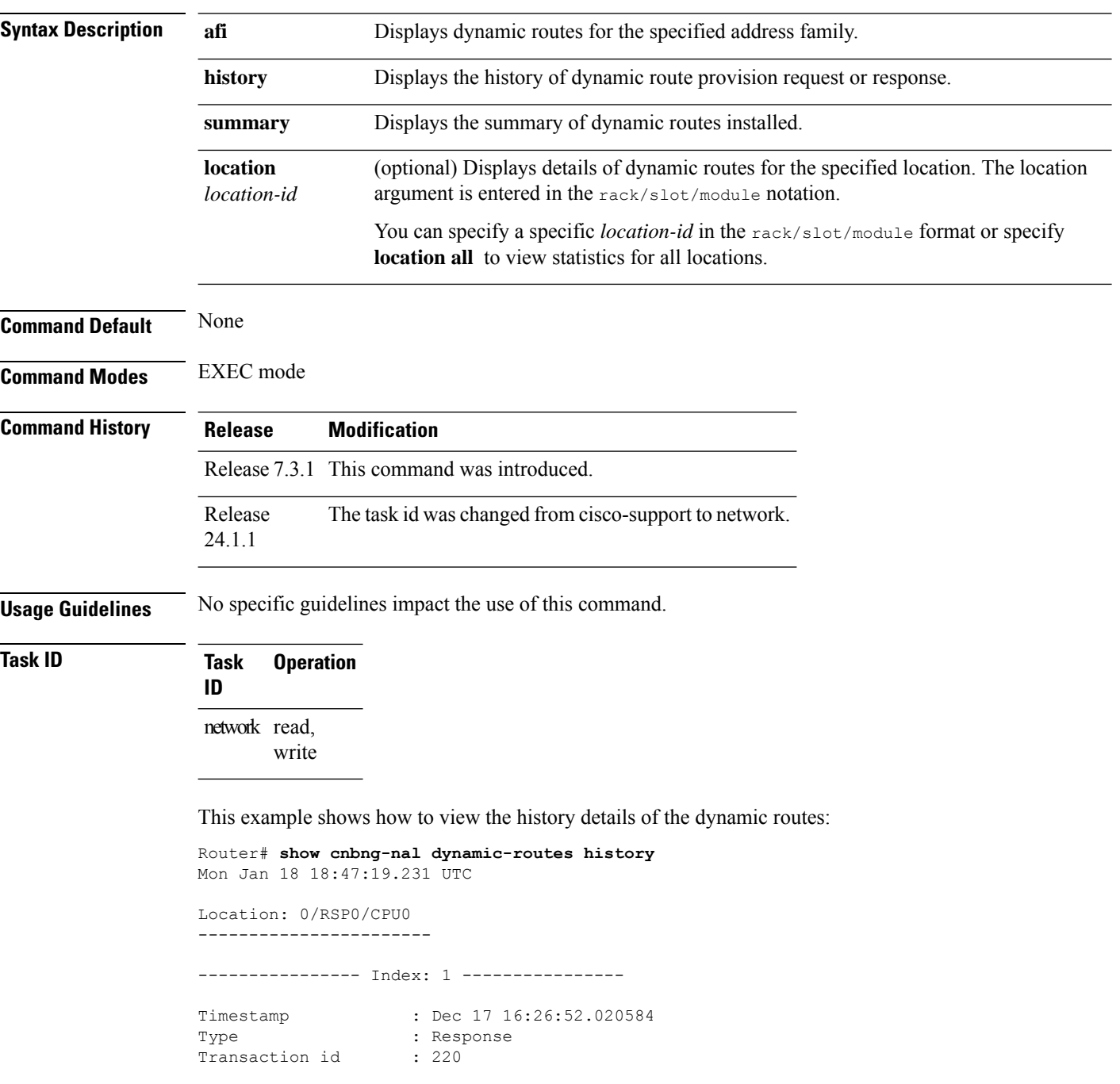

```
Result : 1
Router name : asr9k-1
Error message : Route provision request timed out
--------------- End of index: 1 ----------------
---------------- Index: 2 ----------------
Timestamp : Dec 17 16:24:52.019863
Type : Request
Transaction id : 220
Duration : 0
Number of V4 entries : 1
Number of V6 entries : 1
Sync status : SPA_ROUTE_SYNC_NONE
 V4 Routes
+---------------------------------------------------------------------------------------------------+
| Oper VRF Route/mask Gateway IP
Route tag |
+---------------------------------------------------------------------------------------------------+
| Create default 101.102.0.0/16 101.102.0.1
0 |
+---------------------------------------------------------------------------------------------------+
 V6 Routes
+----------------------------------------------------------------------------------------------------+
| Oper VRF Route/mask
Route tag |
+----------------------------------------------------------------------------------------------------+
| Create default 201::/64
 0 |
+----------------------------------------------------------------------------------------------------+
--------------- End of index: 2 ----------------
---------------- Index: 3 ----------------
Timestamp : Dec 17 15:35:07.123205
Type : Response
Transaction id : 210
Result : 1
Router name : asr9k-1
Error message : Route provision request timed out
--------------- End of index: 3 ----------------
---------------- Index: 4 ----------------
Timestamp : Dec 17 15:33:07.122542<br>
\therefore Dec 17 15:33:07.122542
Type : Request
Transaction id : 210
Duration : 0
Number of V4 entries : 1
Number of V6 entries : 1
Sync status : SPA ROUTE SYNC NONE
V4 Routes<br>-------------
                        +---------------------------------------------------------------------------------------------------+
| Oper VRF Route/mask Gateway IP
Route tag |
+---------------------------------------------------------------------------------------------------+
| Create default 101.101.0.0/16 101.101.0.1
20 |
+---------------------------------------------------------------------------------------------------+
```

```
V6 Routes
+----------------------------------------------------------------------------------------------------+
| Oper VRF Route/mask
Route tag |
+----------------------------------------------------------------------------------------------------+
| Create default
20 |
+----------------------------------------------------------------------------------------------------+
```

```
--------------- End of index: 4 ----------------
```
This example shows how to view summary of the dynamic routes:

```
Router# show cnbng-nal dynamic-routes summary
Mon Jan 18 18:50:48.734 UTC
```

```
Location: 0/RSP0/CPU0
-----------------------
Counter Name Value
  ----------------------<br>OC Entries 1
V4 OC Entries
V6 OC Entries 0
V4 Primary Entries 1
V4 Secondary Entries 0<br>V4 RTB Entries 0
V4 RTB Entries
V6 RIB Entries 0
```
This example shows how to view the IPv6 address family dynamic routes for the location 0/RSP0/CPU0.

```
Router# show cnbng-nal dynamic-routes afi ipv6 location 0/RSP0/CPU0
Thu Oct 1 06:13:39.715 UTC
Index : 1
Interface : Loopback1 [0x00000120]
VRF : default : default : 1Pv6
                  : IPv6
Prefix : 1:2::2000/115
Secondary address : NA
Route tag \qquad \qquad : 0State : RIB_REQ_COMPLETE
```
This example shows how to view the IPv4 address family dynamic routes for the location 0/RSP0/CPU0.

```
Router# show cnbng-nal dynamic-routes afi ipv4 location 0/RSP0/CPU0
Thu Oct 1 06:10:18.621 UTC
```
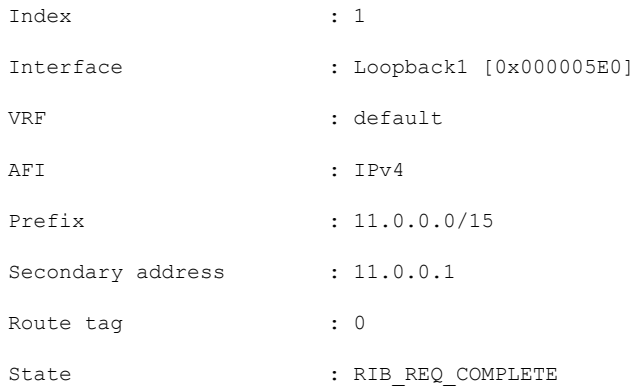

# **show cnbng-nal main events**

To view details of NOS adaptation layer (NAL) events for the user plane of cloud native BNG (cnBNG), use the **show cnbng-nal main events** command in EXEC mode.

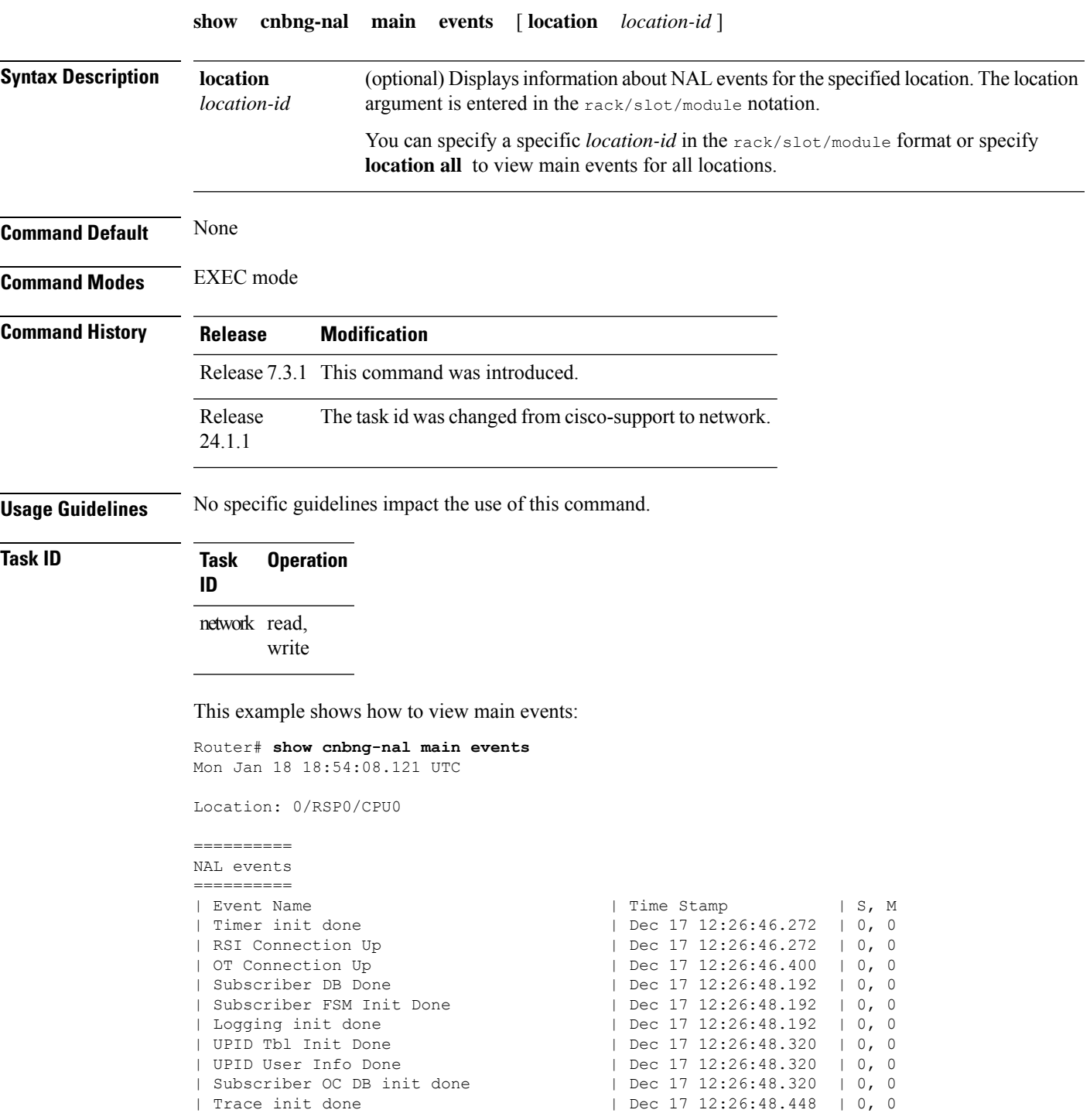

| Sysmgr CDM Cleanup Regist Done | Dec 17 12:26:48.448 | 0, 0<br>| Statsd resync start | Dec 17 12:26:50.240 | 0, 0 | Statsd resync start<br>| Statsd resync end | Dec 17 12:26:50.240 | 0, 0 | Proc Ready | Dec 17 12:26:50.368 | 0, 0 | AIPC Init | Dec 17 12:26:50.368 | 0, 0<br>| SIR suspend trans | Dec 17 15:05:45.088 | 0, 0 | SIR suspend trans | Dec 17 15:05:45.088 | 0, 0<br>| SIR Not Ready | Dec 17 15:05:45.088 | 0, 1 | Dec 17 15:05:45.088 | 0, 1 | SIR Ready | Dec 17 15:05:54.688 | 0, 1 | SIR Ready<br>| NAL SPA Registration Done | Dec 22 17:23:18.144 | 0, 1<br>| Dec 22 17:23:18.144 | 0, 1 | SPA Chkpoint Init Done | Dec 22 17:23:18.144 | 0, 1 ========= IM events ========= | Event Name | Contract | Time Stamp | S, M | IM conn up | Dec 17 12:26:48.192 | 0, 0 | IMC DB recon done | Dec 17 12:26:48.320 | 0, 0 | IPoE parent caps done | Dec 17 12:26:48.448 | 0, 0 | IPoE sub caps done | Dec 17 12:26:48.448 | 0, 0 | PPPoE parent caps done | Dec 17 12:26:48.448 | 0, 0 | PPPoE sub caps done | Dec 17 12:26:48.448 | 0, 0<br>| PPP NCP ipcp caps done | Dec 17 12:26:48.448 | 0, 0 | Dec 17 12:26:48.448 | 0, 0<br>| Dec 17 12:26:48.448 | 0, 0 | PPP NCP ipcp caps done<br>| PPP NCP ipv6cp caps done | IPoE attrs done | Dec 17 12:26:50.368 | 0, 0 | PPPoE attrs done | Dec 17 12:26:50.368 | 0, 0 | Loopback attrs done | Dec 17 12:26:50.368 | 0, 0 ========== SVM events ========== | Event Name | Time Stamp | S, M | Subdb conn down | Dec 17 15:05:45.728 | 0, 1<br>| Subdb conn up | Dec 17 15:05:49.696 | 0, 1 | Subdb conn up | Dec 17 15:05:49.696 | 0, 1 | Subdb recon start | Dec 17 15:05:49.696 | 0, 1 | Subdb recon end | Dec 17 15:05:54.560 | 0, 1 | SVM recon done | Dec 17 15:05:54.560 | 0, 1 ========== RIB events ========== | Event Name | Contract | Time Stamp | S, M | IPV4 RIB Conn Up | Dec 17 12:26:48.448 | 0, 0 | IPV6 RIB Conn Up | Dec 17 12:26:48.448 | 0, 0 | RIB recon done | Dec 17 12:26:50.368 | 0, 0 ========= CP events ========= | Event Name | Time Stamp | S, M ========== CFG events ========== | Event Name | Time Stamp | S, M | NAL parent-intf IPoE apply done | Dec 17 12:26:46.400 | 0, 1 | NAL parent-intf PPPoE apply done | Dec 17 12:26:46.400 | 0, 1 | SPA cfg un-apply failed | Dec 22 17:23:04.576 | 0, 1<br>| NAL Host-ID apply Done | Dec 22 17:23:18.144 | 0, 1  $|$  Dec 22 17:23:18.144  $|$  0, 1 | up-server applied | Dec 22 17:23:18.144 | 0, 1 | SPA cfg apply failed | Dec 22 17:23:18.144 | 0, 1 | cp-server applied | Dec 22 17:23:18.144 | 0, 1 | NAL Auto-loopback apply done | Dec 22 17:23:18.144 | 0, 1 | NAL CP src server apply done | Dec 22 17:23:18.144 | 0, 1 | SPA cfg notified | Dec 22 17:23:18.144 | 0, 1

 $\mathbf I$ 

| Local-config apply done | Dec 22 17:23:18.144 | 0, 1

# **show cnbng-nal periodic-stats**

To view the periodic statistics of cloud native BNG process, use the **show cnbng-nalperiodic-stats** command in EXEC mode.

**show cnbng-nal periodic-stats type** { **SPA** | **accounting** | **all** | **cp-recon** | **error** | **histogram** | **spa-lib** | **subscriber** | **svm** | **watermark** } [ **location** *location* ]

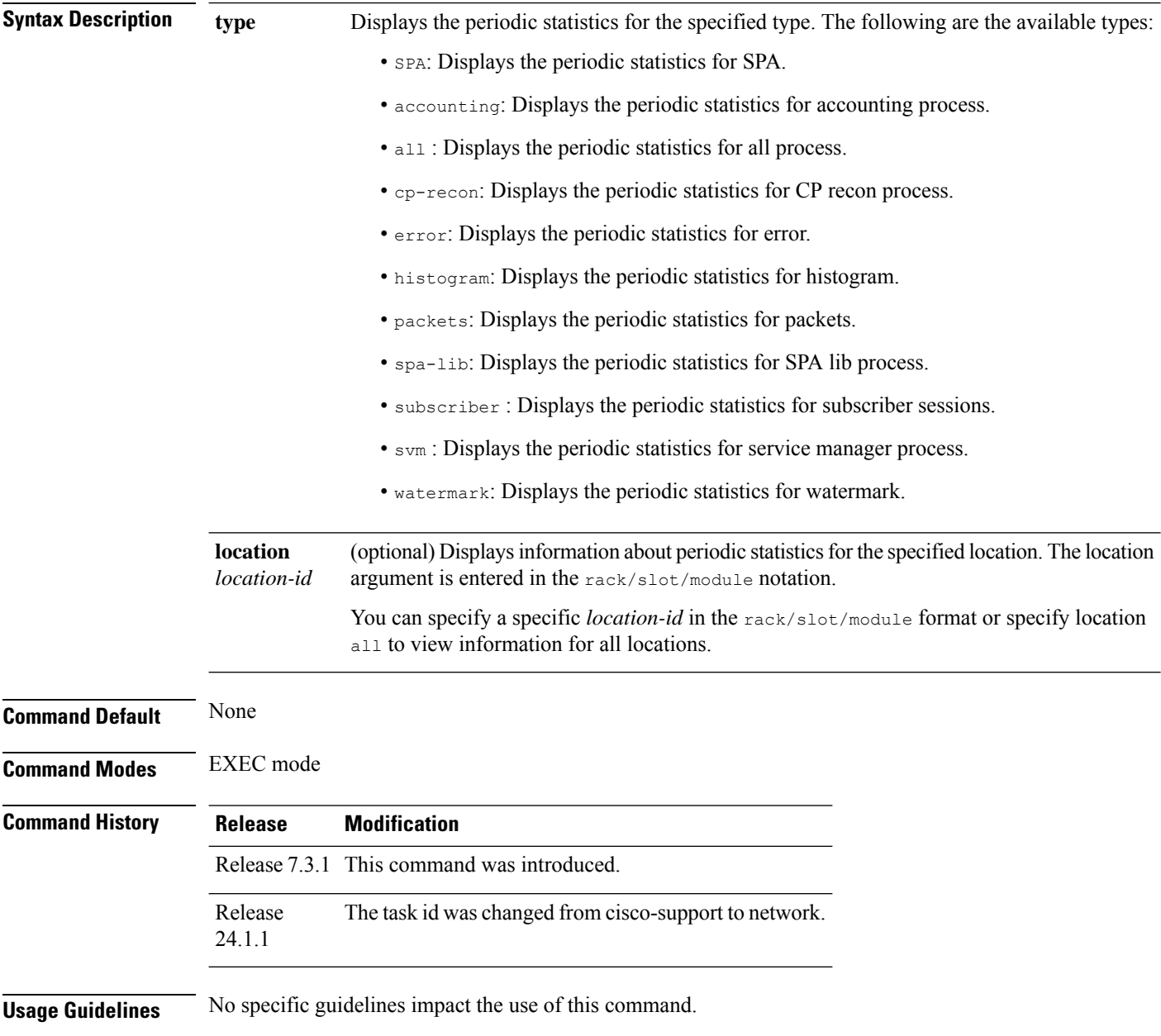

#### **Task ID Task Operation**

**ID**

network read, write

This example shows how to view the available periodic statistics type:

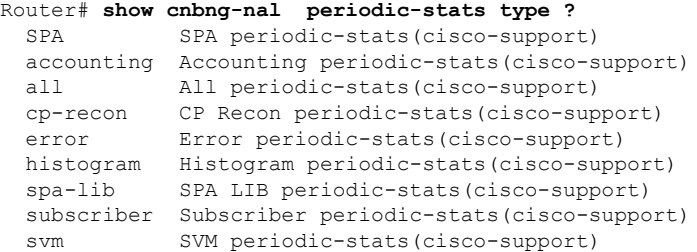

This example shows how to view the periodic statistics for histogram.

Router# **show cnbng-nal periodic-stats type histogram** Thu Aug 27 09:20:44.171 UTC

Location: 0/RSP0/CPU0

10Secs Periodic Stats ---------------------

Histogram/API Performance Stats ==============================

TimeStamp : Aug 27 09:20:40

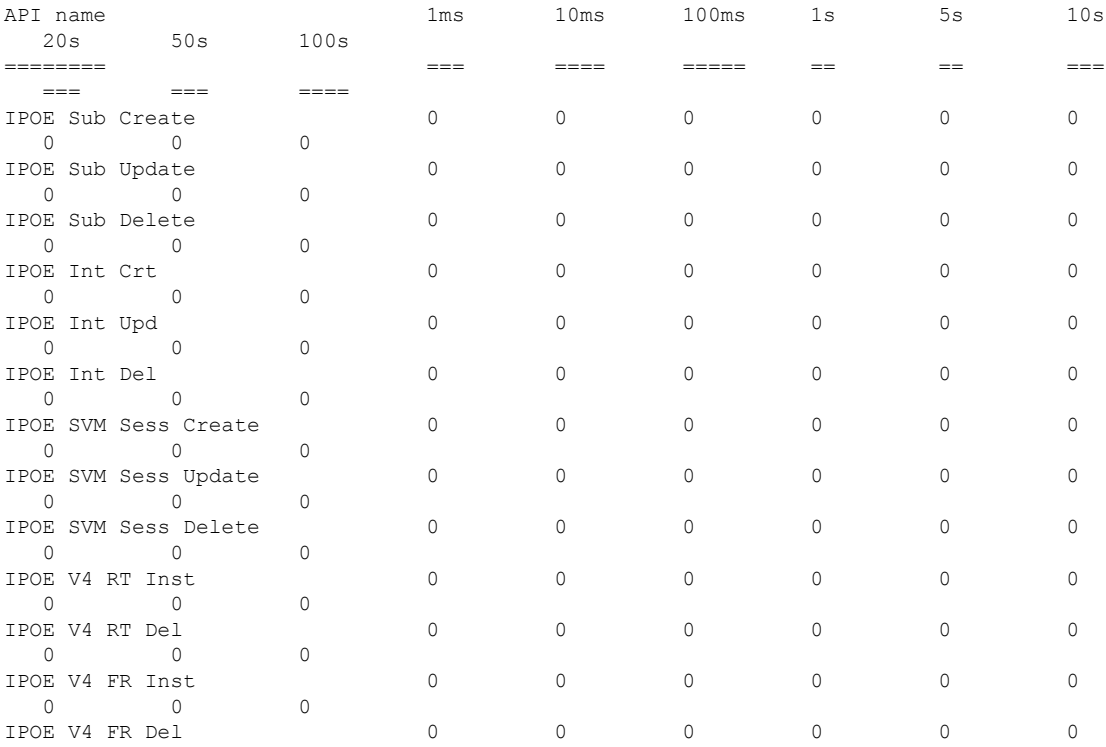

 $\mathbf I$ 

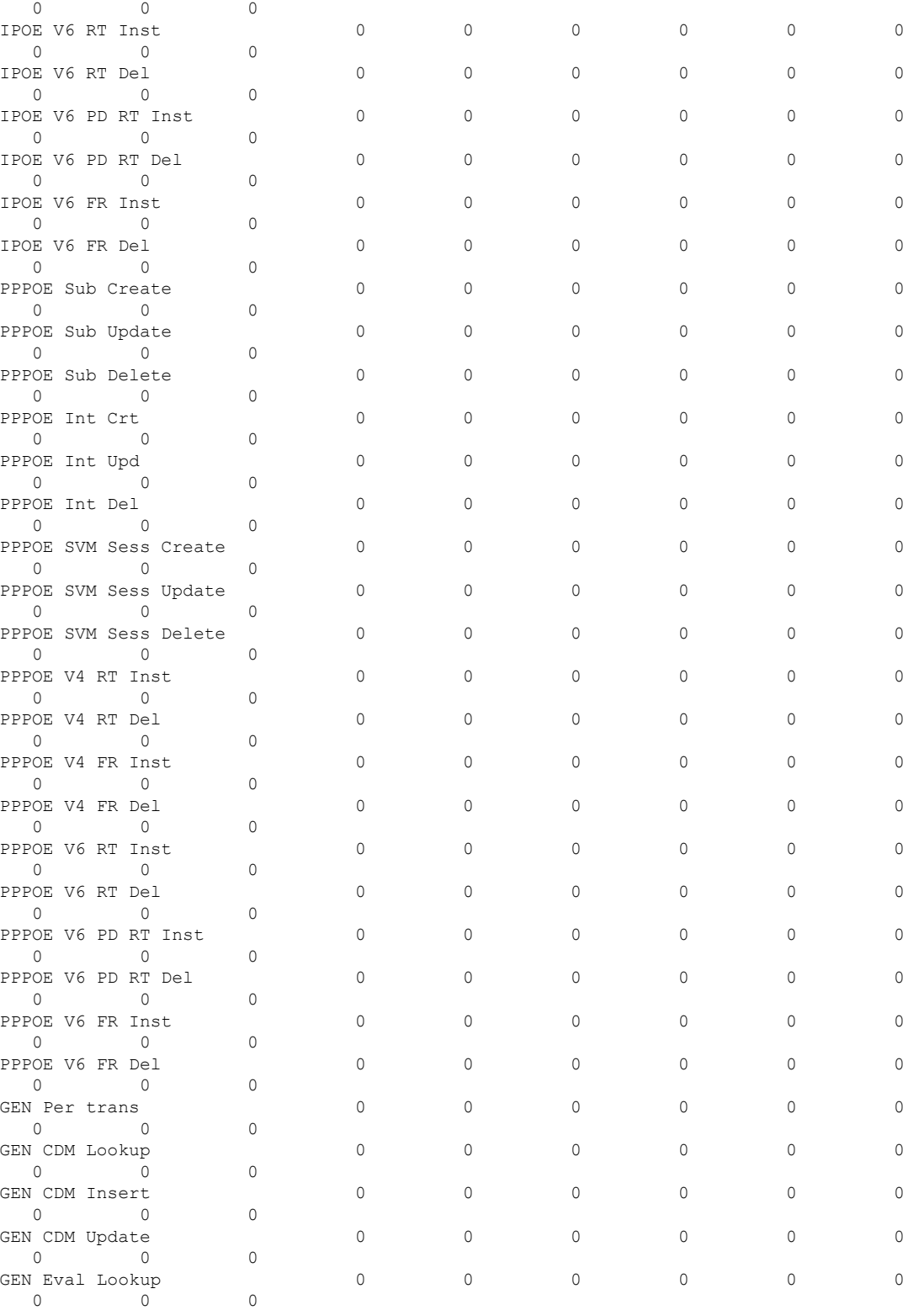

TimeStamp : Aug 27 09:20:30

i.

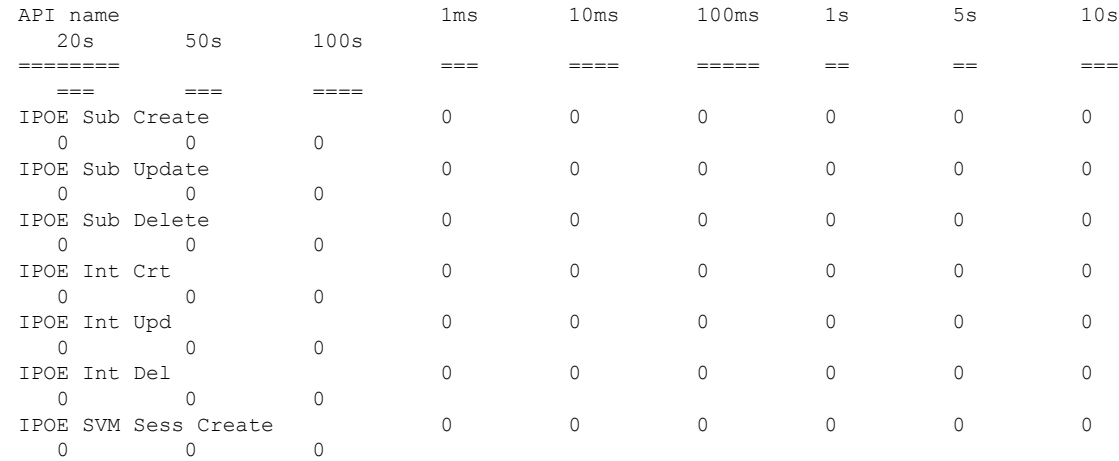

This example shows how to view the subscriber periodic statistics:

Router# **show cnbng-nal periodic-stats type subscriber** Thu Aug 27 09:21:19.832 UTC

Location: 0/RSP0/CPU0

10Secs Periodic Stats ---------------------

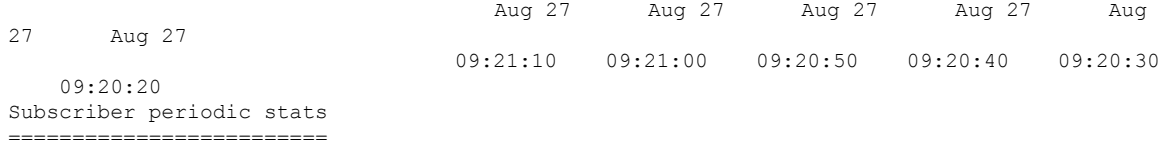

30Secs Periodic Stats ---------------------

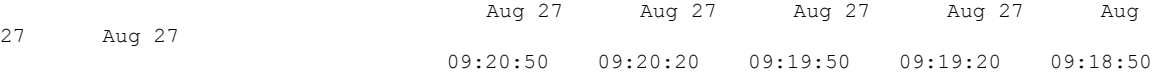

09:18:20 Subscriber periodic stats =========================

1Min Periodic Stats -------------------

27 Aug 27

09:15:50 Subscriber periodic stats

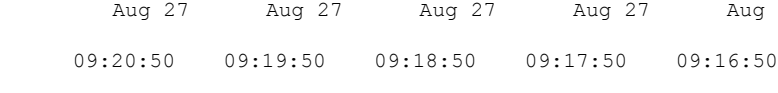

=========================

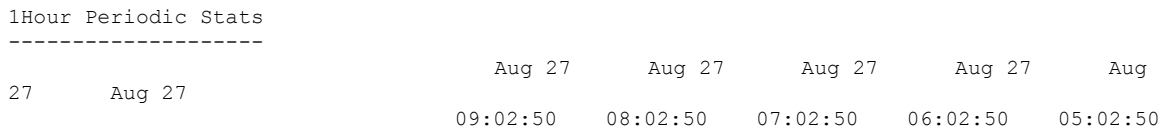

04:02:50 Subscriber periodic stats ==========================

4Hours Periodic Stats --------------------- Aug 27 Aug 27 Aug 26 Aug 26 07:02:50 03:02:50 23:02:50 19:02:50 Subscriber periodic stats

=========================

This example shows how to view the periodic statistics for type SPA.

Router# **show cnbng-nal periodic-stats type spa** Thu Aug 27 09:21:46.697 UTC

Location: 0/RSP0/CPU0

10Secs Periodic Stats ---------------------

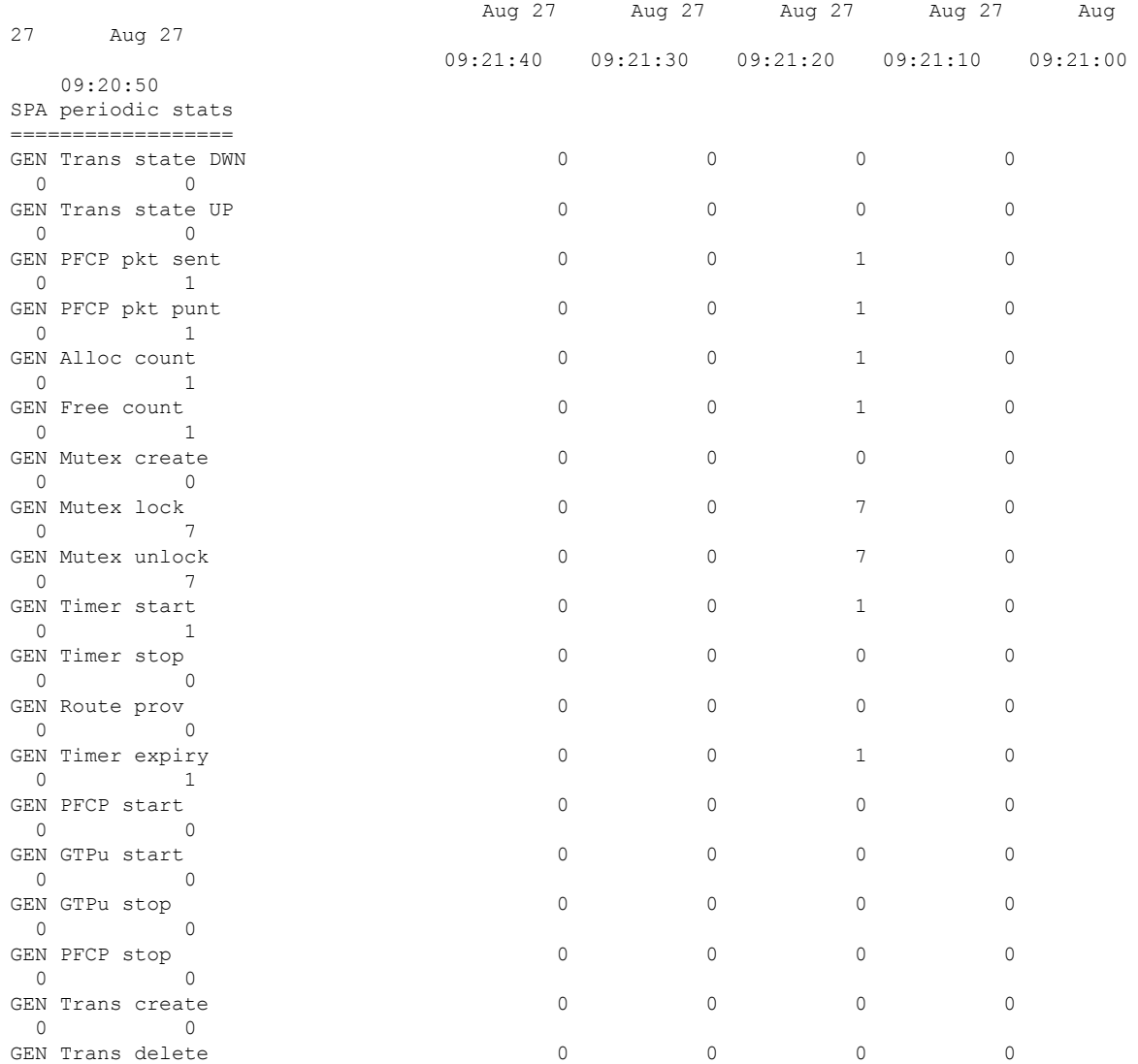

 $\mathbf{l}$ 

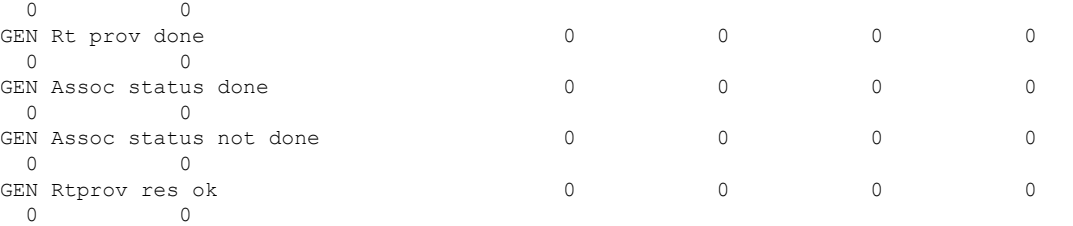

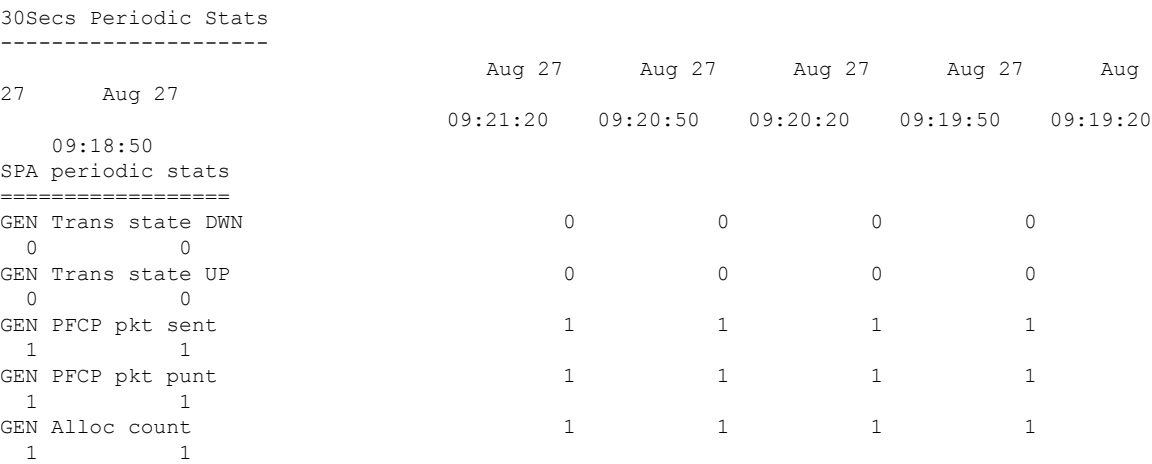

# **show cnbng-nal process-info**

To view the process information of NOS Adaptation Layer (NAL) on the user plane of cloud native BNG (cnBNG), use the **show cnbng-nal process-info** command in EXEC mode.

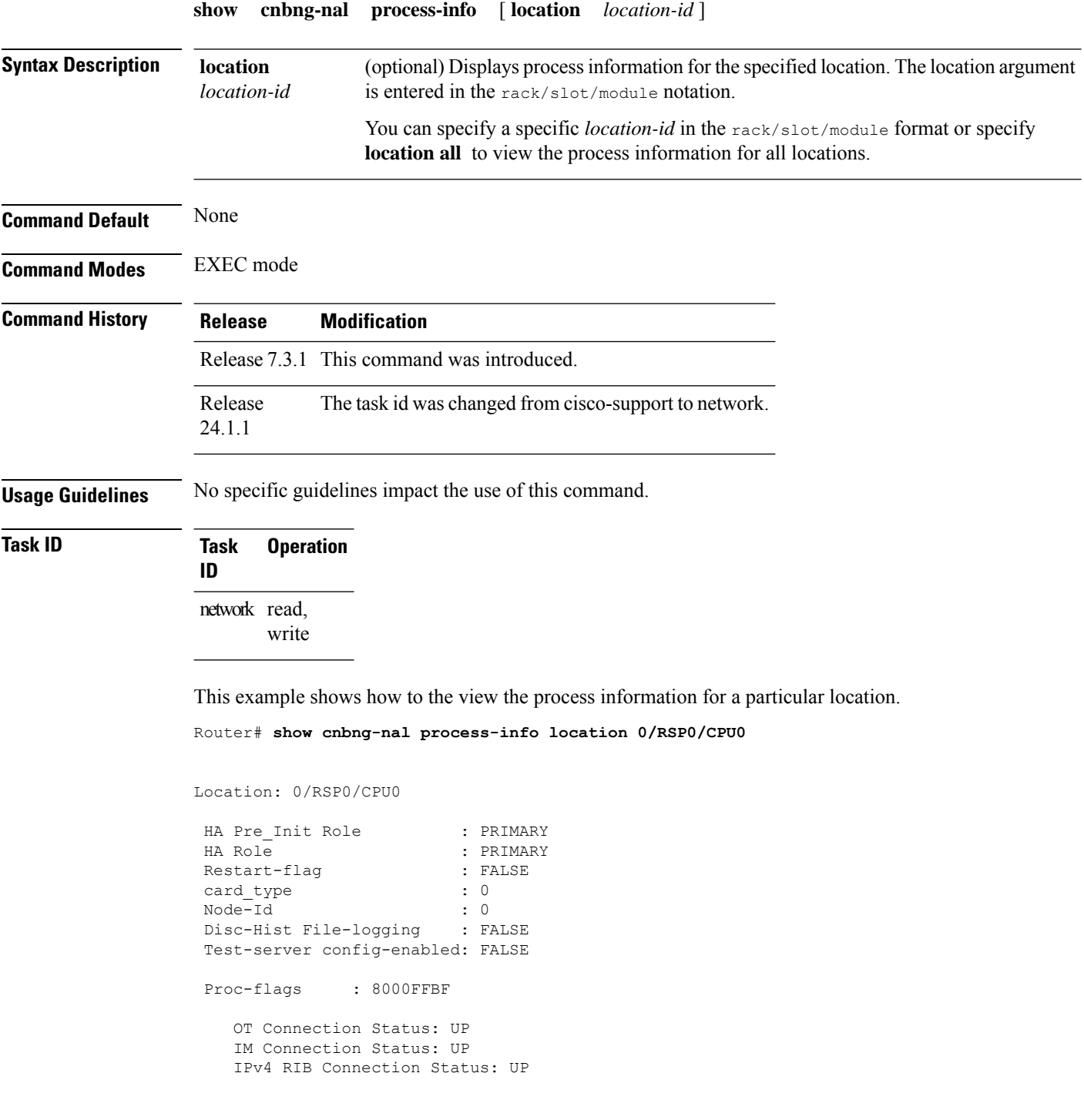

I

IPv6 RIB Connection Status: UP

# **show cnbng-nal process-readiness**

To view the process-readiness state for NAL component for the user plane of cloud native BNG (cnBNG), use the **show cnbng-nal process-readiness** command in EXEC mode.

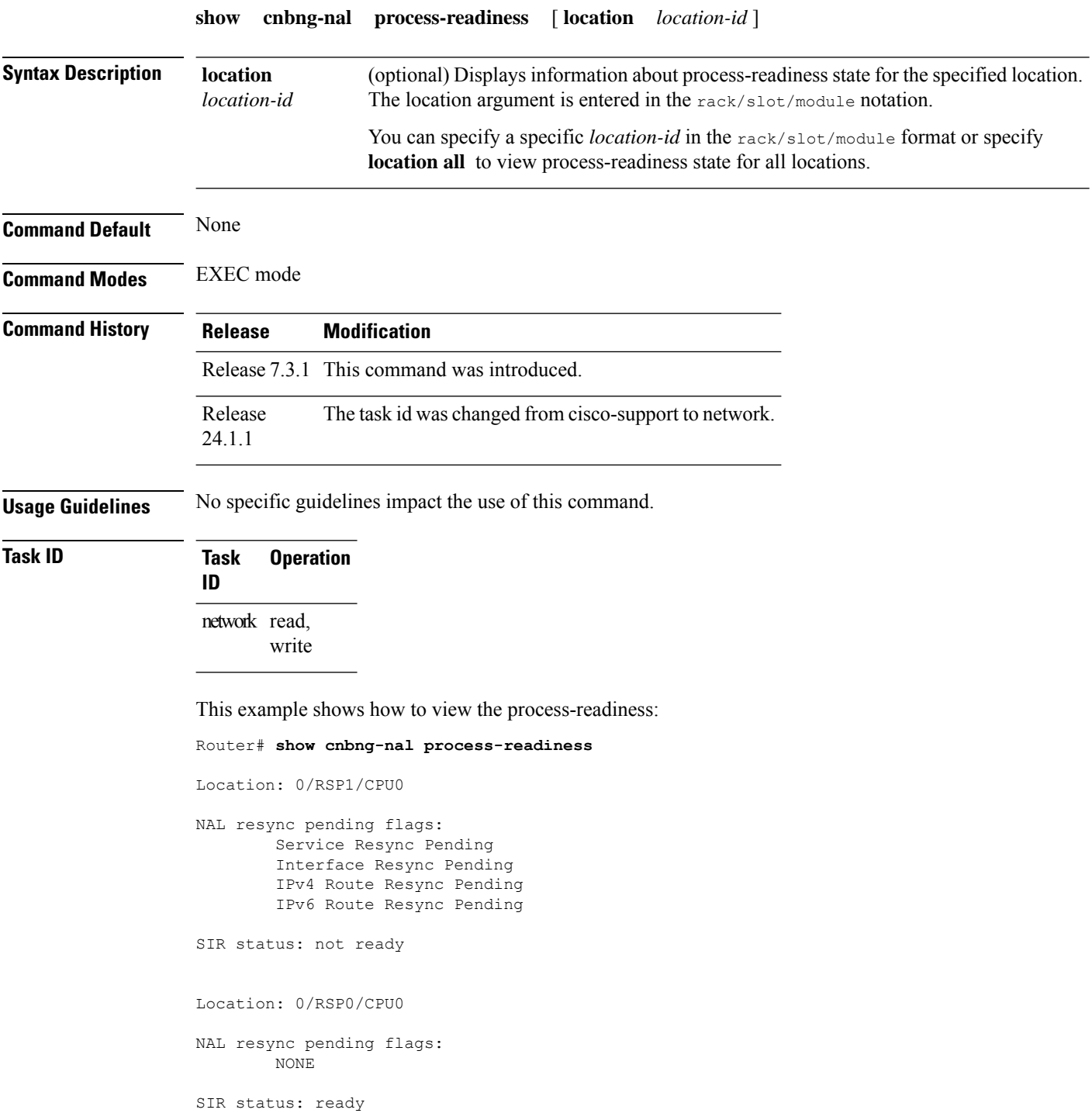

#### **Show cnbng-nal spa**

To view the cloud native BNG Subscriber Provisioning Agent (SPA) options for the user plane of cloud native BNG (cnBNG), use the **show cnbng-nal spa** command in EXEC mode.

**show cnbng-nal spa** { **packets direction** { **inject** | **punt** } [ **filter** { **cpid** *cp-id* | **mac-address** *mac-address* | **upid** *up-id* } ] [ **type gtpu** ] | **pfcp-api structure dump** { **all** | **cpid** *cp-id* | **stats** | **upid** *up-id* } | **udp** } [ **location** *location-id* ]

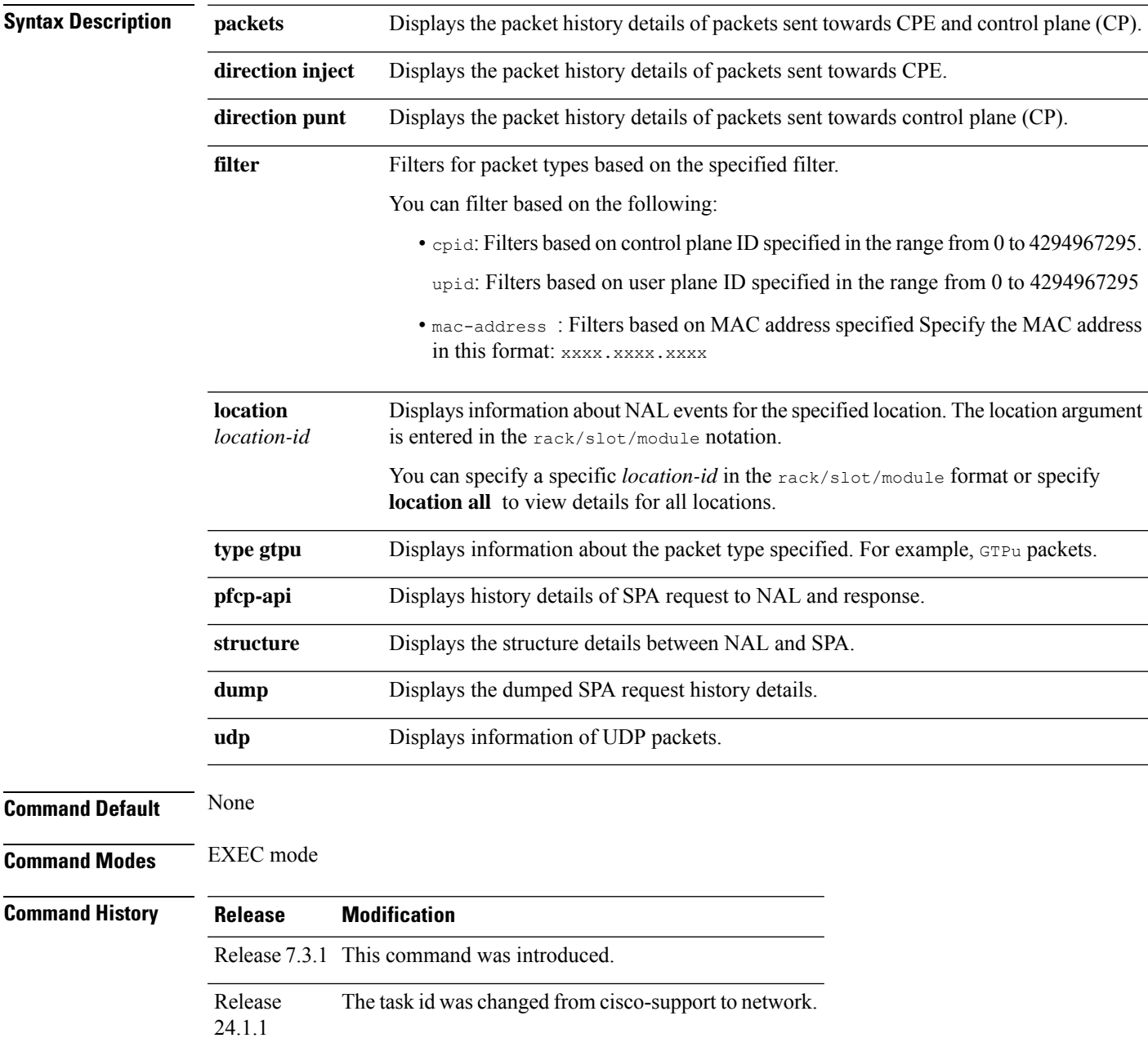

#### **Usage Guidelines** No specific guidelines impact the use of this command.

write

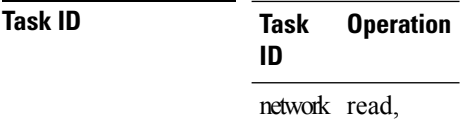

This example shows how to view the SPA details for UDP packets:

```
Router# show cnbng-nal spa udp
Mon Feb 15 10:52:48.277 UTC
Packet : [1],
    Source IP : 10.84.102.235,
   Destination IP : 10.105.227.96,
   Source port: : 8805,
   Dest port : 8805,
   Direction : Inject (SPA -> NAL),
   Packet type : PFCP,
   Timestamp : Mon Feb 15 10:52:21 2021,
Packet : [2],
    Source IP : 10.105.227.96,
    Destination IP : 10.84.102.235,
   Source port: : 8805,<br>Dest port : 8805,
   Dest port
   Direction : Punt (NAL -> SPA),
   Packet type : PFCP,
   Timestamp : Mon Feb 15 10:52:21 2021,
Packet : [3],
   Source IP : 10.84.102.235,
   Destination IP : 10.105.227.96,
   Source port: : 8805,
   Dest port : 8805,
   Direction : Inject (SPA -> NAL),<br>Packet type : PFCP,
   Packet type
   Timestamp : Mon Feb 15 10:51:51 2021,
Packet : [4],
   Source IP : 10.105.227.96,
   Destination IP : 10.84.102.235,
   Source port: : 8805,
   Dest port : 8805,
   Direction : Punt (NAL -> SPA),
   Packet type : PFCP,
   Timestamp : Mon Feb 15 10:51:51 2021,
Packet : [5],
   Source IP : 10.84.102.235,
   Destination IP : 10.105.227.96,<br>Source port: : 8805,
   Source port: : 8805,<br>Dest port : 8805,
   Dest port
   Direction : Inject (SPA -> NAL),
   Packet type : PFCP,
   Timestamp : Mon Feb 15 10:51:21 2021,
Packet : [6],
   source IP : 10.105.227.96,
   Destination IP : 10.84.102.235,
   Source port: : 8805,
```
 $\mathbf{l}$ 

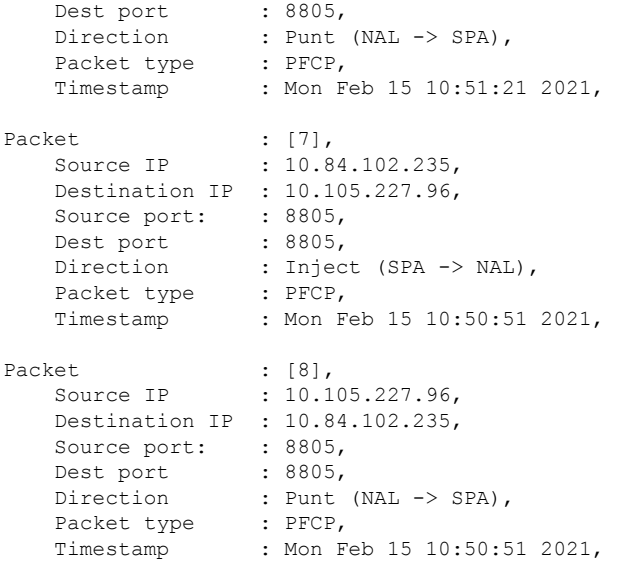

# **show cnbng-nal statistics**

To view the NOS adaptation layer (NAL) trace statistics information for the user plane of cloud native BNG (cnBNG), use the **show cnbng-nal statistics** command in EXEC mode.

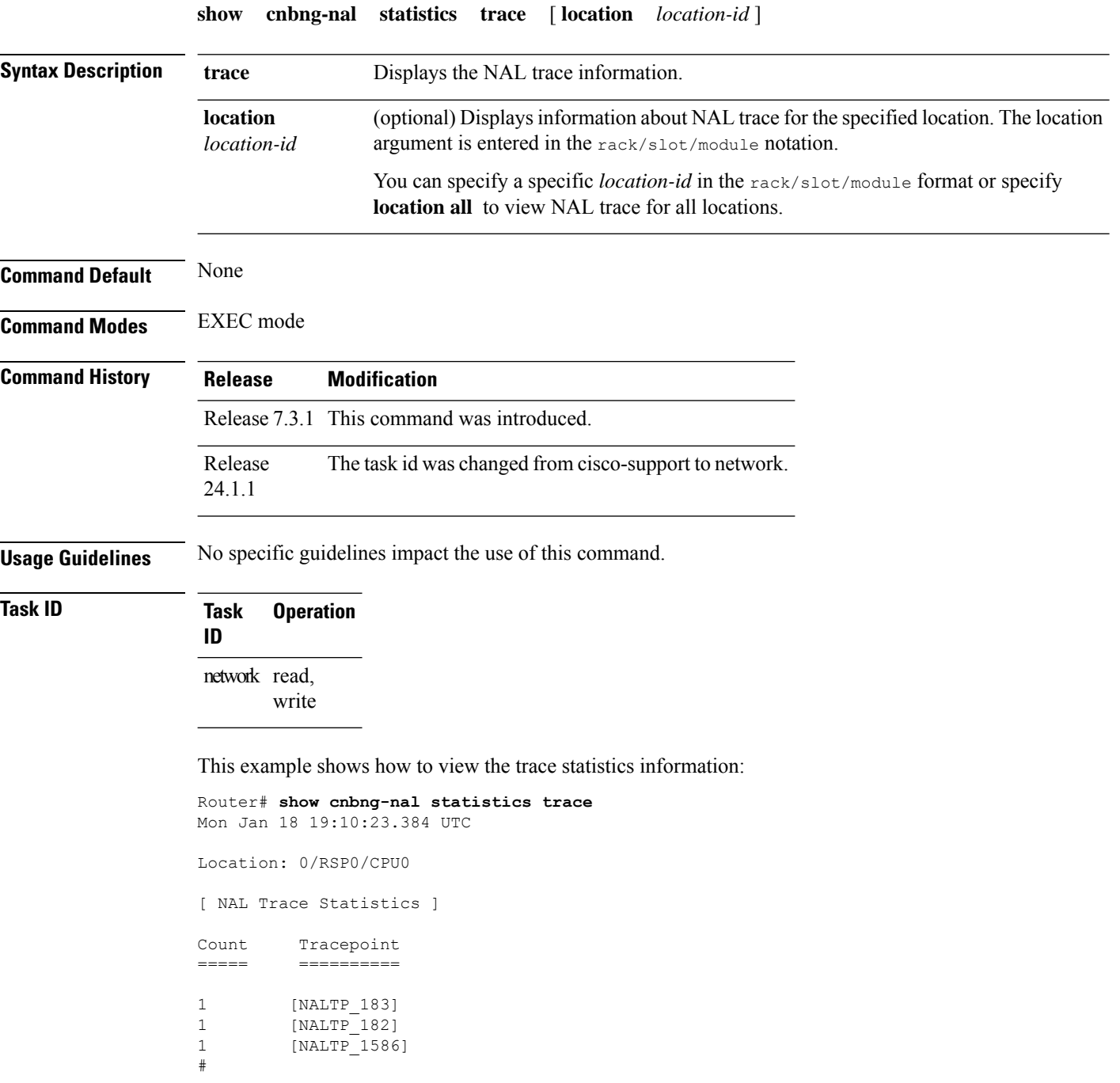

#### **show cnbng-nal subscriber**

To view the NOS adaptation layer (NAL) subscriber information for the user plane of cloud native BNG (cnBNG), use the **show cnbng-nal subscriber** command in EXEC mode.

**show cnbng-nal subscriber** { **access-interface type num** | **afi** { **dual** | **ipv4** | **ipv6** } | **all** | **type** { **ipoe** | **pppoe** } } { **detail** | **summary** } [ **location ID** ] { **sub-interface type num** | **upid ID** | **vrf name** | **mac address** } **detail** [ **location ID** ] { **fadb** | **service-profile profile location ID** }

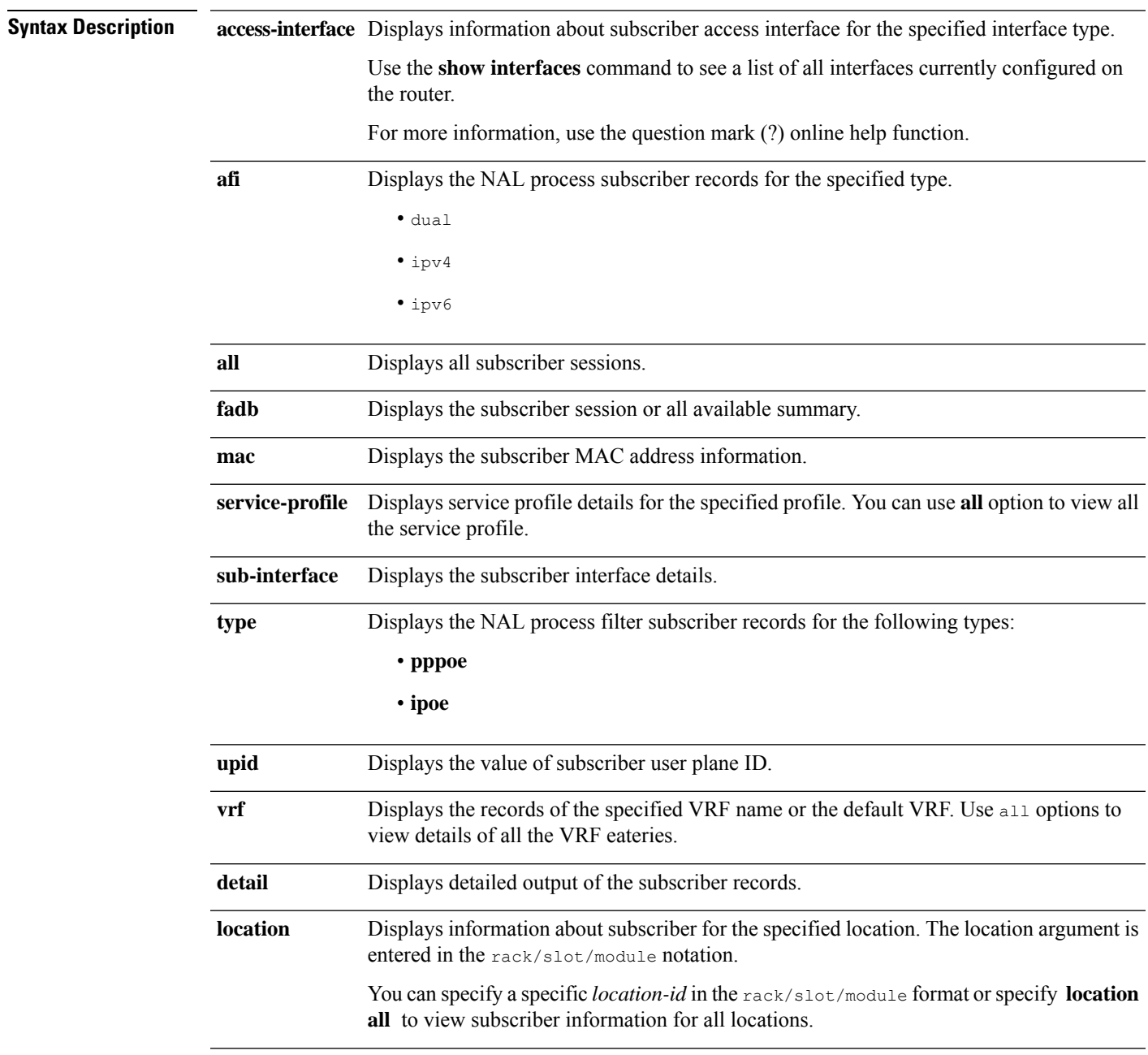

 $\mathbf I$ 

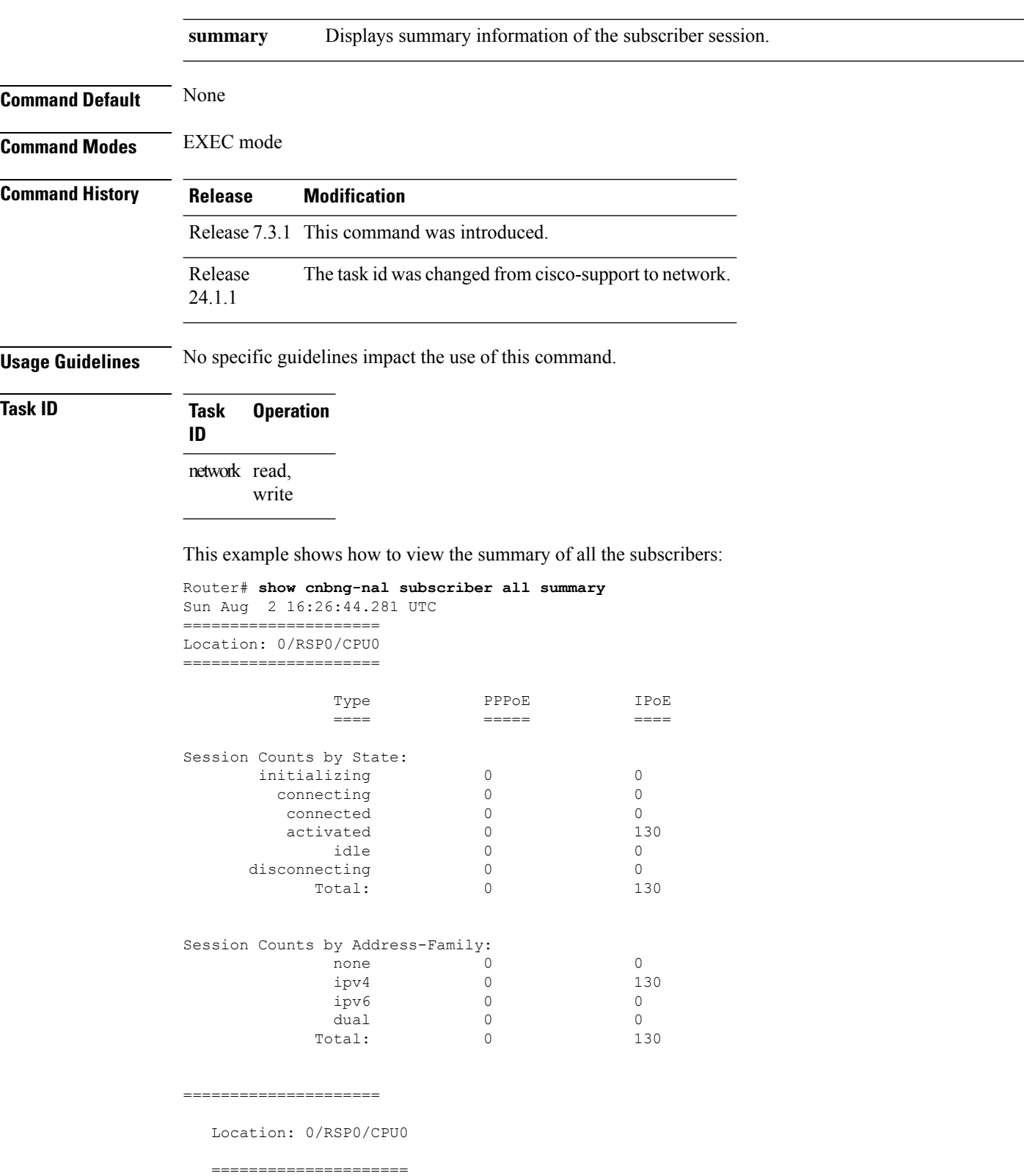

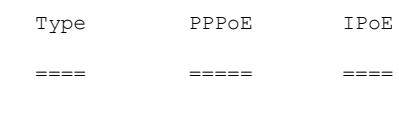

Session Counts by State:

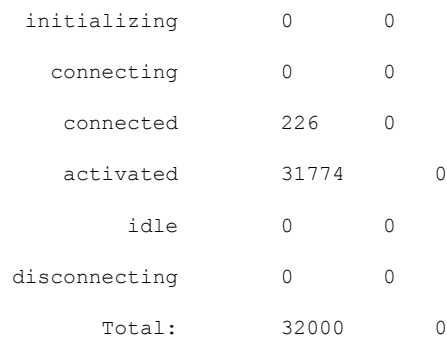

Session Counts by Address-Family:

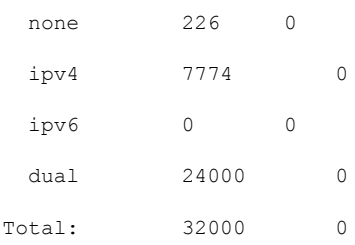

This example shows how to view the detailed information of all the subscribers:

```
Router# show cnbng-nal subscriber all detail
Mon Aug 3 00:00:14.624 UTC
Location: 0/2/CPU0
===================
Location: 0/RSP1/CPU0
===================
Interface: Bundle-Ether1.1.ip2148413040<br>UPID: 0x800e2e70
                      0x800e2e70
CPID: 0x0100918f<br>PPPOE Session Id: 0x0000
PPPOE Session Id: 0x000<br>Type: IPoE
Type:
IPv4 Address: 0.0.0.0
IPv4 Framed Route:
 Prefix: 0.0.0.0/0Next Hop: 0.0.0.0<br>Tag: 0Tag: 0
IPv6 IANA Address: 1:5::345c
IPv6 IAPD Prefix: 2004:cd0:0:188d::/64
CPE link local Address: ::
IPv6 Framed Route:
 Prefix: ::/0Next Hop: \qquad \qquad ::Tag: 0
```
IPv6 State: UP, Sat Jul 25 02:09:55 2020 Mac Address: 5065.aaab.d864<br>
Inner VLAN ID: Not Set Inner VLAN ID: Outer VLAN ID: 100 Outer VLAN Cos: 0 Outer VLAN DEI: 1 Created: Sat Jul 25 02:09:54 2020 State: Activated Ifhandle: 0x000b75a0 VRF: default Access-interface: Bundle-Ether1.1 Attribute List: 0x5556aed3f878 1: ipv6-enable len= 4 value= 1(1) 2: ipv4-unnumbered len= 9 value= Loopback1 3: strict-rpf len= 4 value= 1(1) 4: ipv6-strict-rpf len= 4 value= 1(1) 5: ipv4-icmp-unreachable len= 4 value= 1(1) 6: ipv6-unreachable len= 4 value= 1(1) 7: ipv4-mtu len= 4 value= 1500(5dc)  $len= 4$  value=  $1500(5dc)$ Session Accounting: enabled Interim Interval: 1800 secs Last interim timestamp: Sun Aug 2 23:39:46 2020 Interim fail count: None Last interim failed reason: NA Last stats: BytesIn: 0 BytesOut: 384570 BytesInGiga: 0 BytesOutGiga: 0 Feature IDs activated : 0x800e2e71

This example shows how to view the information of all the subscribers:

Router# **show cnbng-nal subscriber all** Fri Sep 11 06:07:52.343 UTC Codes: CN - Connecting, CD - Connected, AC - Activated, ID - Idle, DN - Disconnecting, IN - Initializing

```
CPID(hex) Interface State Mac Address Subscriber IP Addr / Prefix
(Vrf) Ifhandle
---------------------------------------------------------------------------------------------------
  1005ca0 BE2.500.ip2149474448 AC 0010.942e.3b00 13.0.92.160 (default) 0x225e60
                                                        1:4::5c9f (IANA)
                                                        2003:db0:0:5c9e::/64 (IAPD)
  10053b2 BE2.500.ip2149466000 AC 0010.942e.3689 13.0.83.175 (default) 0xfdfe0
                                                        1:4::53b1 (IANA)
                                                        2003:db0:0:53b0::/64 (IAPD)
  1004c81 BE2.600.ip2149013936 AC 0010.942e.5230 13.0.76.129 (default) 0x4079a0
                                                        1:4::4c80 (IANA)
```
**show cnbng-nal subscriber**

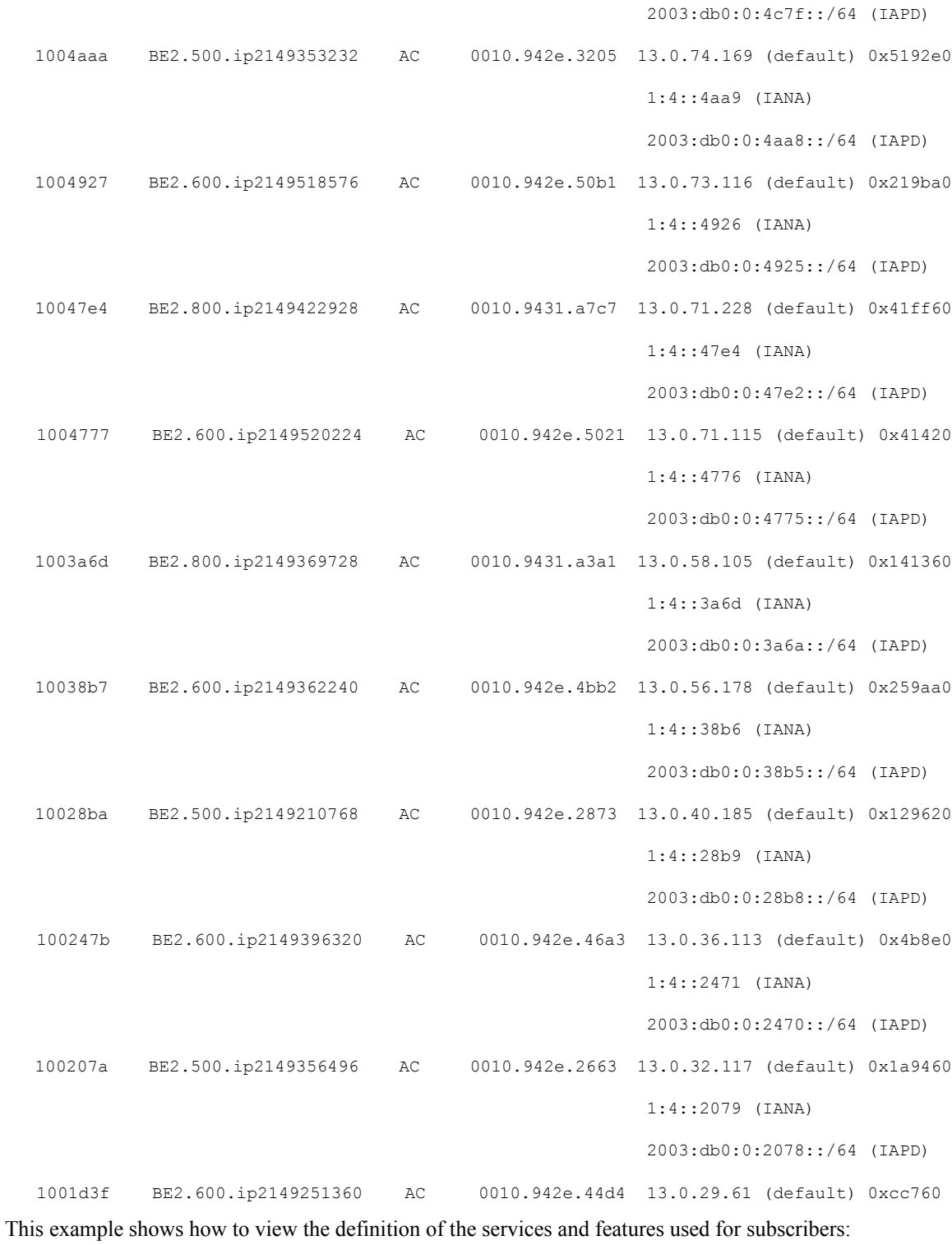

Router# **show cnbng-nal subscriber fadb** Mon Aug 3 00:03:12.858 UTC

Location: 0/RSP1/CPU0

```
==================
UPID: 0x800ec810
Service-ID: 0x04000003 Service-Name: JHV VOICE
Feature-ID: 0x800ec812
Attribute List: 0x559cba6d0008
1: feature-acct-bitmask len= 4 value= 805306413(3000002d)
Accounting:
Interim fail count: None
Last interim failed reason: None
Last stats:
 BytesIn: 0
 BytesOut: 0
 BytesInGiga: 0
 BytesOutGiga: 0
UPID: 0x800e9470
Service-ID: 0x04000003 Service-Name: JHV VOICE
Feature-ID: 0x800e9472
Attribute List: 0x559cba6d0008
1: feature-acct-bitmask len= 4 value= 805306413(3000002d)
Accounting: enabled
Interim fail count: None
Last interim failed reason: None
Last stats:
 BytesIn: 0
 BytesOut: 0
 BytesInGiga: 0
 BytesOutGiga: 0
UPID: 0x800e7ee0
Service-ID: 0x04000003 Service-Name: JHV_VOICE
Feature-ID: 0x800e7ee2
Attribute List: 0x559cba6d0008
1: feature-acct-bitmask len= 4 value= 805306413(3000002d)
Accounting: enabled
Interim fail count: None
Last interim failed reason: None
Last stats:
 BytesIn: 0
 BytesOut: 0
 BytesInGiga: 0
 BytesOutGiga: 0
UPID: 0x800e16e0
Service-ID: 0x04000004 Service-Name: LIVE_TV
Feature-ID: 0x800e16e1
Attribute List: 0x559cba6d0008
1: feature-acct-bitmask len= 4 value= 0(0)
Accounting: disabled
Interim fail count: None
Last interim failed reason: None
Last stats:
 BytesIn: 0
 BytesOut: 0
 BytesInGiga: 0
 BytesOutGiga: 0
UPID: 0x800dda90
Service-ID: 0x04000003 Service-Name: JHV_VOICE
Feature-ID: 0x800dda91
 Attribute List: 0x559cba6d0008
1: feature-acct-bitmask len= 4 value= 805306413(3000002d)
Accounting: enabled
```

```
Interim fail count: None
Last interim failed reason: None
Last stats:
 BytesIn: 0
 BytesOut: 0
 BytesInGiga: 0
 BytesOutGiga: 0
UPID: 0x800dd4e0
Service-ID: 0x04000004 Service-Name: LIVE_TV
Feature-ID: 0x800dd4e1
Attribute List: 0x559cba6d0008
1: feature-acct-bitmask len= 4 value= 0(0)
Accounting: disabled
Interim fail count: None
Last interim failed reason: None
Last stats:
 BytesIn: 0
 BytesOut: 0
 BytesInGiga: 0
 BytesOutGiga: 0
```
This example shows how to view the access-interface details on budge ether:

Router# **show cnbng-nal subscriber access-interface bundle-Ether 1.1** Mon Aug 3 00:04:42.558 UTC

```
=====================
Location: 0/RSP0/CPU0
```
=====================

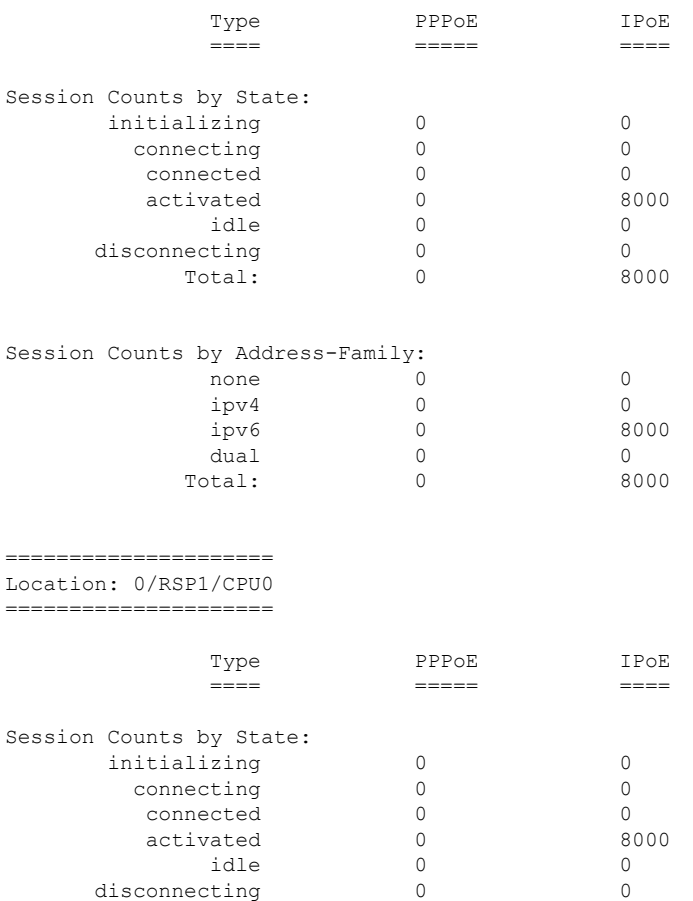

I

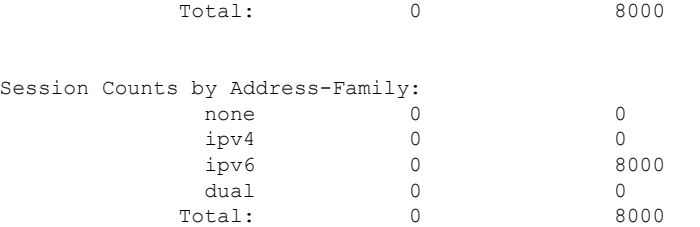

This example shows how to view the summary of IPOE details of the subscriber:

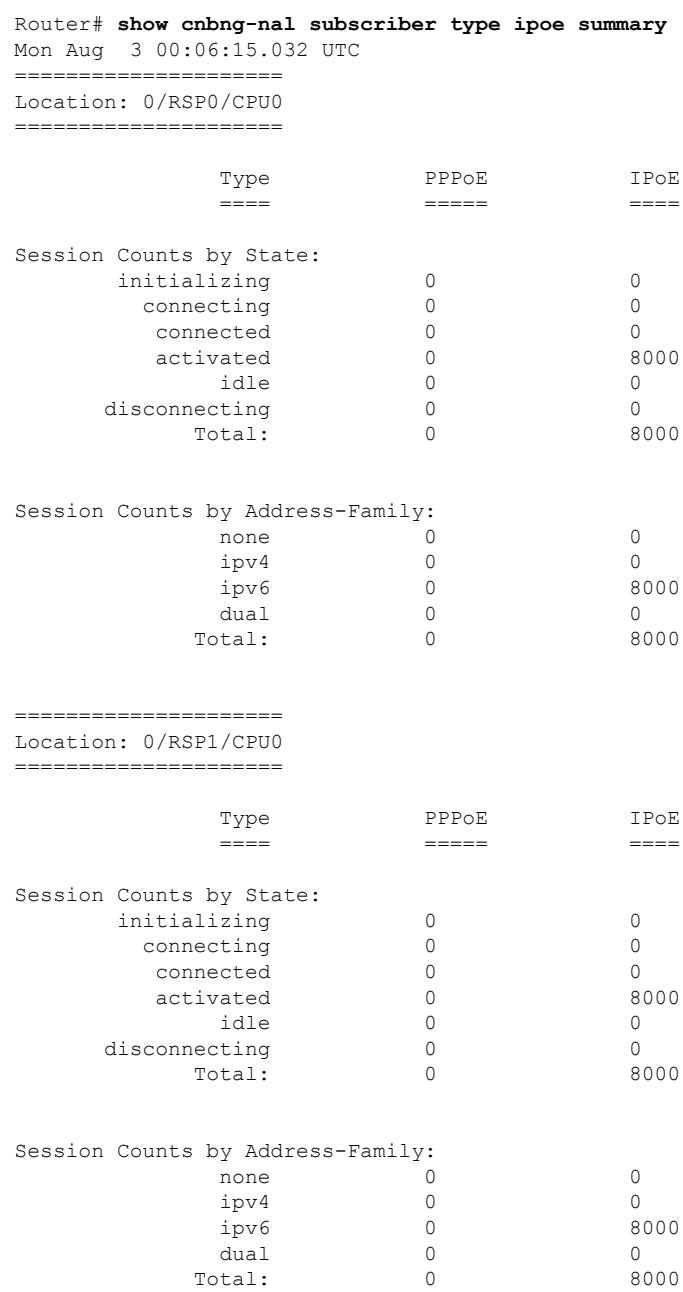

Total:

===================== Location: 0/RSP0/CPU0 ===================== Type PPPoE IPoE ==== ===== ==== Session Counts by State: initializing 0 0 connecting 0 0 connected 0 0 activated 31031 0 idle 0 0 disconnecting 0 0 Total: 31031 0 Session Counts by Address-Family: none 0 0 ipv4 31031 0 ipv6 0 0 dual 0 0

Total: 31031 0

#### **show cnbng-nal subscriber disconnect-history**

To view the subscriber disconnect history details, use the **show cnbng-nal subscriber disconnect-history** command in EXEC mode.

**show cnbng-nal subscriber disconnect-history** { **last** [**summary**] [ **location** { *location* | **all** } ] | **type** | **sub-interface** *intf-type intf-num* **location** *location* | **unique** [**summary**] [ **location** { *location* | **all** } ] }

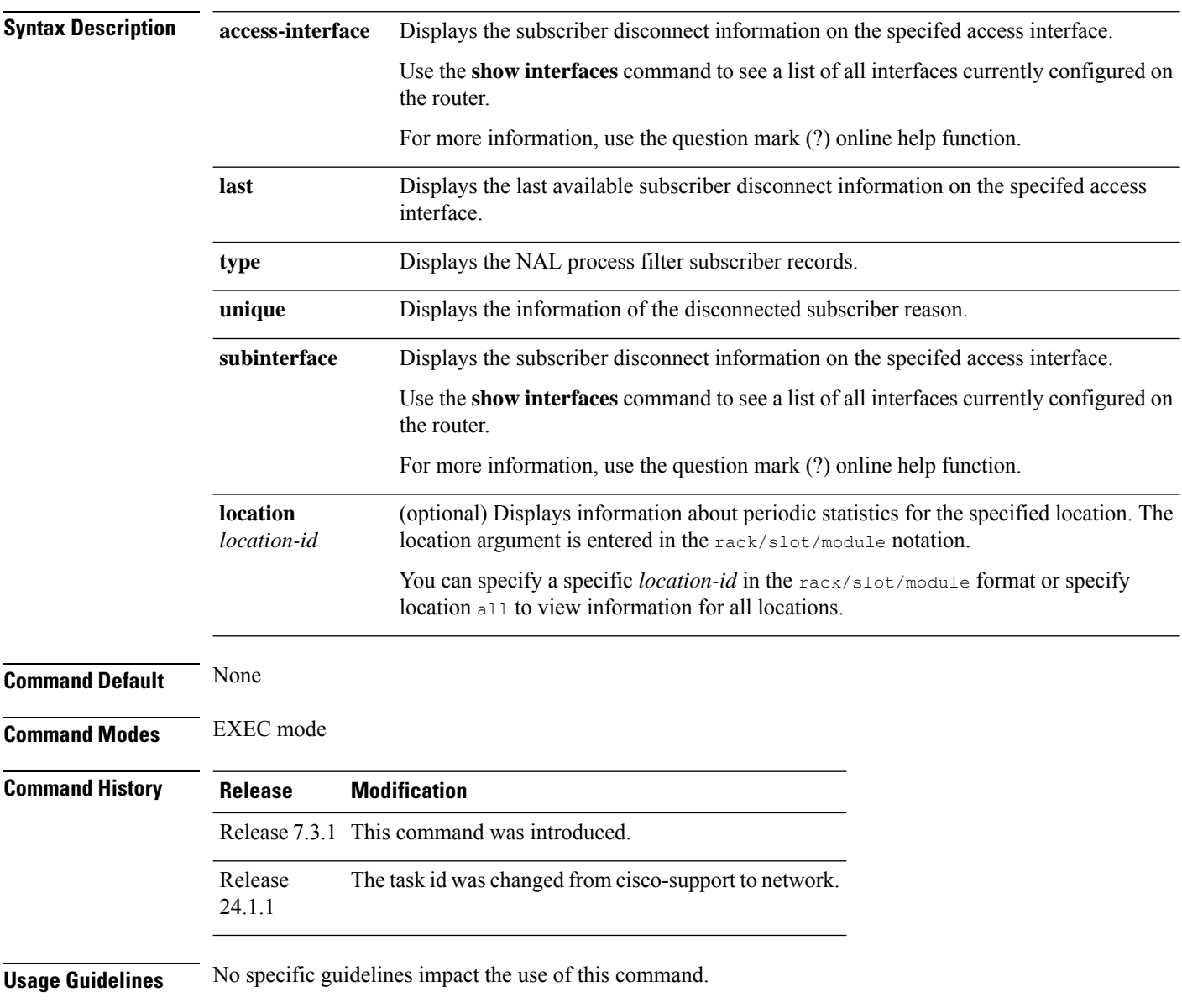

#### **Task ID Task Operation ID**

Ш

network read, write

This example shows how to view disconnect history details of the subscriber:

Router# **show cnbng-nal subscriber disconnect-history unique**

Location: 0/RSP1/CPU0

| Count| Last Interface | Disconnected Reason | Last Time Disconnected Location: 0/1/CPU0 Location: 0/RSP0/CPU0 | Count| Last Interface | Disconnected Reason | Last Time Disconnected 35494 Bundle-Ether1.1.ip2148328848 Disconnect by CP Sat Jul 25 02:04:55 2020 14154 Bundle-Ether1.1.ip2148324096 Disconnect by clear CLI Sat Jul 25 02:05:48 2020 2777 Bundle-Ether1.1.ip2148194512 Disconnect due to create failure Sat Jul 25 01:38:29 2020

This example shows how to view last disconnect information of the subscriber:

Router# **show cnbng-nal subscriber disconnect-history last location all**

```
Disconnect-reason: Disconnect by clear CLI
Disconnect-timestamp: Sat Jul 25 02:05:48 2020
 Message Txn ID: 55663
 Session Txn ID: 1
 Failed at: Sat Jul 25 01:57:03 2020
 Feature Mask: 0x0
 SVM State: 0
 IPSUB flags: 0x600a200
 Pending callback: 0x2
 Data:
Interface: Bundle-Ether1.1.ip2148324096
UPID: 0x800cd300
CPID: 0x01007bd8
PPPOE Session Id: 0x0000
Type: IPoE
IPv4 Address: 0.0.0.0
IPv4 Framed Route:
 Prefix: 0.0.0.0/0Next Hop: 0.0.0.0
 Tag: 0
IPv6 IANA Address: 1:5::3de5
IPv6 IAPD Prefix: 2004:cd0:0:616::/64
CPE link local Address: ::
IPv6 Framed Route:
 Prefix: ::/0Next Hop: \qquad \qquad ::Tag: 0
IPv6 State: UP, Sat Jul 25 01:57:03 2020
Mac Address: 5065.aaab.cfbb
Inner VLAN ID: Not Set
Outer VLAN ID: 100
Outer VLAN Cos: 0
```

```
Outer VLAN DEI: 1
Created: Sat Jul 25 02:05:48 2020<br>State: Init
State:
Ifhandle: 0x000323a0
VRF: default
Access-interface: Bundle-Ether1.1
Attribute List: 0x559125764408
1: ipv6-enable len= 4 value= 1(1)
2: ipv4-unnumbered len= 9 value= Loopback1
3: strict-rpf len= 4 value= 1(1)
4: ipv6-strict-rpf len= 4 value= 1(1)
5: ipv4-icmp-unreachable len= 4 value= 1(1)
6: ipv6-unreachable len= 4 value= 1(1)
7: ipv4-mtu len= 4 value= 1500(5dc)
8: ipv6-mtu len= 4 value= 1500(5dc)
Session Accounting: enabled
Interim Interval: 1800 secs
Last interim timestamp: Sat Jul 25 02:05:47 2020
Interim fail count: None
Last interim failed reason: NA
Last stats:
 BytesIn: 0
 BytesOut: 540
 BytesInGiga: 0
 BytesOutGiga: 0
Feature IDs activated :
 0x800cd301
 0x800cd302
[Event History]
UPID: 0x800cd300
| Event Name | Time Stamp | S, M
| Create | Jul 25 01:57:02.999679 | 0, 0
| New Session Request | Jul 25 01:57:02.999686 | 0, 0
| Interface create | Jul 25 01:57:02.999823 | 0, 0
| SVM create | Jul 25 01:57:03.018268 | 0, 0
| UP Install(req) | Jul 25 01:57:03.018321 | 0, 0
| UP Install(CB) | Jul 25 01:57:03.019220 | 0, 0
| Last Assoc(req) | Jul 25 01:57:03.019232 | 0, 0
| Last Assoc(CB) | Jul 25 01:57:03.020160 | 0, 1
| Produce done(req) | Jul 25 01:57:03.020233 | 0, 0
| IPv4 Caps Up | Jul 25 01:57:03.188034 | 0, 0
| IPv6 Caps Up | Jul 25 01:57:03.233210 | 0, 0
| Init data req | Jul 25 01:57:03.254482 | 0, 1
| Init data cb | Jul 25 01:57:03.369027 | 0, 1
| Client Session up | Jul 25 01:57:03.379152 | 0, 0<br>| Produce done | Jul 25 01:57:03.977629 | 0, 0
                       | Jul 25 01:57:03.977629 | 0, 0
| IPv6 Up | Jul 25 01:57:03.977643 | 0, 0
                       | Session up notified | Jul 25 01:57:03.977650 | 0, 0
| Stats start | Jul 25 01:57:03.977841 | 0, 0
| Disconnect notified | Jul 25 02:05:47.548202 | 0, 0
| Disconnect ack | Jul 25 02:05:47.550293 | 0, 0
| IPv4 Caps Down | Jul 25 02:05:47.652232 | 0, 0
| IPv6 Caps Down | Jul 25 02:05:47.652333 | 0, 0
| Final stats | Jul 25 02:05:47.753805 | 0, 0
| SVM delete | Jul 25 02:05:47.780713 | 0, 0<br>| SVM cleanup | Jul 25 02:05:48.283050 | 0, 0
                       | Jul 25 02:05:48.283050 | 0, 0
```
Help: S - Sticky Event, M - Multiple Occurrence
# **show cnbng-nal vrf-table-info**

To view the VRFtable information for the user plane of cloud native BNG (cnBNG), use the **show cnbng-nal vrf-table-info** command in EXEC mode.

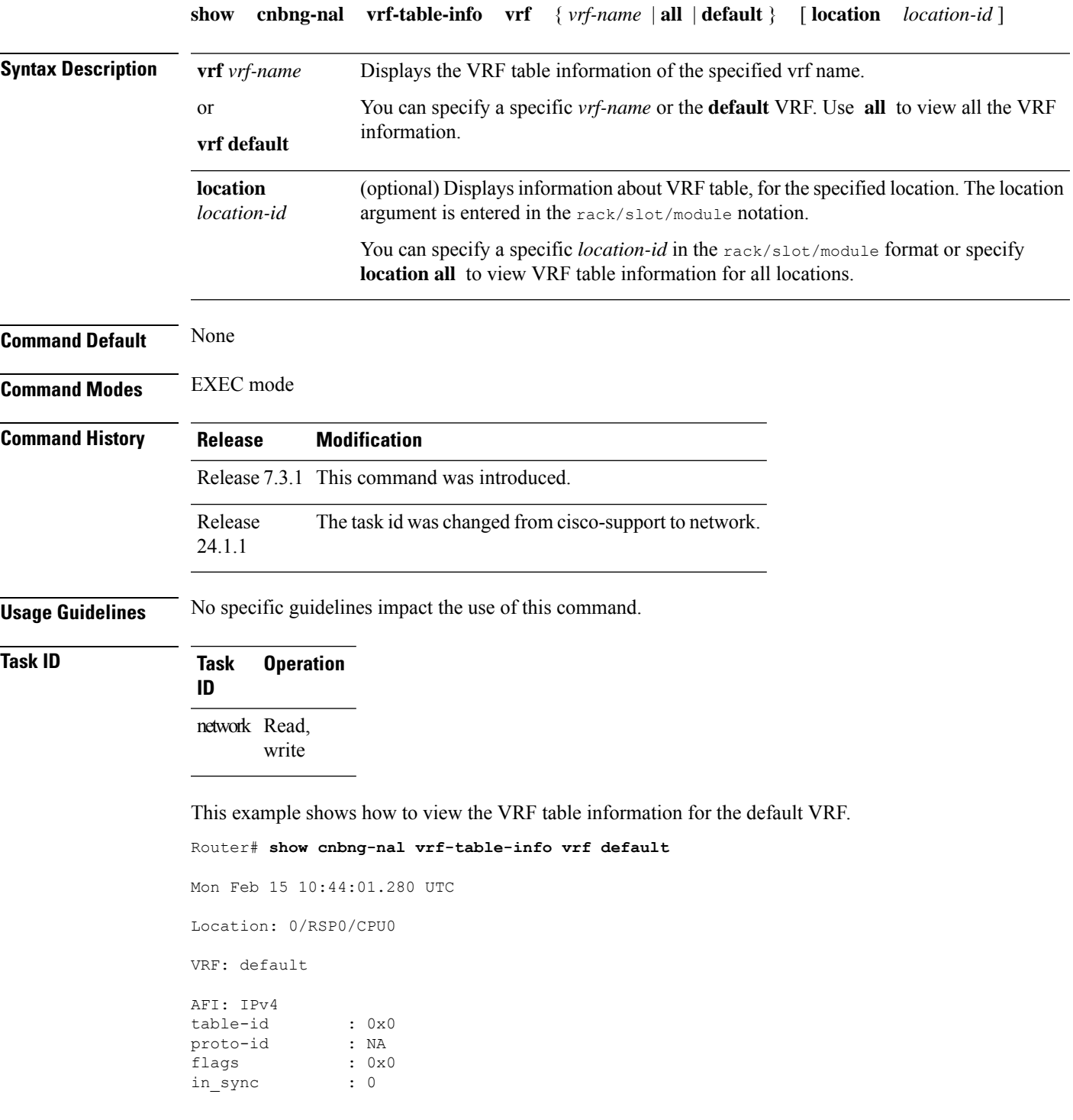

```
ref count : 0
max ref count : 0
pending-routes : 0
AFI: IPv6<br>table-id
table-id : 0x0
proto-id : NA
flags : 0x0
in sync : 0
ref_count : 0
max_ref_count : 0
pending-routes : 0
RP/0/RSP0/CPU0:ios#
```
This example shows how to view the VRF table information for a specific location.

Router# **show cnbng-nal vrf-table-info vrf default location 0/RSP0/CPU0** Mon Feb 15 10:40:30.255 UTC

Location: 0/RSP0/CPU0

VRF: default

AFI: IPv4 table-id : 0x0 proto-id flags : 0x0<br>in sync : 0 in\_sync : 0<br>ref count : 0  $ref\_count$ max<sup>-</sup>ref count : 0 pending-routes : 0 AFI: IPv6 table-id : 0x0 proto-id : NA flags :  $0 \times 0$ <br>
in\_sync :  $0$ <br>
ref  $\approx$  $in\_sync$ ref count : 0 max ref count : 0 pending-routes : 0

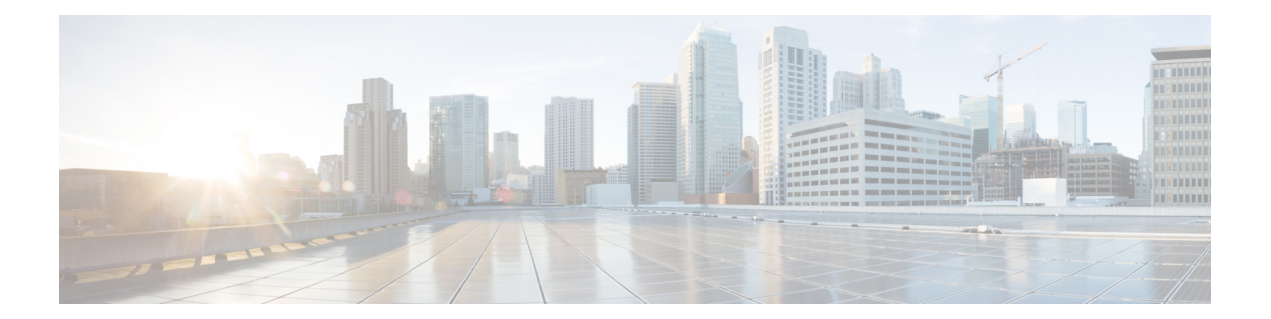

# **cnBNG User Plane Subscriber Management Commands**

This chapter describes the Cisco IOS XR software commands that are used to configure subscriber management for the cnBNG user plane on Cisco ASR 9000 Series Routers. For details regarding the related configurations, see the Cloud Native BNG User Plane Configuration Guide for Cisco ASR 9000 Series Routers.

- dhcp [profile,](#page-75-0) on page 70
- [initiator](#page-76-0) dhcp, on page 71
- l2tp [enable,](#page-77-0) on page 72
- lns [enable,](#page-78-0) on page 73
- pppoe [enable,](#page-79-0) on page 74
- subscriber [redundancy,](#page-80-0) on page 75

# <span id="page-75-0"></span>**dhcp profile**

To specify a DHCP profile for the Dynamic Host Configuration Protocol (DHCP) IPv4 and IPv6 component and to enter the profile mode, use the**profile** command in DHCPIPv4 or DHCPIPv6 configuration submode. To disable a profile and exit the profile mode, use the **no** form of this command.

**dhcp** { **ipv4** | **ipv6** } **profile** *profile\_name* **cnbng**

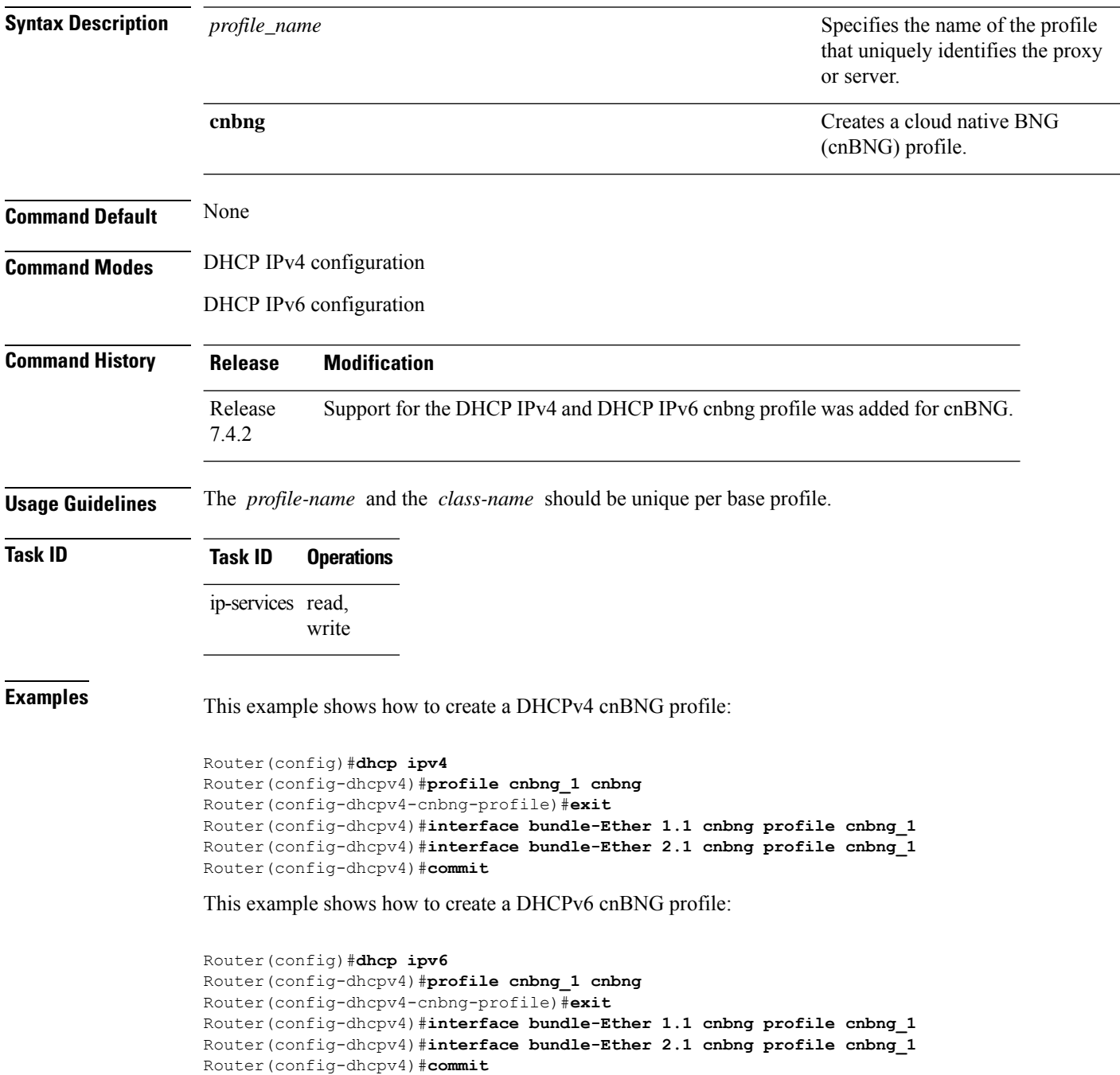

## <span id="page-76-0"></span>**initiator dhcp**

To enable DHCP as first-sign-of-life protocol for IPv4 or IPv6 subscriber, use the **initiator dhcp** command in the appropriate configuration submode. To disable this feature, use the **no** form of this command.

### **initiator dhcp**

This command has no keywords or arguments.

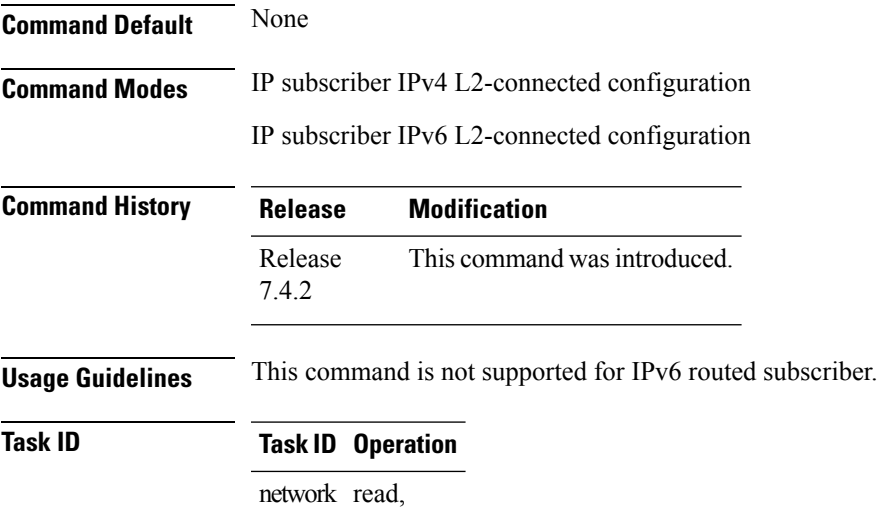

write

This is an example of configuring the **initiator dhcp** command in the Interface configuration mode:

```
Router# configure
Router(config)# interface Bundle-Ether 56
Router(config-if)# ipsubscriber ipv4 l2-connected
Router(config-if-ipsub-ipv4-l2conn)# initiator dhcp
```
This is an example of configuring the **initiator dhcp** command in the Interface configuration mode:

```
Router# configure
Router(config)# interface Bundle-Ether 56
Router(config-if)# ipsubscriber ipv6 l2-connected
Router(config-cnbng-nal-ipsub-l2conn)# initiator dhcp
```
## <span id="page-77-0"></span>**l2tp enable**

To establish the LAC session on cloud native BNG (cnBNG), use the **l2tp enable** command in cnbng-nal configuration mode. To remove this configuration, use the **no** form of this command.

### **l2tp enable**

This command has no keywords or arguments.

None

**Command Modes** cnbng-nal

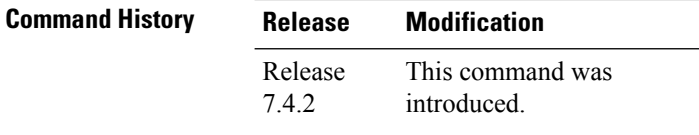

### **Usage Guidelines** No specific guidelines impact the use of this command.

**Task ID Task ID Operation** config-services read, write

This example shows how to configure LAC on the user plane of cnBNG:

```
Router#configure
Router(config)#cnbng-nal location 0/0/CPU0
Router(config-cnbng-nal-local)#l2tp enable
Router(config-cnbng-nal-local)#commit
Router(config-cnbng-nal-local)#exit
```
## <span id="page-78-0"></span>**lns enable**

To establish the LNS session on cloud native BNG (cnBNG), use the **lns enable** command in cnbng-nal configuration mode. To remove this configuration, use the **no** form of this command.

### **lns enable**

This command has no keywords or arguments.

None

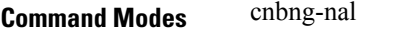

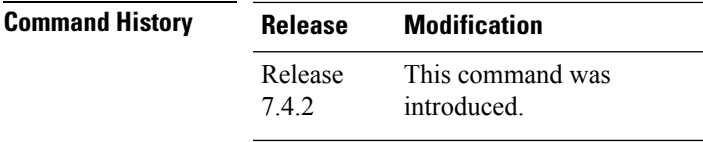

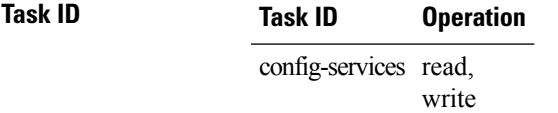

This example shows how to configure LNS on the user plane of cnBNG:

```
Router(config)#interface bundle-ether 1.1
Router(config-subif)#ipv4 address 192.5.1.1 255.255.255.0
Router(config-subif)#ipv6 enable
Router(config-subif)#lns enable
Router(config-subif)#commit
Router(config-subif)#exit
```
# <span id="page-79-0"></span>**pppoe enable**

To enable pppoe on an interface, use the **pppoe enable** command in interface configuration mode. To disable the pppoe on the interface, use the **no** form of this command.

### **pppoe enable**

This command has no keywords or arguments.

None

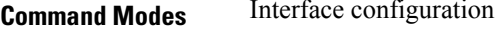

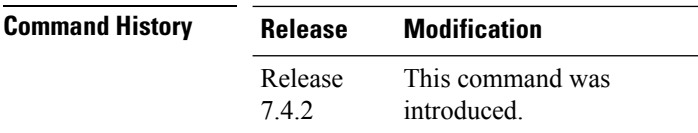

**Usage Guidelines** No specific guidelines impact the use of this command.

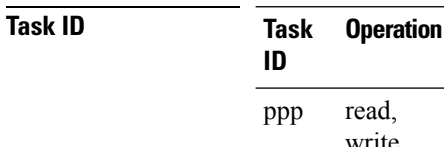

read, write

This is an example for configuring the **pppoe enable** command in interface configuration mode:

```
Router#configure
Router(config)#interface Bundle-Ether100.10
Router(config-if)# pppoe enable
```
# <span id="page-80-0"></span>**subscriber redundancy**

To configure subscriber redundancy group, use the **subscriber redundancy** command in cnbng-nal configuration mode. To disable the subscriber redundancy, use the **no** form of this command.

**subscriber-redundancy group** *name* [{ **access-interface-list interface** *name* | **access-tracking** *name* | **core-tracking** *name* | **damping-timer-val** *value* | **fast-switchover-disable** | **route-tag** *value* | **virtual-mac** *mac-address* }]

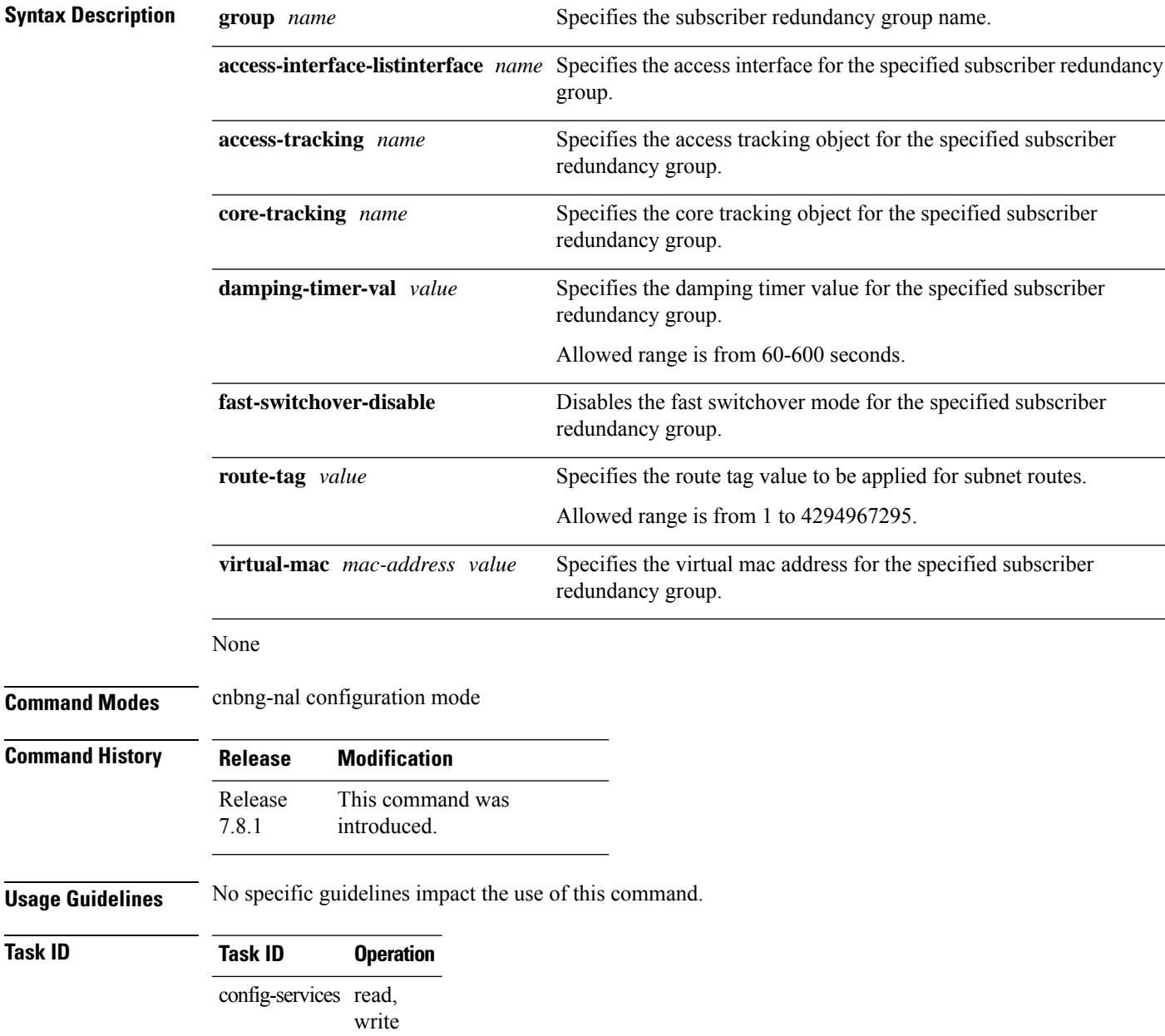

This is an example of configure the subscriber redundancy group:

#### Router#**configure**

Router(config)#**cnbng-nal location 0/0/CPU0** Router(config-cnbng-nal-local)#**subscriber-redundancy** Router(config-cnbng-nal-sub-red)#g**roup group1** Router(config-cnbng-nal-srg-grp)#**virtual-mac 0aaa.0bbb.0c01** Router(config-cnbng-nal-srg-grp)# **core-tracking core1** Router(config-cnbng-nal-srg-grp)#**access-tracking track1** Router(config-cnbng-nal-srg-grp)#**access-interface-list** Router(config-cfg-srg-grp-intf)#**interface Bundle-Ether1.1** Router(config-cfg-srg-grp-intf)# **exit** Router(config-cfg-srg-grp)# **fast-switchover-disable** Router(config-cfg-srg-grp)# **exit**